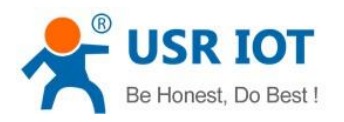

USR-K7 User Manual

File Version: V1.0.1

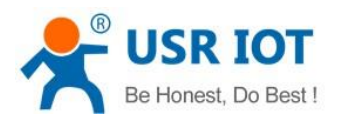

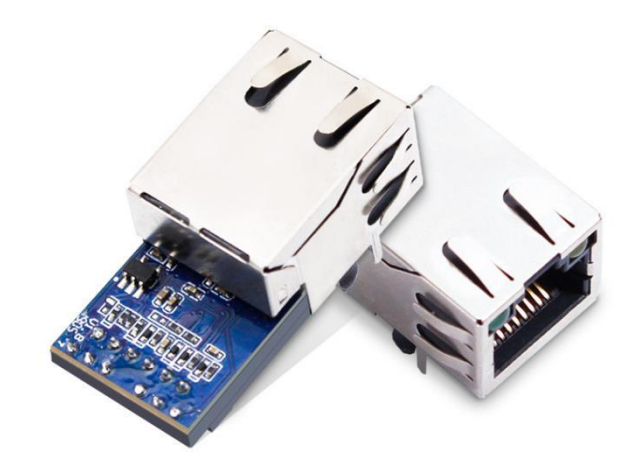

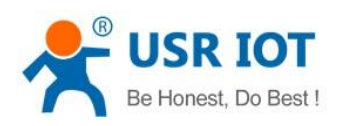

# Contents

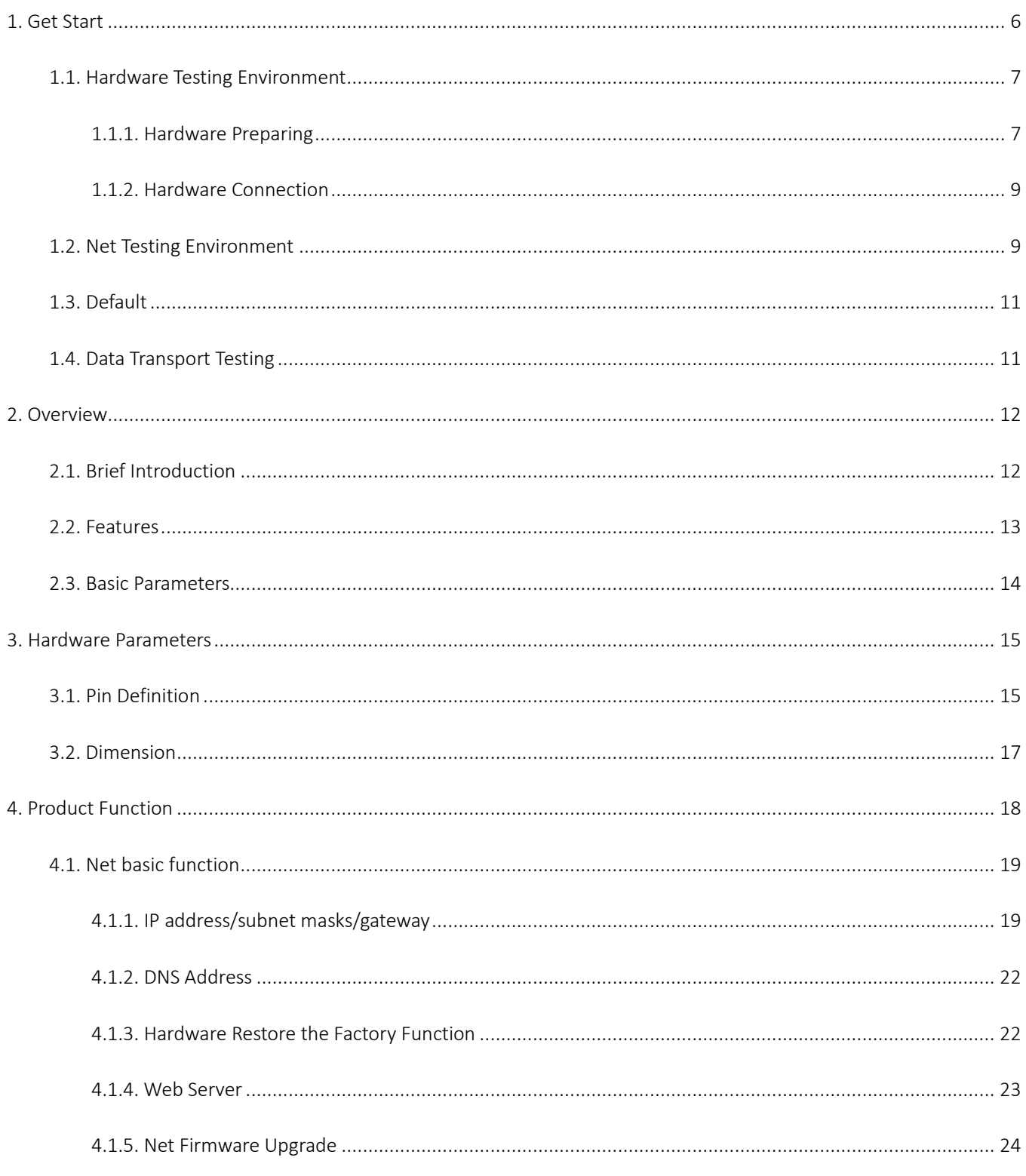

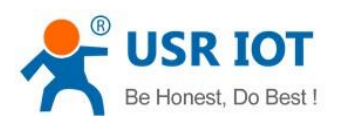

USR-K7 User Manual

www.usriot.com

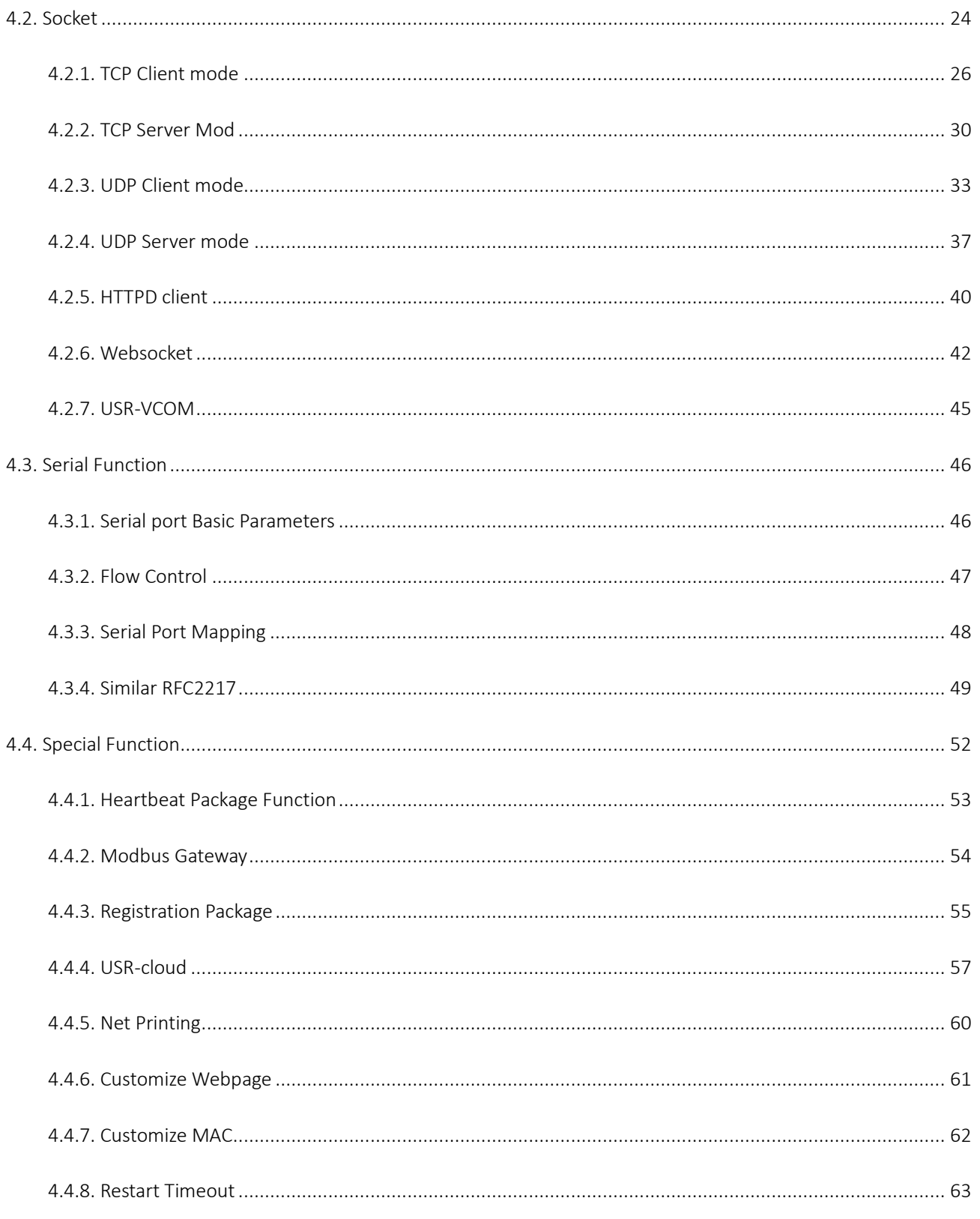

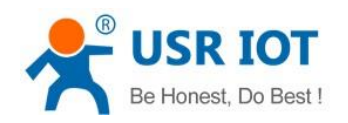

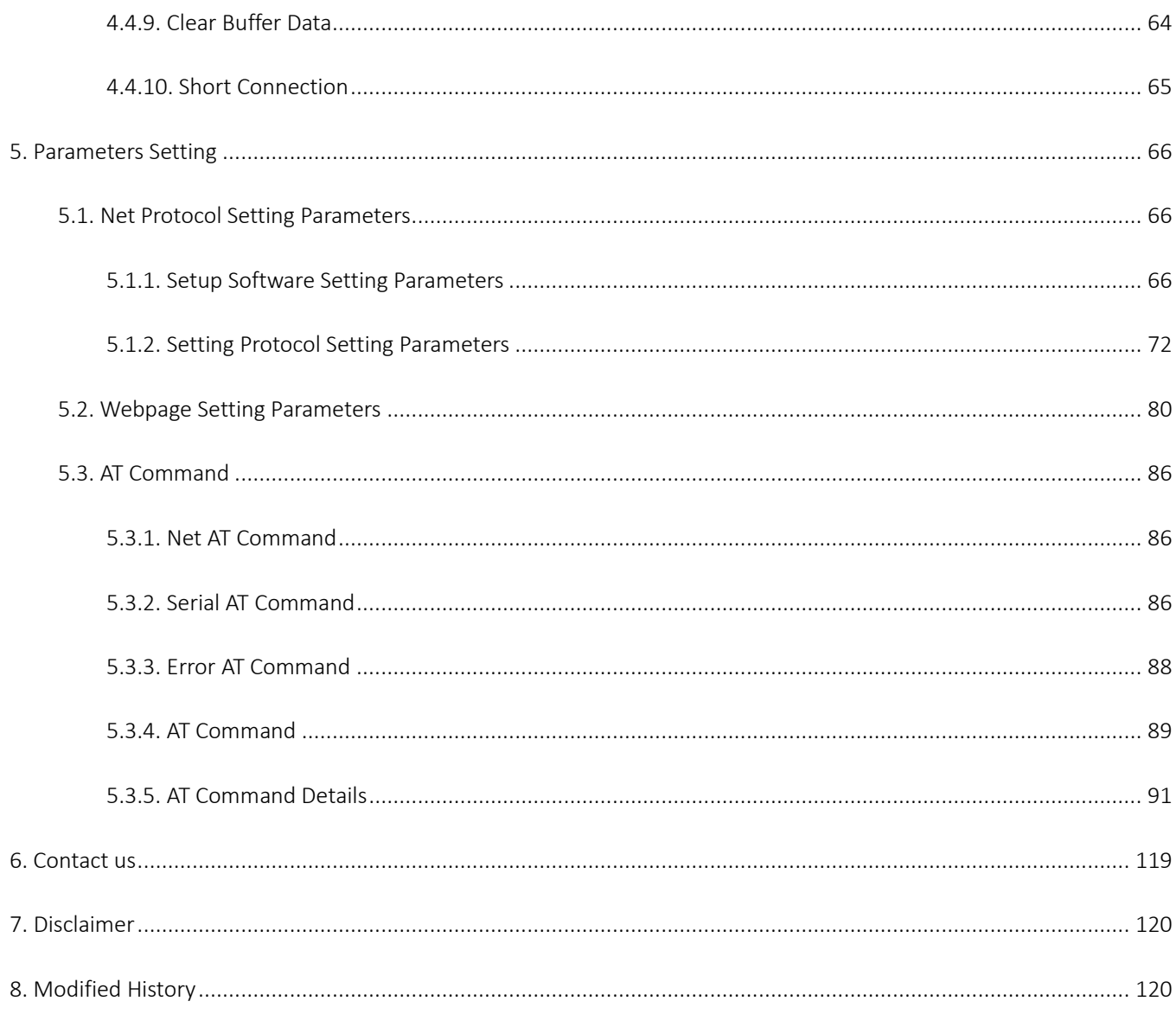

# <span id="page-5-0"></span>1. Get Start

K7 is a module that can realize data transmission between the Network and TTL serial port, which is equipped with ARM cortex-M4 processor. No need to care of the details, the module realize the protocol converse.parameters can be set in the software and webpage, configure one time and save forever.

This character aimed at get start and the user are advised to operation one time according to the instr to understand K7 completely.

Questions occur in the testing, you can refer to our application case and answers:

### <https://www.usriot.com/support/faq/ethernet-series/>

Also you can submit the problem into the support[: http://h.usriot.com/](http://h.usriot.com/)

Product link:<https://www.usriot.com/products/super-port-serial-ttl-uart-to-ethernet-module.html>

Related software:

M4 setting software[: https://www.usriot.com/support/downloads/usr-m4-setup-software-v234102.html](https://www.usriot.com/support/downloads/usr-m4-setup-software-v234102.html)

(also, it can be used in the industrial serial to Ethernet Converter:USR-N668,USR-N510, USR-N520, USR-N540, USR-TCP232-410S, USR-TCP232-419 and industrial ethernet modules: USR-TCP232-E2, USR-TCP232-ED2.)

Testing software:<https://www.usriot.com/support/downloads/usr-tcp-test-testing-software.html>

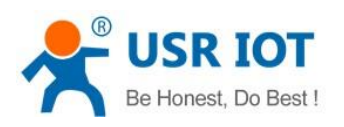

### **Super Port TTL UART to Ethernet Module**

#### Model: USR-K7

Industrial Super Port TTL UART Ethernet module

- TI Cortex M4 Solution
- Modbus RTU to Modbus TCP, Modbus Polling
- · Flow Control: CTS/RTS, XON/XOFF
- MQTT/SSL special firmware (contact sales)

Share to:

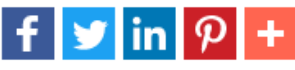

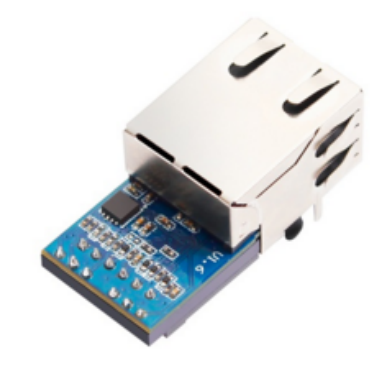

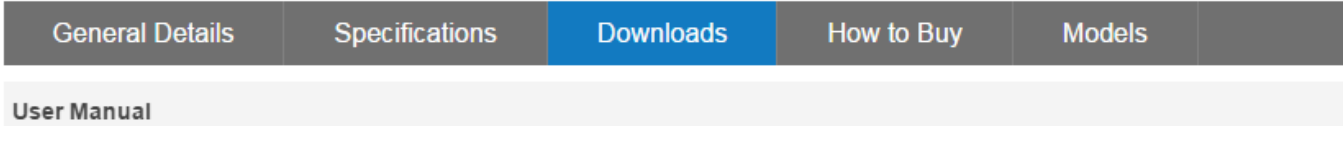

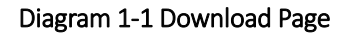

# <span id="page-6-0"></span>1.1. Hardware Testing Environment

## <span id="page-6-1"></span>1.1.1. Hardware Preparing

- $\triangleright$  USR-K7\*1
- USR-Kx-EVK\*1
- $\triangleright$  Cable\*1
- $\triangleright$  PC  $*1$
- Power adapter (DC5V  $1A$ )\*1
- $\triangleright$  Serial port cable \*1

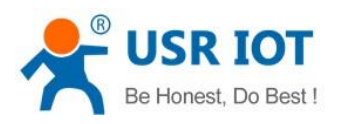

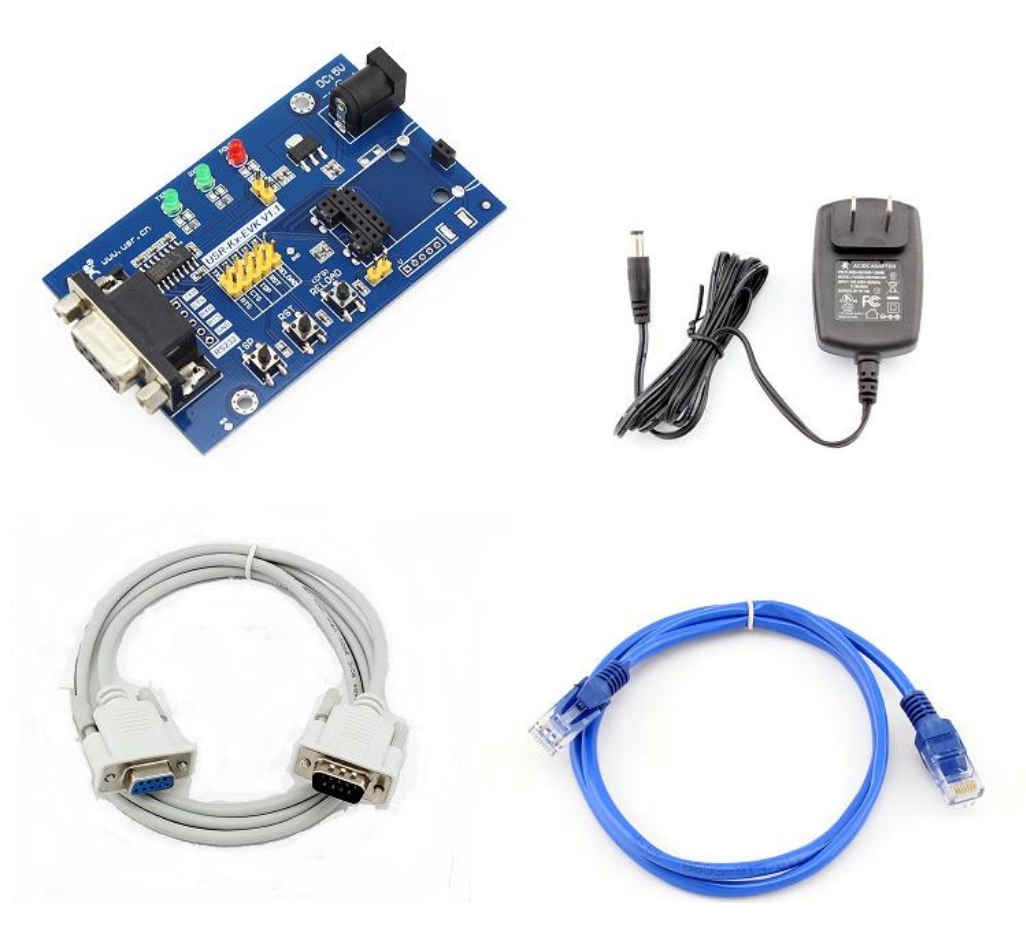

Diagram 1.1.1-1 hardware prepare tools

1.Testing purpose:

- $\blacktriangleright$  Have a complete understand for K7
- $\triangleright$  Testing the function.
- 2.Data direction

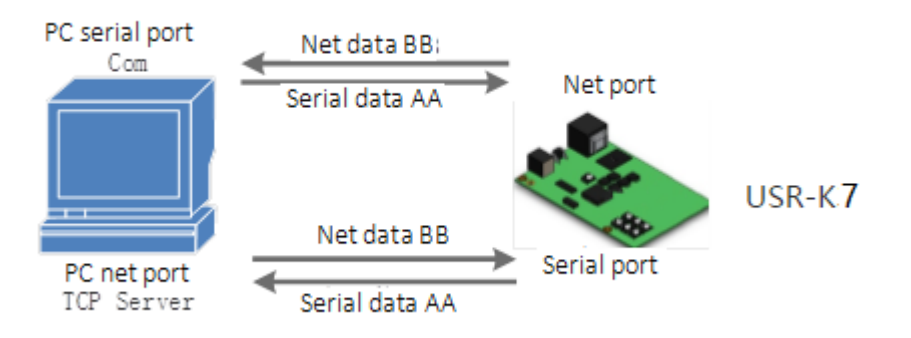

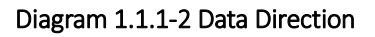

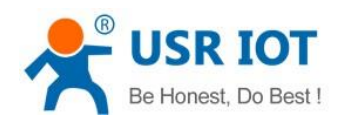

### <span id="page-8-0"></span>1.1.2. Hardware Connection

To test the communication converse from serial port to net, connect the USR-K7 with evaluation board, and connected with the PC using serial cable, then connect the net port of K7 and PC. Power on the it. The diagram is as fellow:

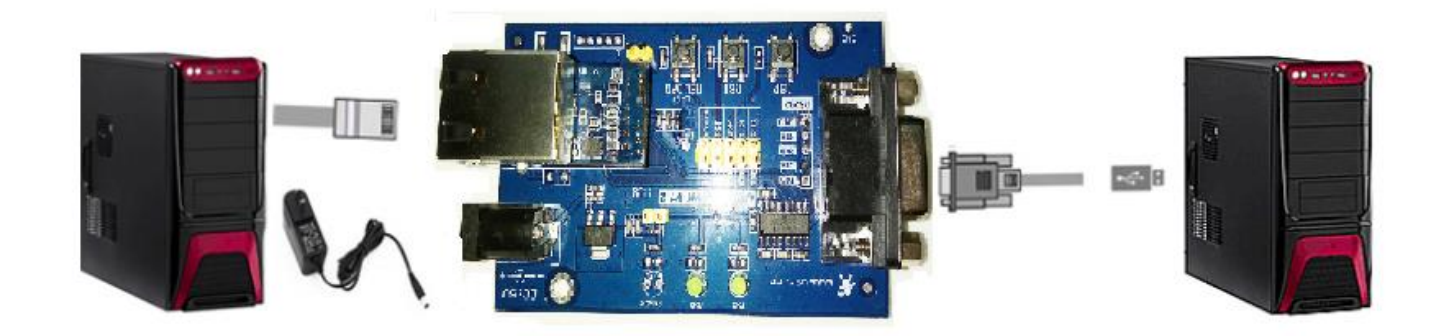

### Diagram 1.1.2-1 Hardware Connection

Note: the power adapter and cable are from USR.

## <span id="page-8-1"></span>1.2. Net Testing Environment

To prevent from searching nothing, not ping and not opening the webpage, you should testing the below contents before using.

1) Shut down firewall and antivirus software.

2) Shut down net card none-related and reserve only one local connection.

3) For the direct connection between PC and server, please provide a static IP in the same LAN with the IP of K7, e.g.192.168.0.201.

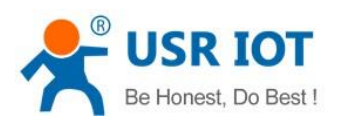

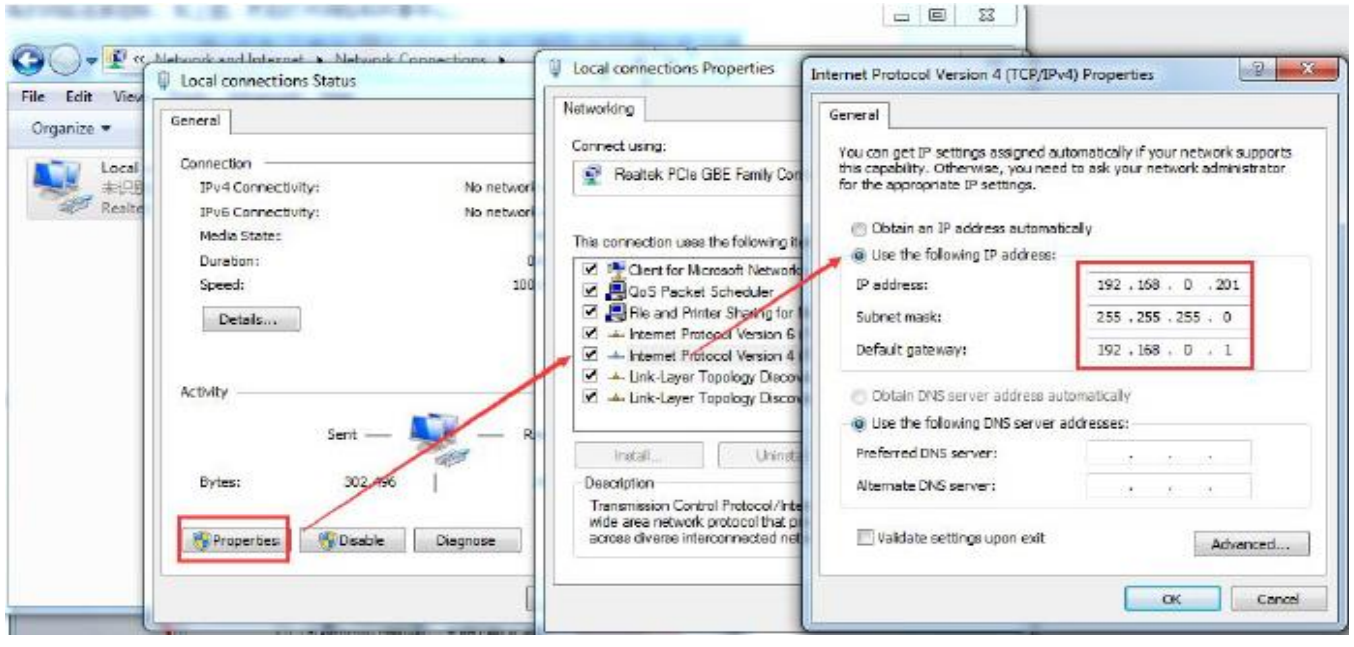

Diagram 1.2-1 Local Connection of the PC

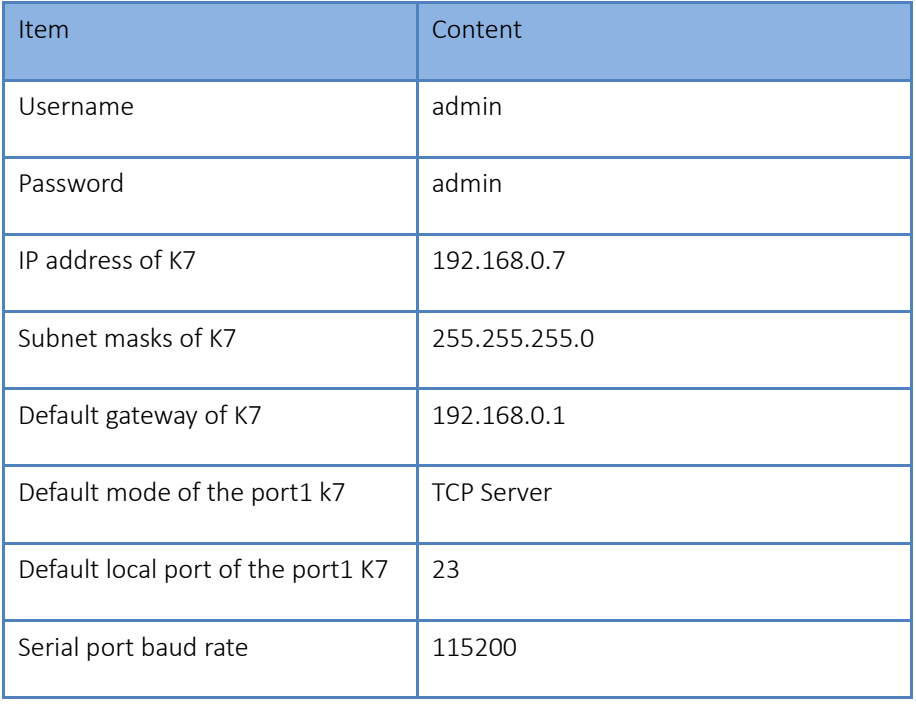

Jinan USR IOT Technology Limited and the state of 10 and 10 / 120 inquiry@usriot.com

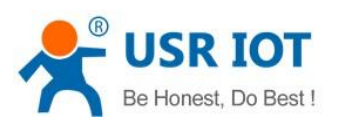

<span id="page-10-0"></span>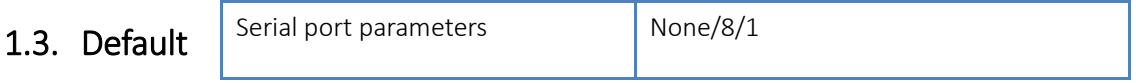

#### Form 1.3-1 Default parameters

# <span id="page-10-1"></span>1.4. Data Transport Testing

After the above steps, the K7 can realize the bi-direction between the serial port and ethernet, operation steps are as fellows:

1) Open the "USR-TCP232-Test.exe" connecting the hardware as Diagram 1.1.2-1.

2) Net setting change into TCP Client, enter the 192.168.0.7 into IP address, server port is 23. then click to build TCP connection. serial baud rate:115200, Serial port parameters: none/8/1 then open the serial port.

From now, we can have the data transmit testing from the serial port to network.

Direction from serial port to network:

PC serial port → K7 serial port → K7 network → PC network data

Direction from network to serial port:

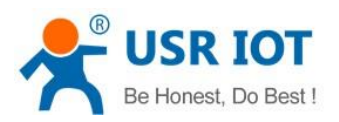

PC network data → network →K7 serial port → PC serial port

As the below:

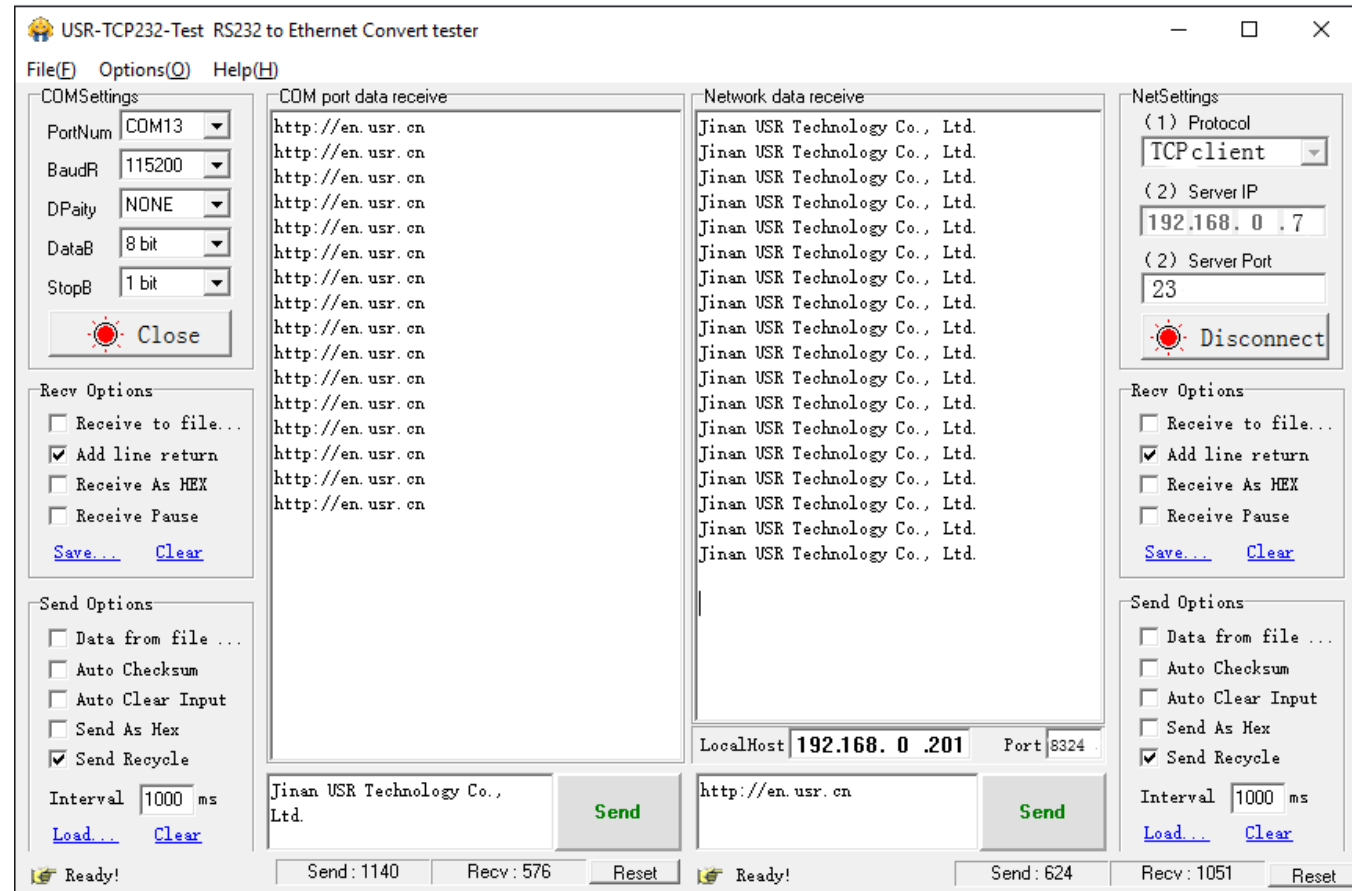

### Diagram 1.4-1 Default Parameters Testing

# <span id="page-11-0"></span>2. Overview

# <span id="page-11-1"></span>2.1. Brief Introduction

Super port module K7 is a new serial Ethernet module. It is a module that can realize data transmission between the network and TTL serial port. This module is equipped with ARM cortex- M4 processor, which has the advantages of low power consumption, fast speed and high stability.

In terms of the volume, the width of the device is equal to the common RJ45 port, and the length is less than twice length of the common network port, with the industry- leading ultra-small volume, and the current is only 130mA when

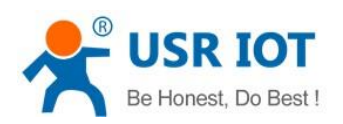

working at full speed.

This product is developed on the basis of the hardware and software of serial to ethernet M4 series. The internal integration of TCP/IP protocol stack, user can use it to complete the embedded device networking function easily,saving the development process of human, material and development cycle, so that products can be faster into the market, enhance competitiveness.

Passed the strict testing, K7 has successful case in Banks, highways, large corporate networks, busy webcam networks and complex network environments such as fiber-optic to Ethernet.

# <span id="page-12-0"></span>2.2. Features

- Equipped with ARM cortex-M4, industrial width of temperature,TCP/IP protocol stack, more stable and reliable.
- 10/100Mbps net port, supports Auto-MDI/MDIX
- Supports TCP server, TCP client, UDP server, UDP client and HTTPD client work mode
- Build-in webpage where can set the parameters, also can customize webpage. The port of the webpage can be defined
- Enable 485, and the serial port can work as 485
- Supports RTS/CTS hardware flow control and Xon/Xoff software flow control
- Supports USR-VCOM
- Baud rate:600bps~1Mbps; and five parity way:none, odd, even, mark, space
- Supports modbus gateway
- Supports Reload button, hardware restore to factory setting
- RJ45 have Link/Data indicator, in the net port, there is Isolating transformer,1.5KB ESD
- The unique MAC in the world, and the user can self-defined
- Supports net upgrade firmware,DDNS, DHCP
- Supports keepalive, check dead connection and abnormal and reconnection
- Supports password and username, more safety

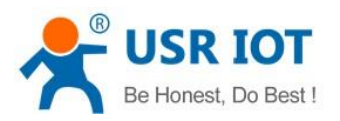

Supports two websocket to realize the bi-direction transparent transmission between serial port and webpage.

# <span id="page-13-0"></span>2.3. Basic Parameters

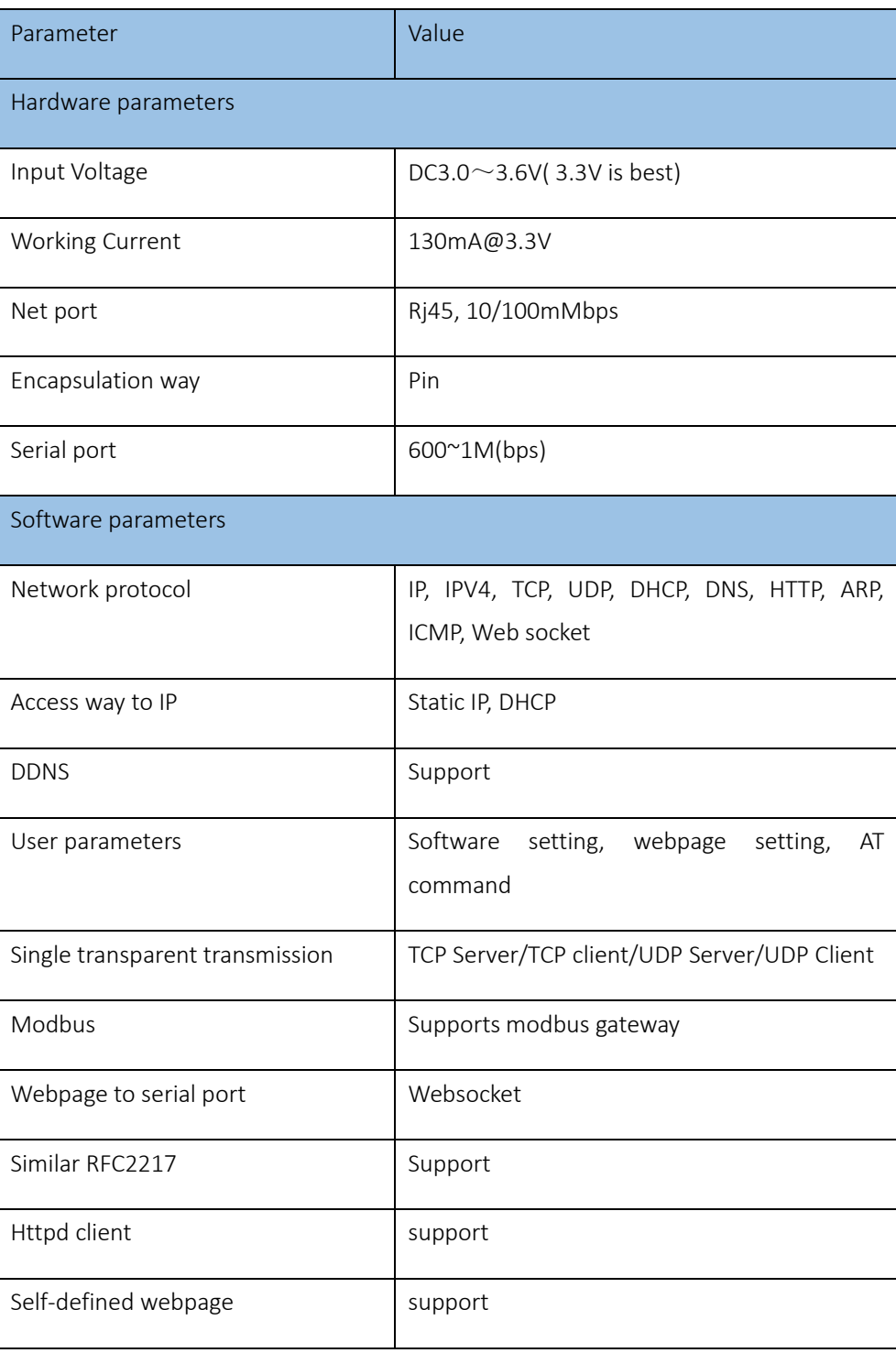

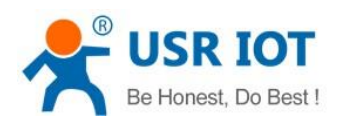

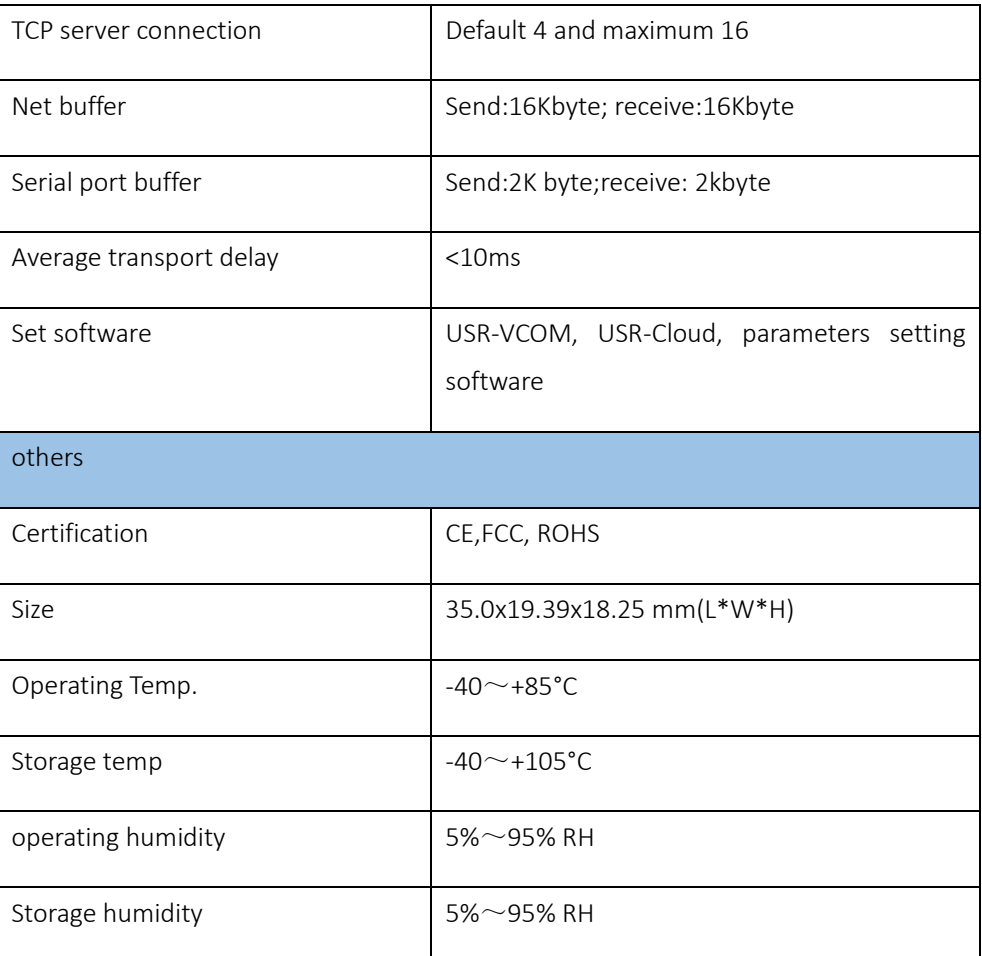

# <span id="page-14-0"></span>3. Hardware Parameters

# <span id="page-14-1"></span>3.1. Pin Definition

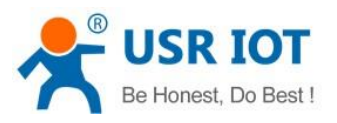

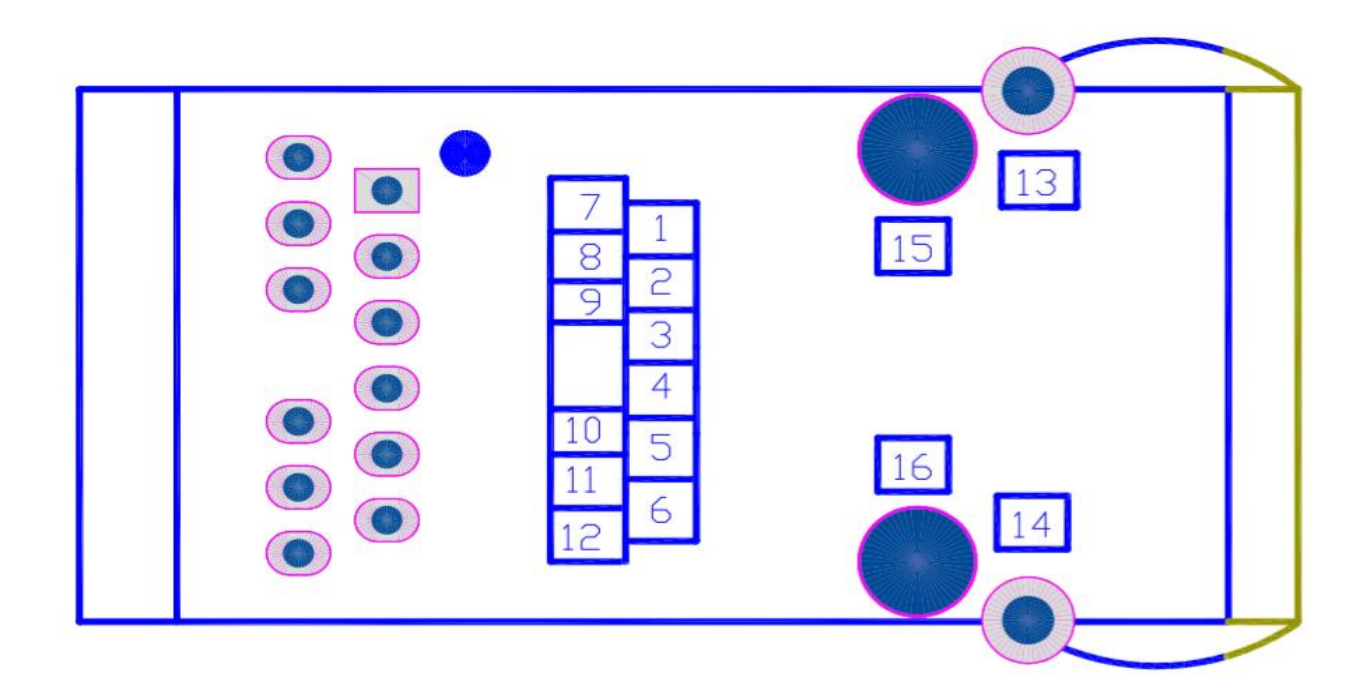

## Diagram 3.1-1Pin

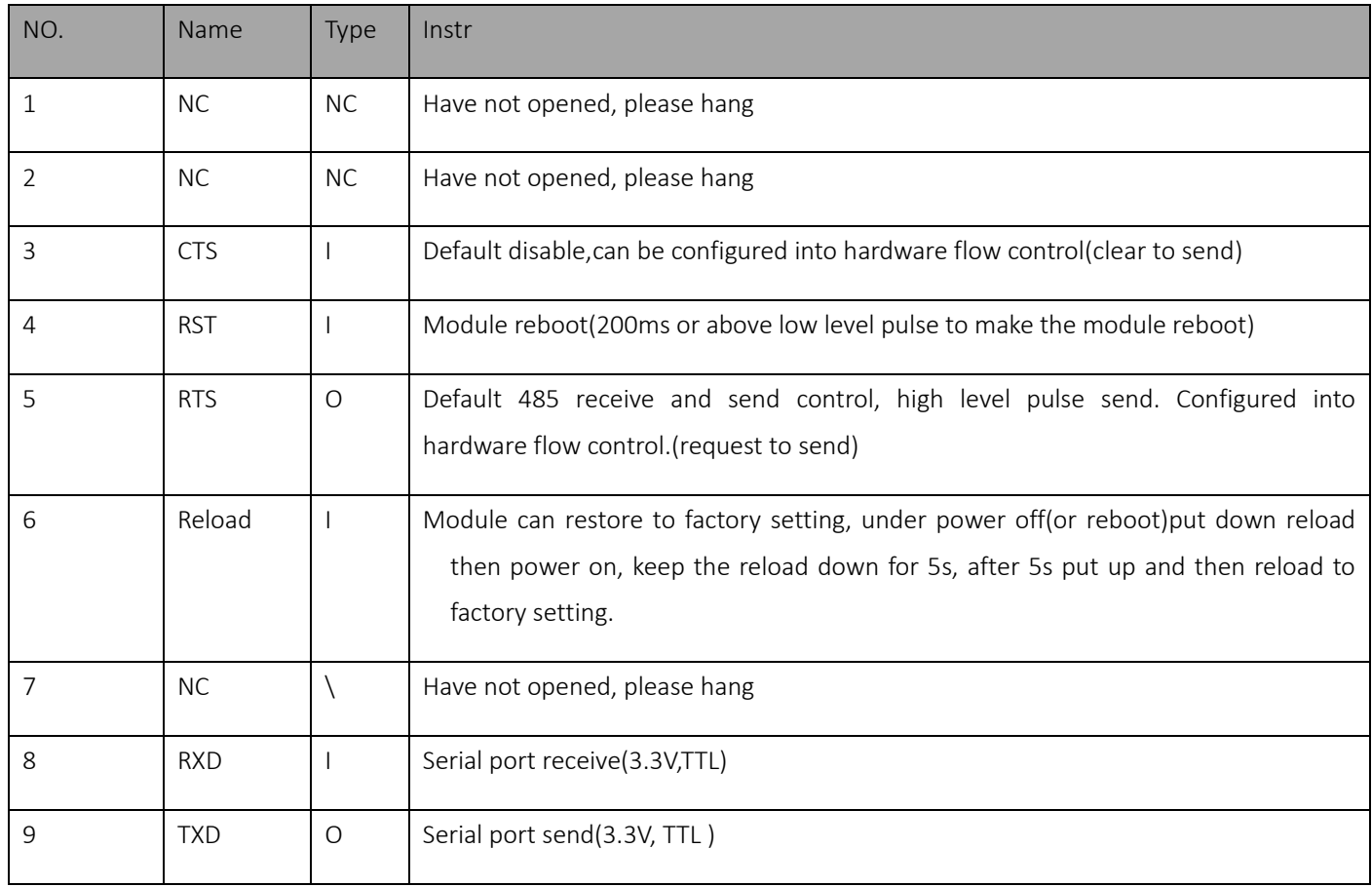

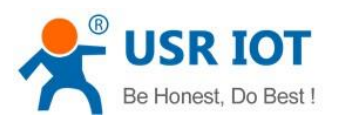

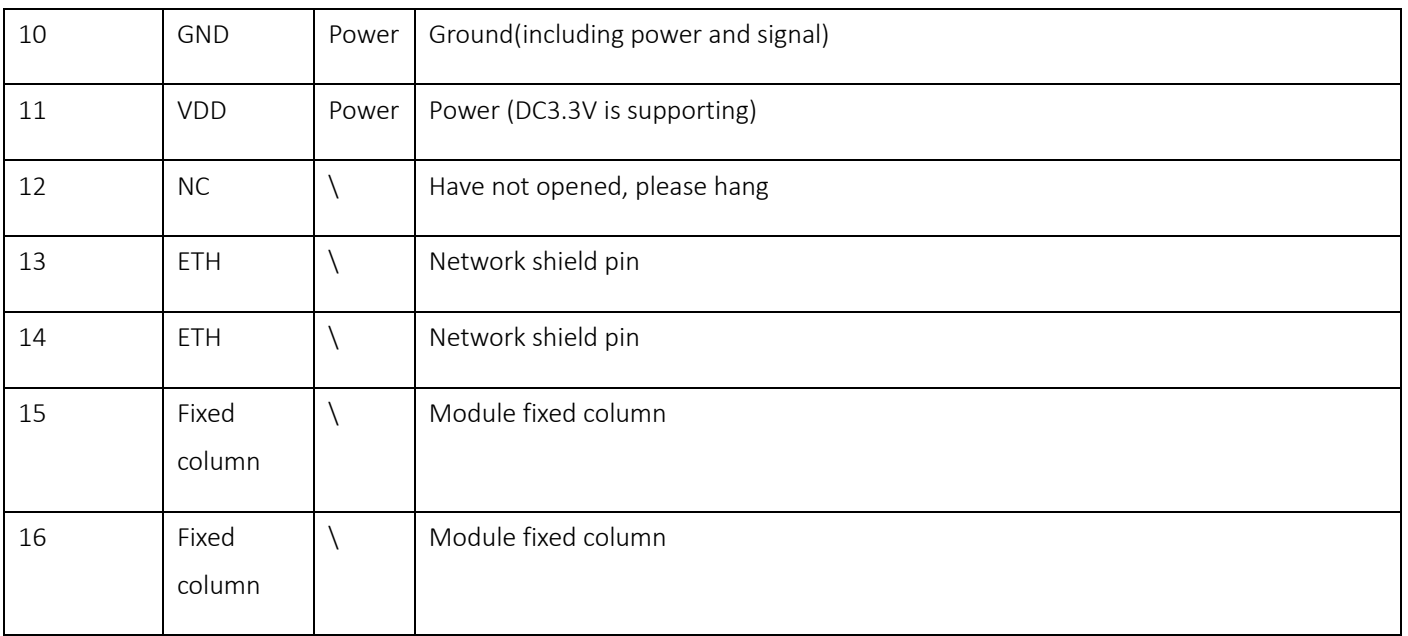

## Form 3.1-1 Pin Definition

# <span id="page-16-0"></span>3.2. Dimension

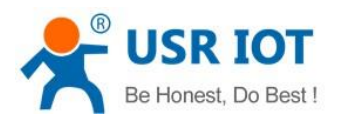

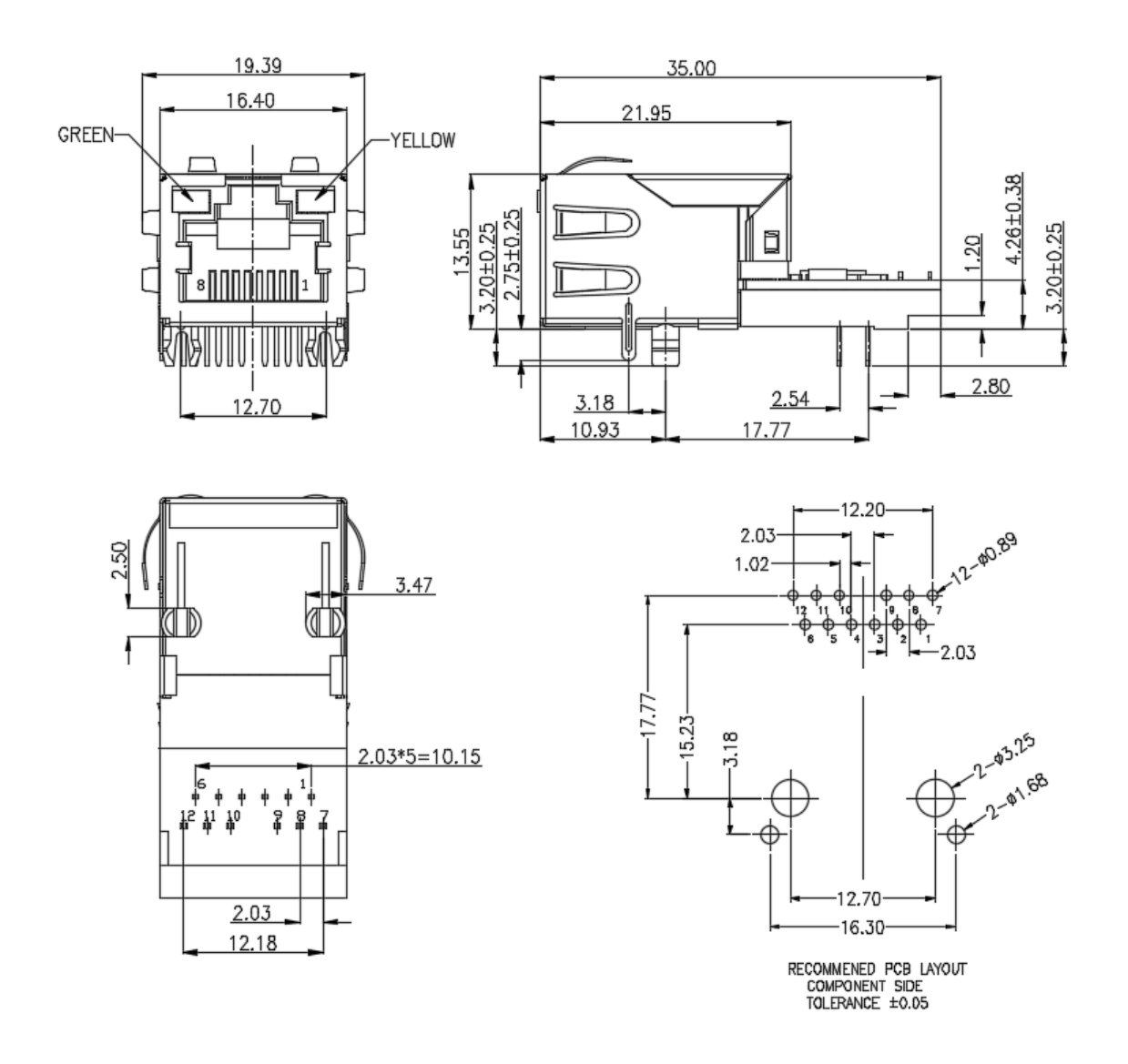

### Diagram 3.2-1 Dimension

# <span id="page-17-0"></span>4. Product Function

This character instruct all the function of the K7, below is the details.

Jinan USR IOT Technology Limited and the state of 18 / 120 inquiry@usriot.com inquiry@usriot.com

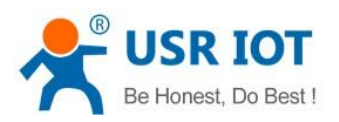

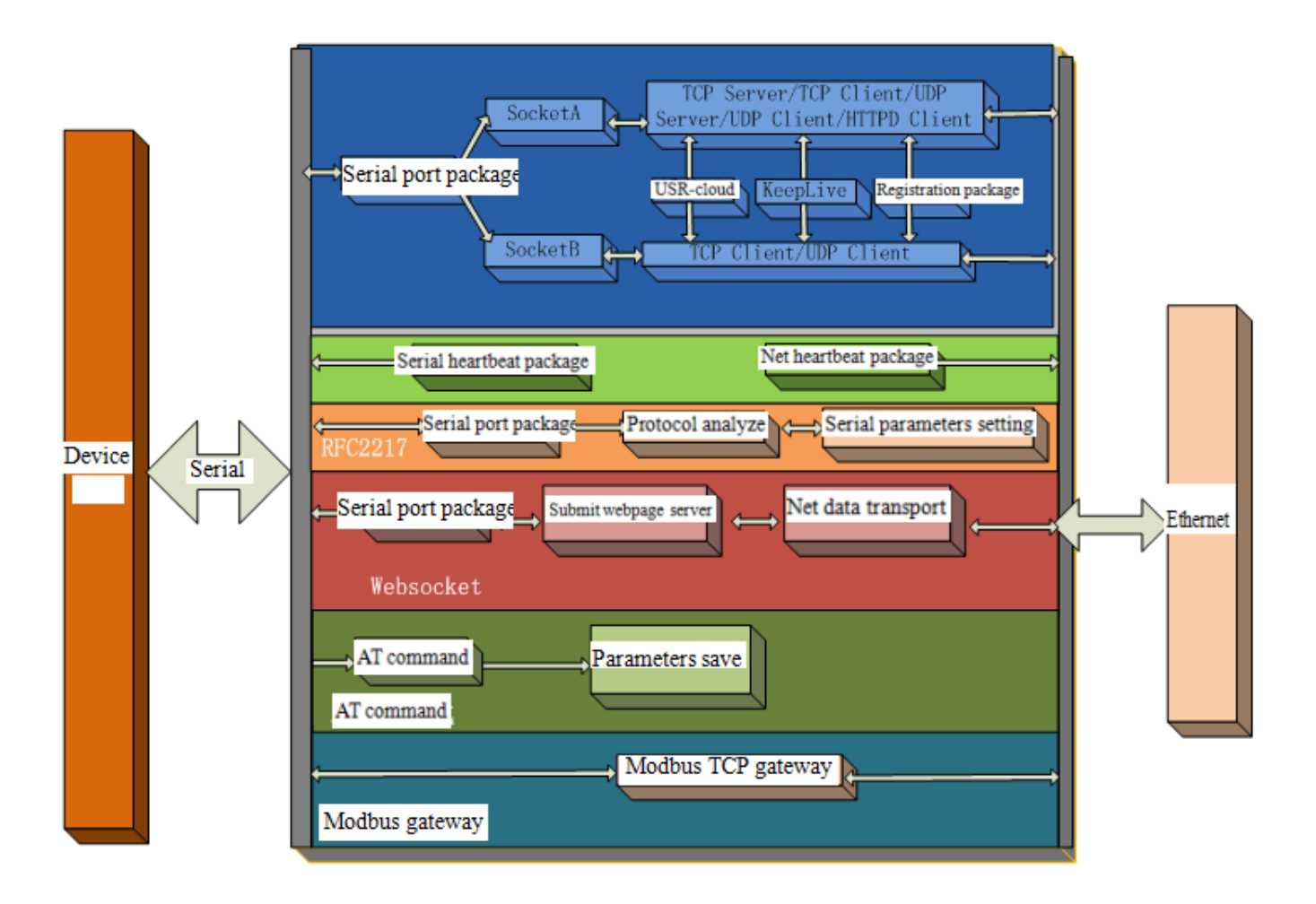

### Diagram 4-1 K7 Function

# <span id="page-18-0"></span>4.1. Net basic function

# <span id="page-18-1"></span>4.1.1. IP address/subnet masks/gateway

1.IP address is the identity representation of the module in the LAN, which is unique in the LAN, so please be sure there is no another device same as it in the LAN.

● Static IP

Handle to setting. Note fill the IP, subnet masks and gateway.

Static IP adopted to the environment that required to statistics the IP and the device and makes them correspond

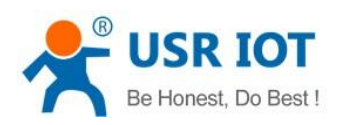

one to one.

Advantage: accessing the device that can not distribute IP address can be searched via UDP broadcast.

Disadvantage: different net segment in the different LAN can not communicate normally.

DHCP

Get IP address , gateway address, DNS server and other information from the gateway server to easy the step for setting IP address, DHCP adopted to the environment that have no special requirement to IP.

Advantage: accessing the device equipment with the DHCP server such as router can communicate directly. Reduce the hassle of setting IP address and subnet masks.

Disadvantage: accessing the device with no DHCP server such as computer directly, K7 can not work.

2.Subnet masks is a 32 address, used to determine the host number and the network number by shielding some IP address, indicates the number of subnet and determine the flag within the subnet. Using combine with the IP address. The subnet masks needed to set, usually we use the subnet masks: 255.255.255.0. The number of IP addresses in the subnet is 2 to the eighth power minus 2, that is, 256-2=254, and the general host addresses are all 0 or 1 (binary) has its special role.

3.Gateway is the net port of the LAN. If you connect the router to access the internet, the gateway is the router IP address, setting wrong and can not access into the net. No device such as router and no setting, keep the default.

4.Related AT command.

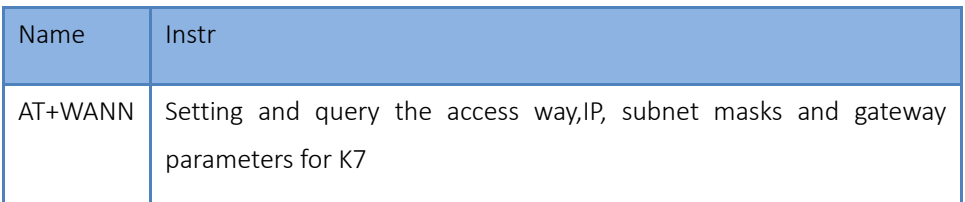

#### Form 4.1.1-1 Related AT Command

#### 5.Setup software

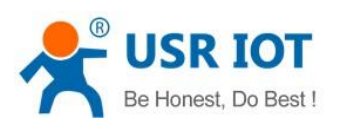

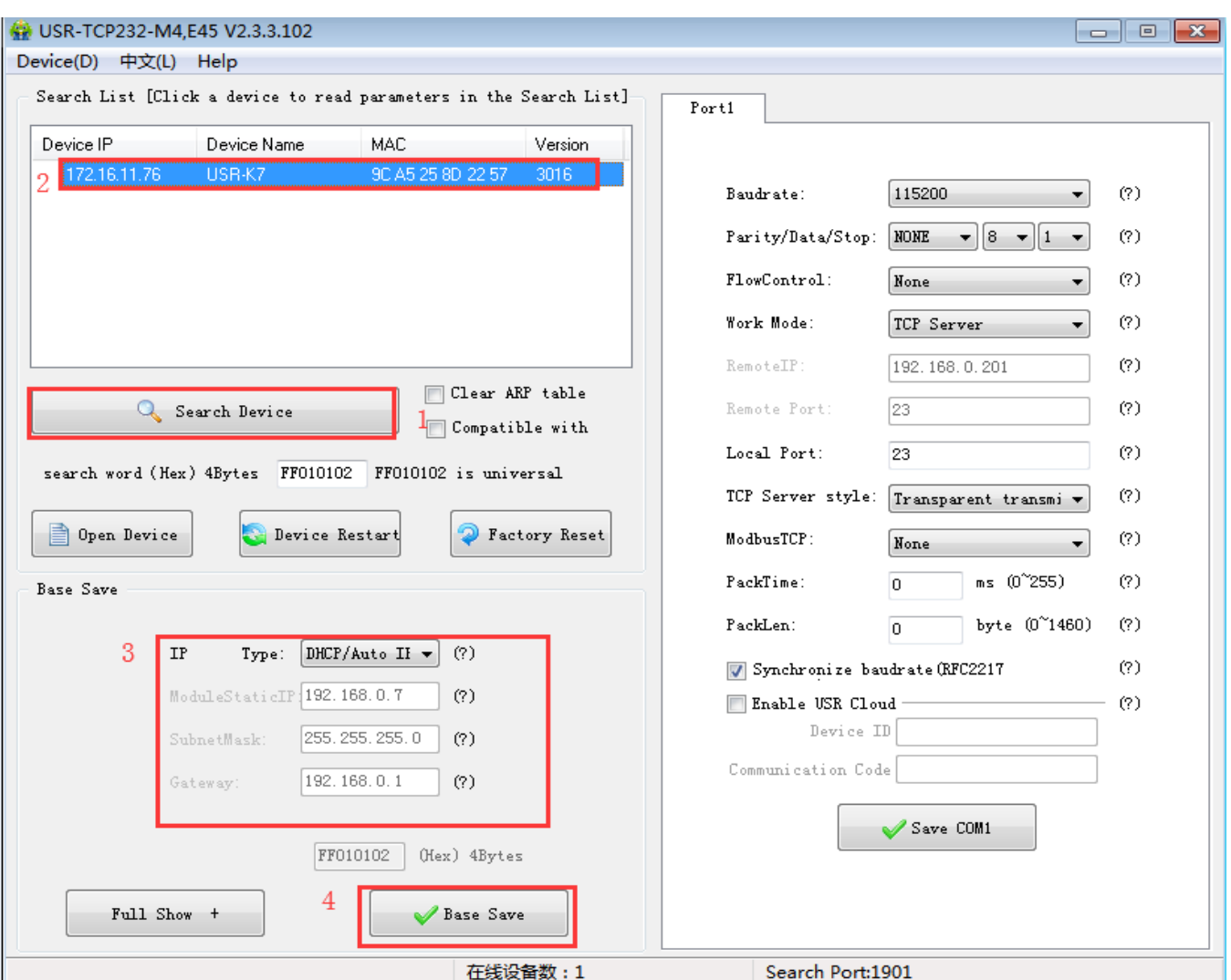

Diagram4.1.1-1 Setup Software

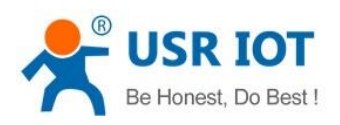

### <span id="page-21-0"></span>4.1.2. DNS Address

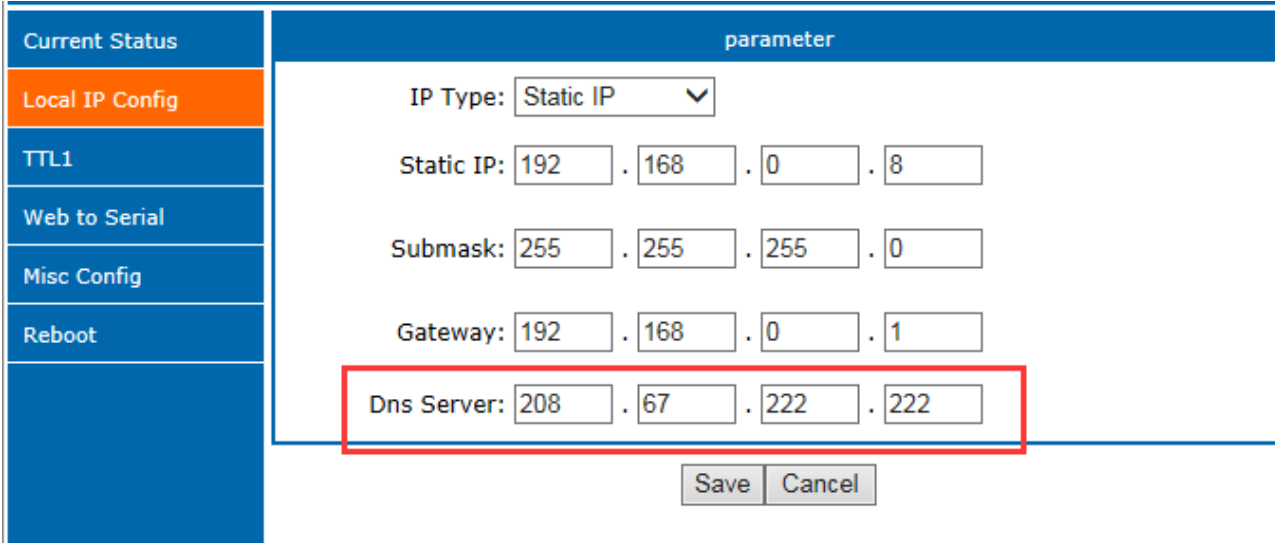

### Diagram 4.1.2-1 DNS Server

DNS address of the K7 can be set. When K7 need DNS, it will quest for the address that you set.(3010 and above version support self-define DNS address.)

The default DNS server address is the gateway. In DHCP, default DNS address is acquired automatically.

DNS address can be set, which means that if the domain name server are imperfect,user also can realize the domain name analyze referred to AT command.

| <b>Name</b> | Instr                                     |
|-------------|-------------------------------------------|
| AT+DNS      | Setting and query the DNS address server. |

form 4.1.2-1 DNS AT Command

## <span id="page-21-1"></span>4.1.3. Hardware Restore the Factory Function

Module supports hardware restore factory function.

Powered off and put down the reload. Then power on and keep the reload down for 5s. After put up, restore to factory setting successfully.

Jinan USR IOT Technology Limited **22 / 120** inquiry@usriot.com

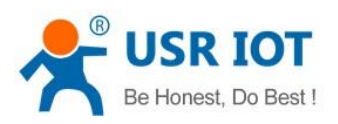

Steps:

Put down the reload →power on →reload keep for 5s→ put up

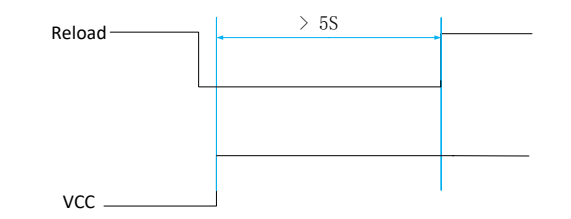

### Diagram 4.1.3-1 Restore to Factory Setting Step

When there are wronged parameters or forget the password, you can use hardware restore.

| <b>Name</b> | Instr                      |
|-------------|----------------------------|
| AT+RELD     | Restore to factory setting |

Form 4.1.3-1 Hardware Restore Factory AT Command

### <span id="page-22-0"></span>4.1.4. Web Server

The build-in webpage of the K7 same as the common webpage. User can check the related status of the module via webpage. Default port of the web server:80(can be modify, after modify, you can access the webpage via other port.

Check the running status of the K7

- 1) Running time: determine the running time and whether restart.
- 2) TX count(eth): determine how many data K7 send to internet.
- 3) RX count(eth): determine how many data send to module from net
- 4) Conn status(eth)A: connection status of the A to determine which status that K7 stay.

Connection status: IDLE, LISTEN, CONNECTING, CONNECTED, ERROR

IDLE: initial status, no connection and no listening. e.g. waiting connection of the short connection or original

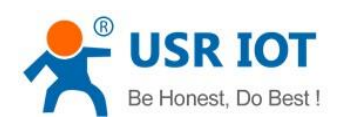

#### status.

LISTEN: under TCP server mode, listening and wait being connected.

CONNECTING: under TCP client, K7 building the connection to TCP server

CONNECTED: have built

CONNECTED(n):under TCP server, the number of the client connected.

ERROR: k7 stayed in abnormal disconnection.

### 5) Conn status (ETH)B:connection status of socket B

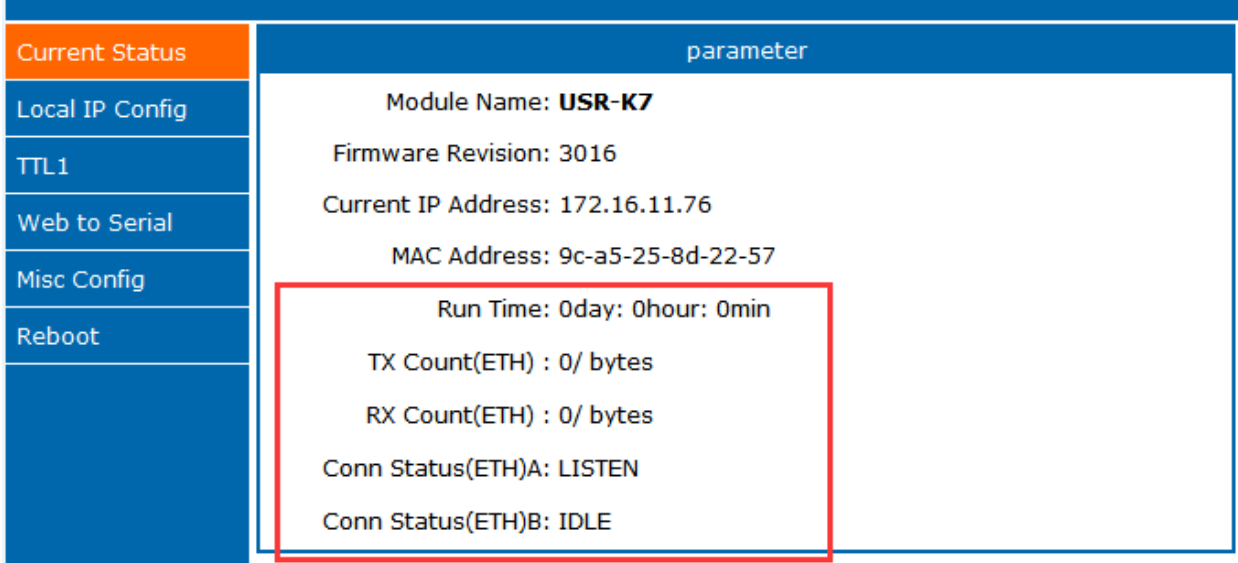

### Diagram4.1.4-1 Running Status

### <span id="page-23-0"></span>4.1.5. Net Firmware Upgrade

Net upgrade firmware is stable and easy. New function can be enjoyed in the last firmware to meet the high requirement. Ask for new firmware from supply or from the USR support: [http://h.usriot.com,](http://h.usriot.com/) details please refer to 5.1.1 firmware upgrade.

# <span id="page-23-1"></span>4.2. Socket

Jinan USR IOT Technology Limited **24** / 120 **inquiry@usriot.com** inquiry@usriot.com

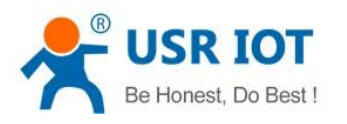

There are five work modes for K7:TCP server, TCP client, UDP server, UDP client and HTTPD client. Setting from the setup software or the webpage.

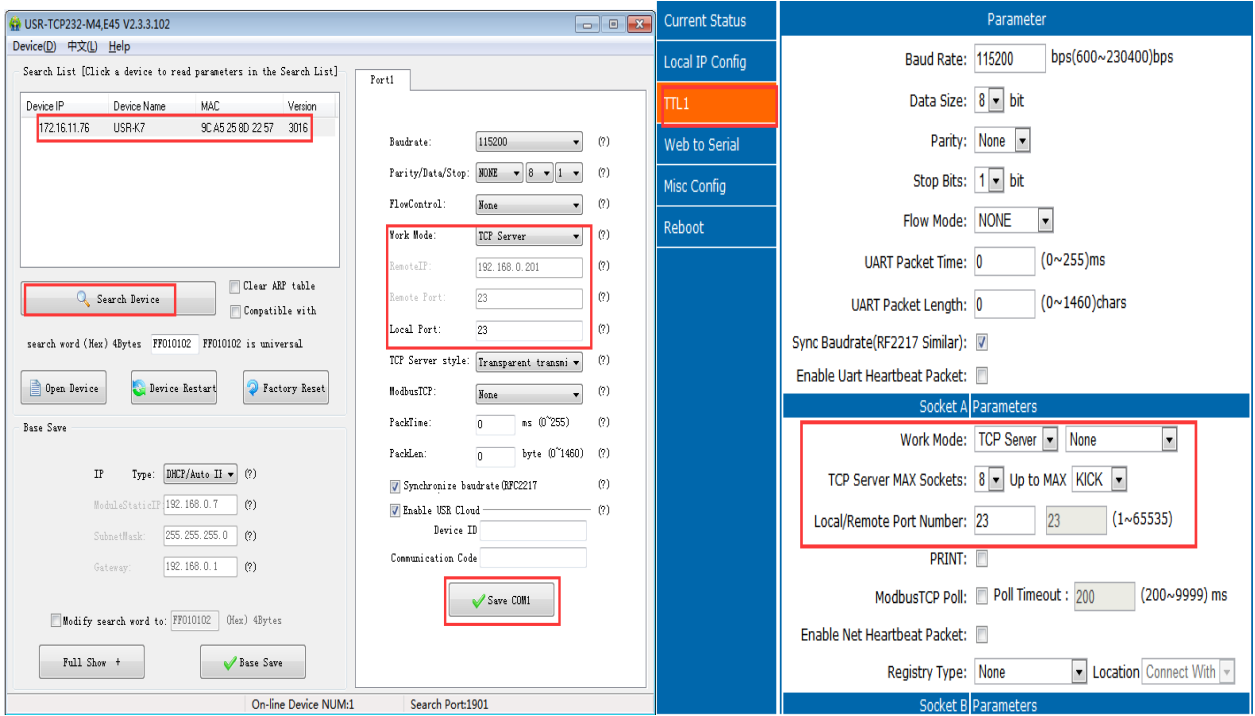

Diagram 4.2-1 Work Mode

| Name      | Instr                                                  |
|-----------|--------------------------------------------------------|
| AT+SOCKA1 | Setting the protocol/remote IP/remote port of K7 SOCKA |
| AT+SOCKB1 | Setting the protocol/remote IP/remote port of K7 SOCKB |

Form 4.2-1 Work Mode AT Command

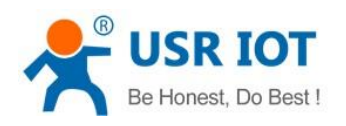

## <span id="page-25-0"></span>4.2.1. TCP Client mode

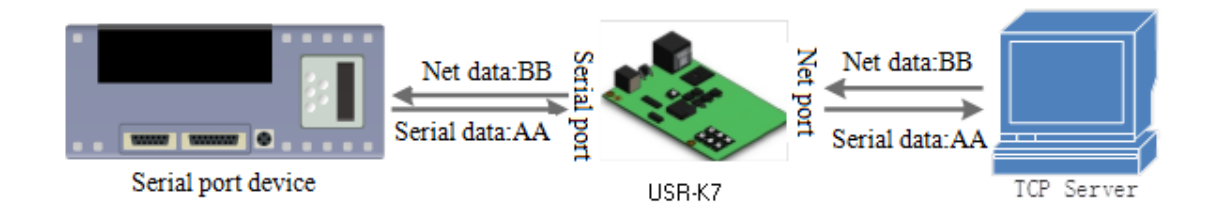

Diagram 4.2.1-1 TCP Client Mode

1. TCP client provides client connection for TCP net server. Build connection automatically and connect to server to realize the data transmit between serial port and server port. According to related rule of TCP, TCP client has difference between connecting and disconnecting, to confirm the data transport reliable. Usually used in the data interaction between device and server, which is the commonest communication way.

2. Under TCP client mode, K7 supports recognize the abnormal connection automatically. About 15s internal to send Keep Alive to keep active after build. If there is abnormal disconnection, k7 will find it and reconnection.K7 connects the server as a TCP, remote port is 0, connecting with random port every time.

3. connecting the remote IP automatically, but do not receive any other connecting quest.

4. Supporting the similar RFC2217, USR-cloud and modbus TCP. In LAN, if the K7 is static IP, please be sure that set the IP of K7 in the same LAN and set gateway correctly, or K7 is can not communication.

5. Note: keep alive, similar RFC2217, USR-cloud and modbus TCP are instructed in the bellow.

6. TCP client communication case:

① K7 work in TCP client mode, remote IP:172.16.11.8, remote port:8234, click to save then search the K7 again and check the parameters.

Also you can set in the webpage, remote IP and port are as above, then save and restart.

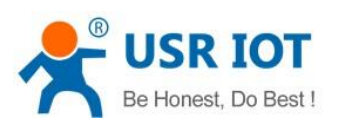

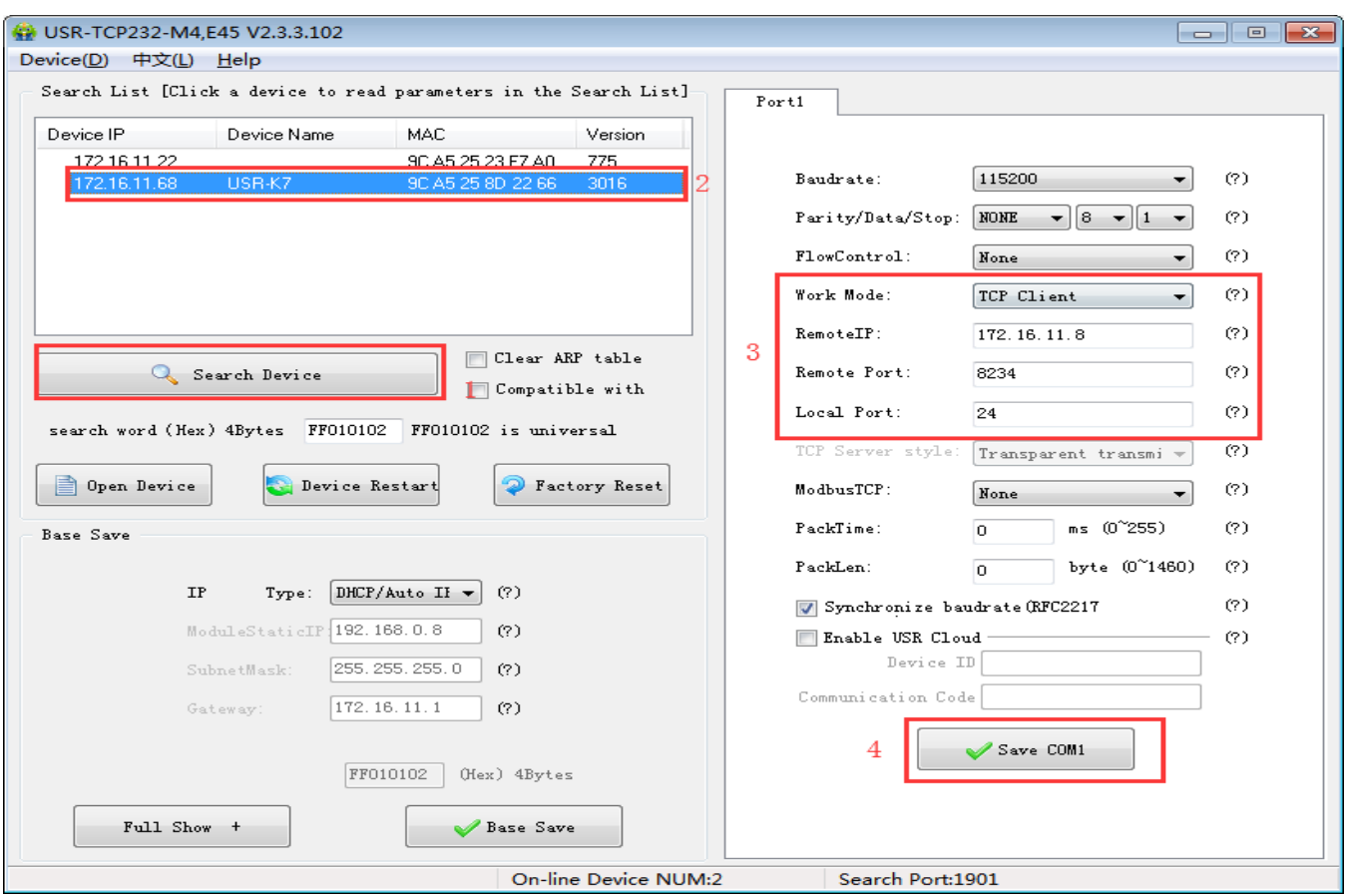

Diagram 4.2.1-2 TCP Client Setup Software Setting

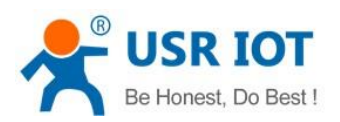

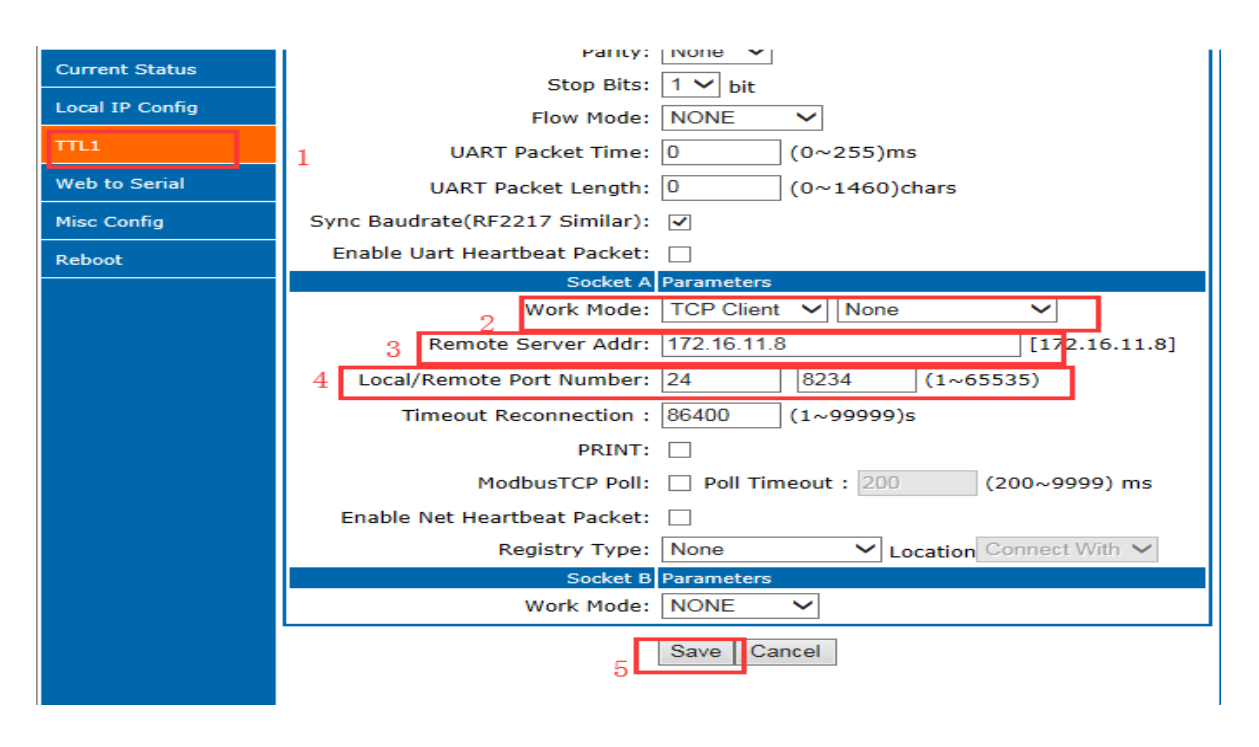

### Diagram 4.2.1-3 TCP Client Webpage Setting

② connecting the TCP server, the IP of my computer:172.16.11.8, local host port:8234(can be modify), testing software show the connection information:172.16.11.68:24( if the local port of K7 is 0, here will distribute a port randomly for K7, e.g.172.16.11.68:49155).

③ setting the correct serial port parameters, click the serial port and the sent, receive the bi-direction data transmission.

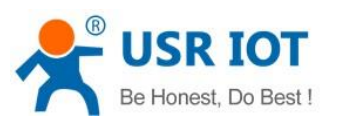

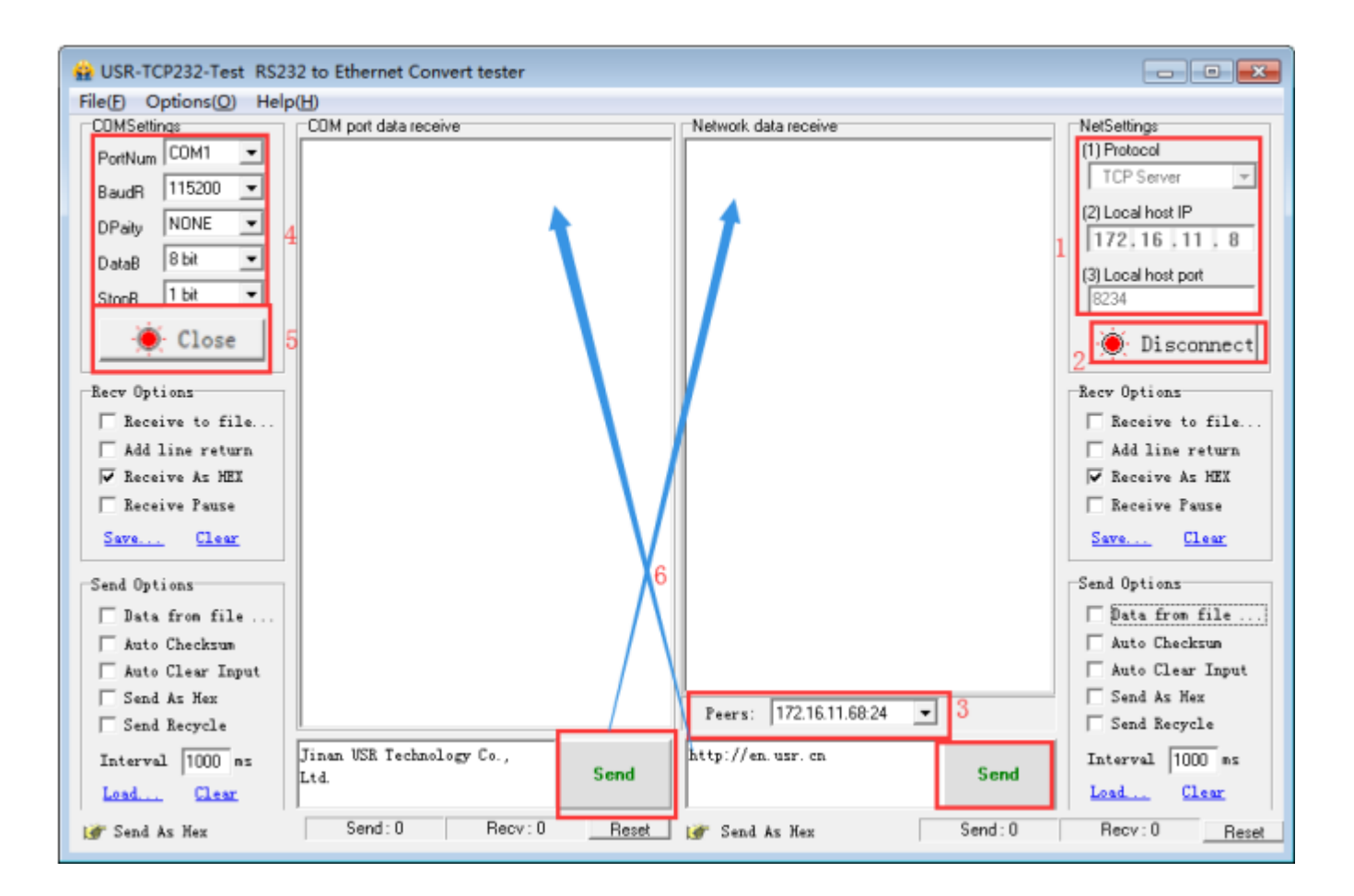

Diagram 1.4-1 TCP Connection Testing

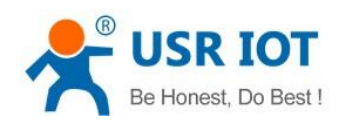

## <span id="page-29-0"></span>4.2.2. TCP Server Mod

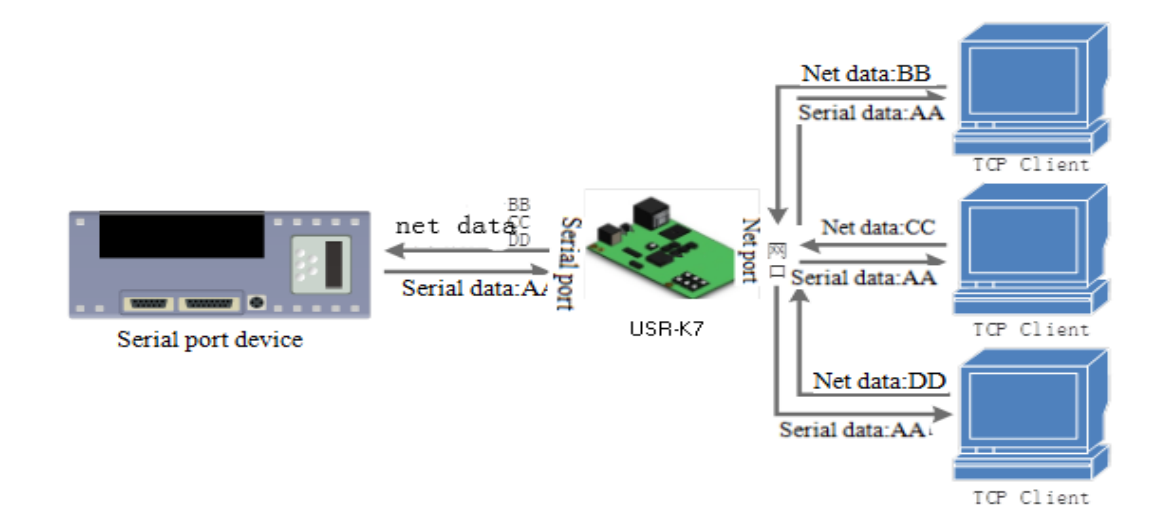

### Diagram 4.2.2-1 TCP Server Mode

1. Under TCP server mode ,module monitoring the local port, receive and build connection when there is connecting quest, receive the data and sent all to the client connected. If access the TCP server of K7 across the public net, user should build termination mapping on the router.( mapping way: [http://www.usr.cn/Download/155.html\)](http://www.usr.cn/Download/155.html) also TCP server supports Keepalive to monitoring connection timely.

2. Used in communicating with the TCP client in LAN. Adopt to the situation where is no server and several PC and phone sending quest. And same as TCP client , TCP server has different between connecting and disconnecting to confirm data transport stable.

3. TCP server supports similar RFC2217 and modbus TCP

4. At most K7 can receive 8 client to connect when work as TCP server. The max number of the client can be connected can be set.

5. Under TCP server,K7 listens the local port and do not monitoring, if the questing number more than max number you set, kick off the oldest one.

6. communication case:

K7 work in CP server mode, local port 23. Open the testing software and have the mode to be TCP client, writing the remote IP and remote local port, the click connection and testing data transporting.

Jinan USR IOT Technology Limited **30** / 120 inquiry@usriot.com

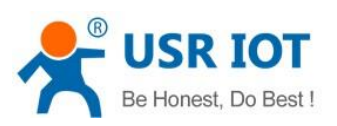

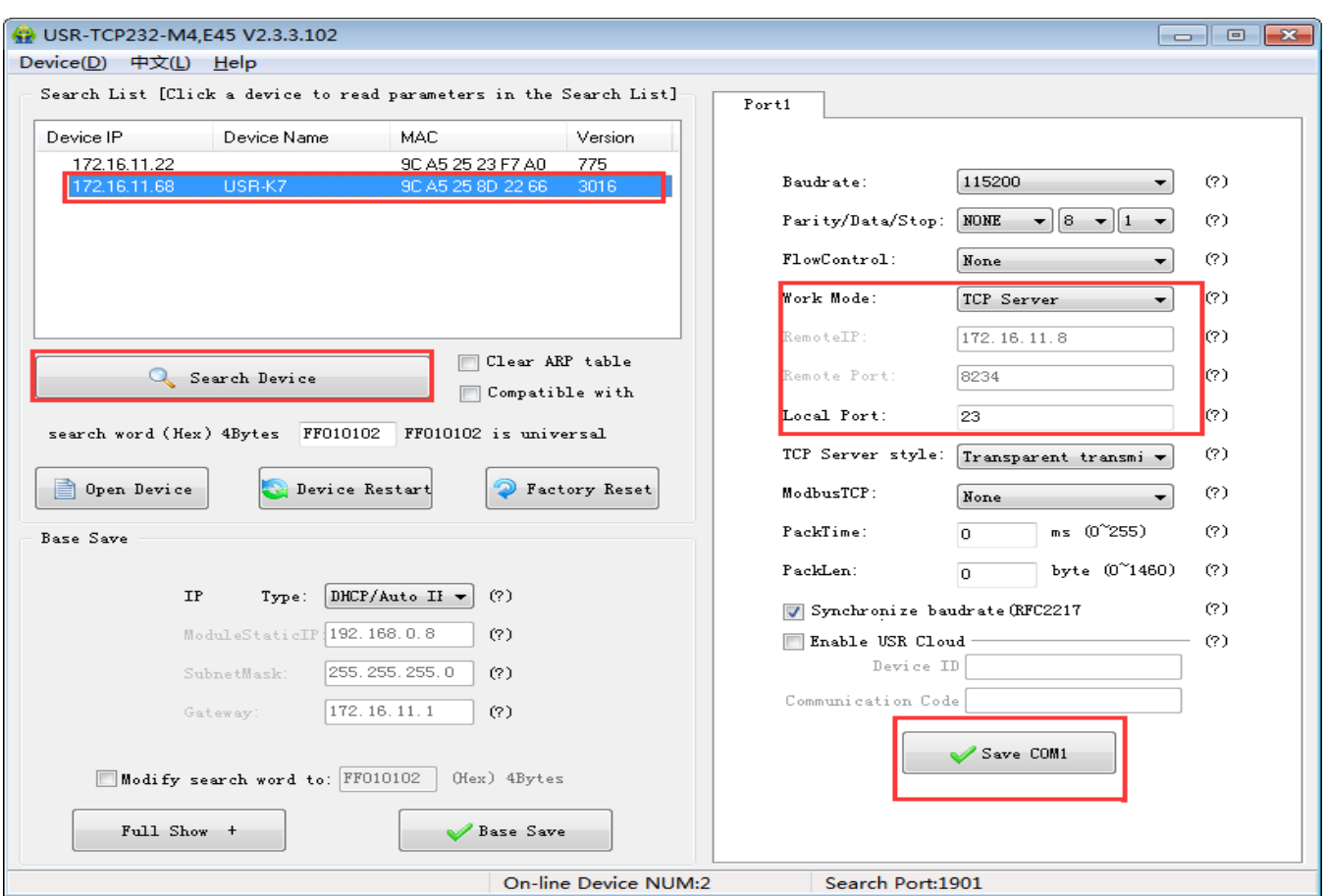

Diagram 4.2.2-2 TCP Server Setup Setting

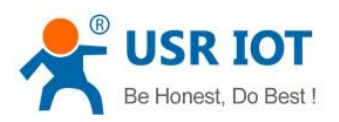

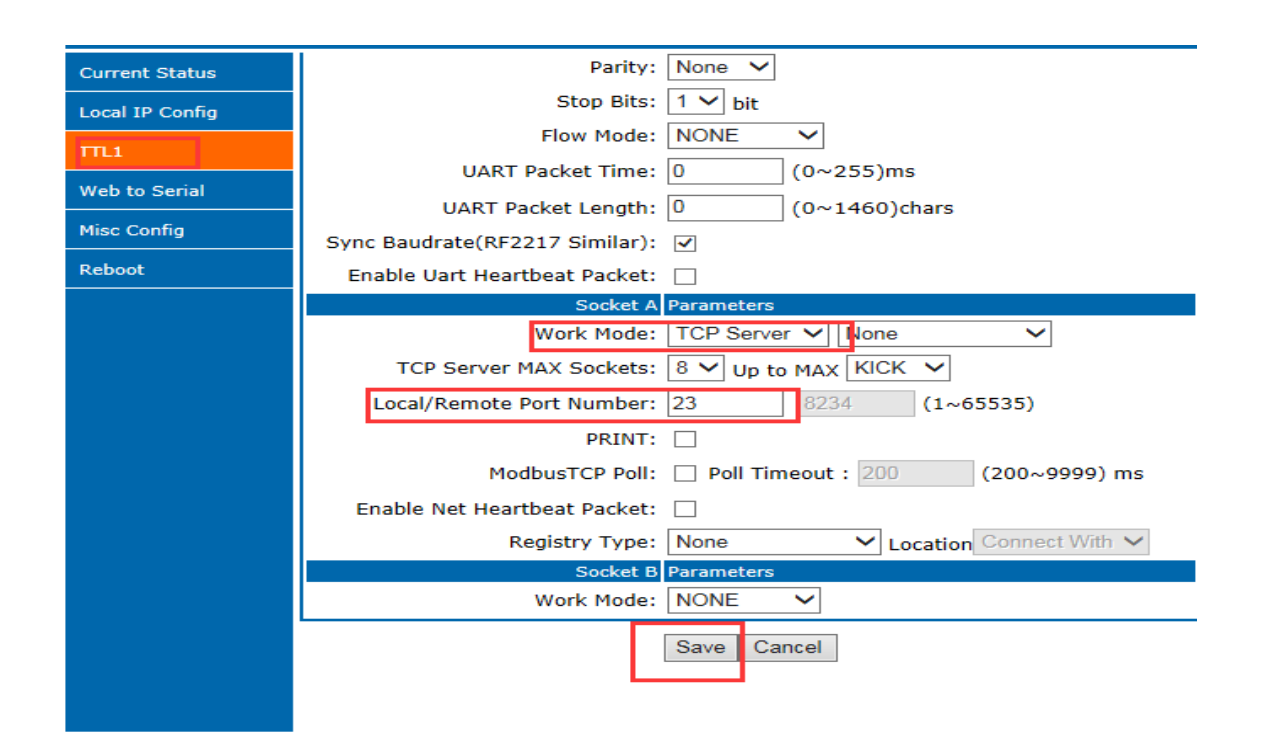

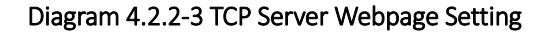

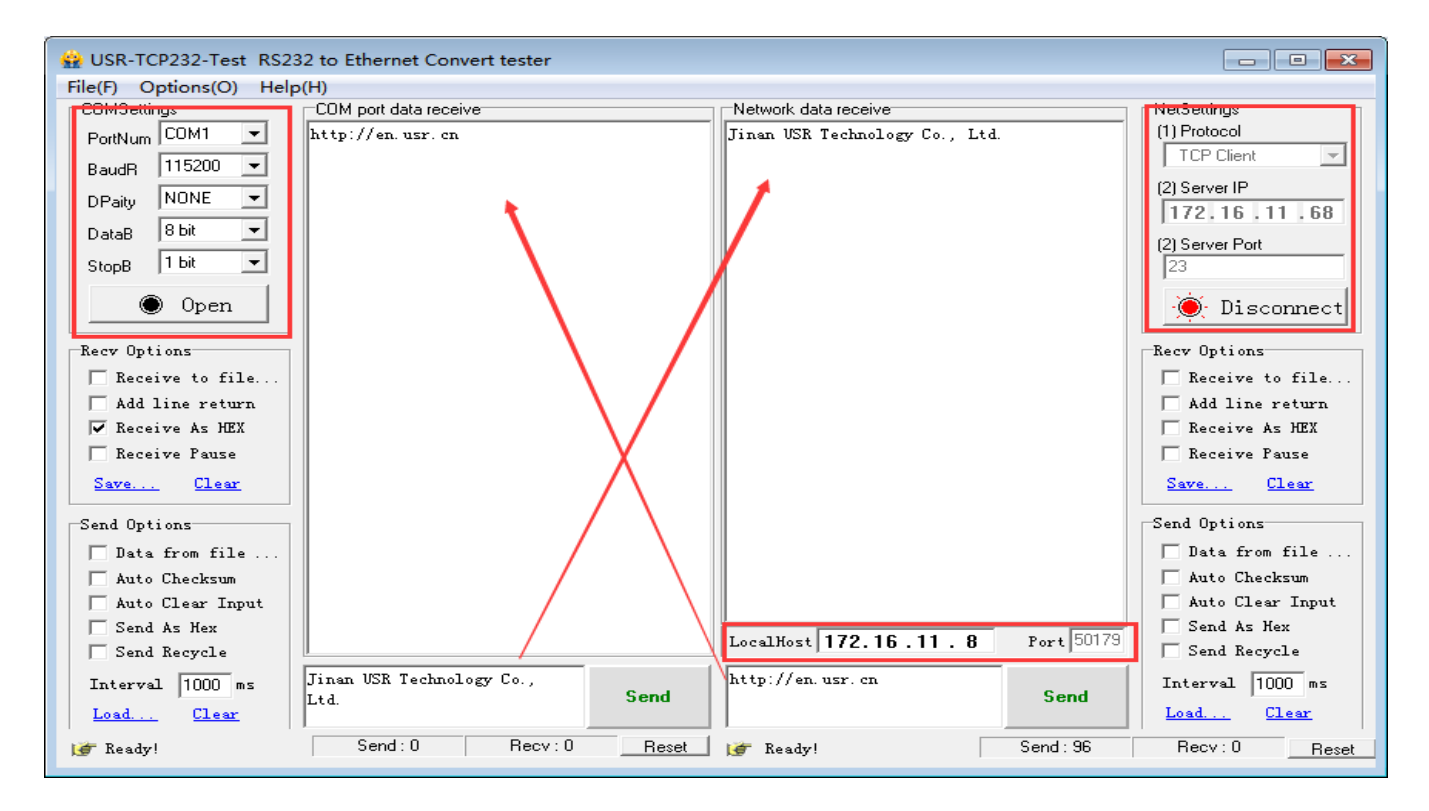

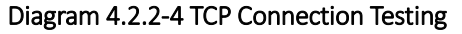

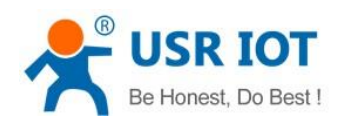

## <span id="page-32-0"></span>4.2.3. UDP Client mode

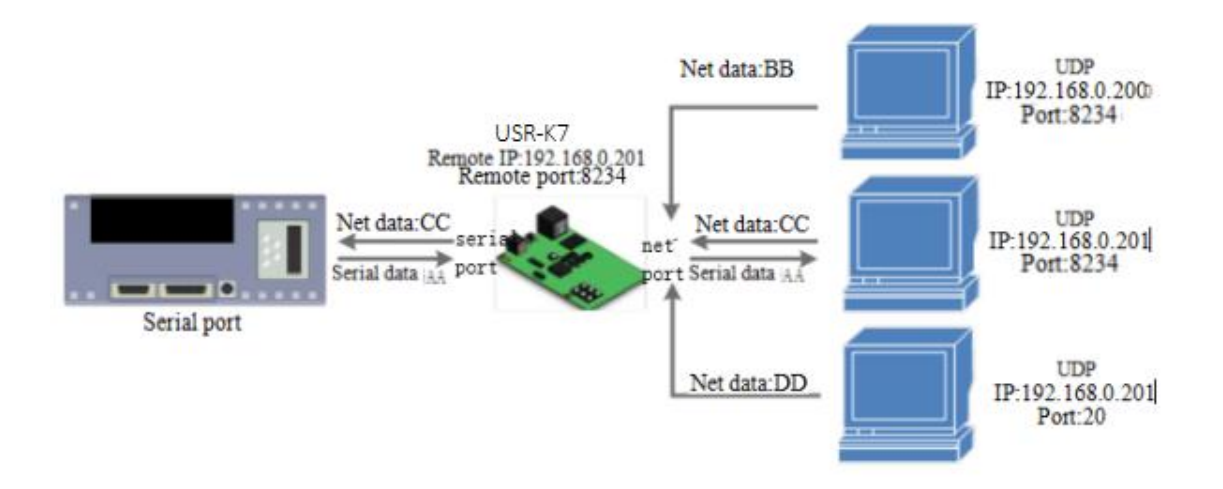

#### Diagram 4.2.3-1 UDP Client Mode

1. This mode belongs to UDP protocol.

2. UDP client is a wireless transport protocol, provide the transmission service that easy and not reliable. No difference between the disconnecting and connecting, make the IP and port then send data to it. No requirement for drop package. Small data package and fast frequency, send data to point IP.

3. Under UDP client mode ,K7 communicate with the remote port of the remote IP, if the data comes from other tunnel, it will not be received by K7.

4. Under the UDP client, K7 can realize the UDP broadcast if the remote address is 255.255.255.255; meanwhile, it also can receive the broadcast data. 3010 and above firmware supports broadcast in LAN, like xxx.xxx.xxx.255.

- 5. Communication case:
- ① Build a UDP, the IP of the PC: 172.16.11.8, port:20108
- ② K7 work in UDP client mode, remote port is 20108

Jinan USR IOT Technology Limited **33** / 120 inquiry@usriot.com

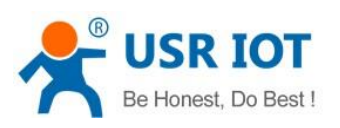

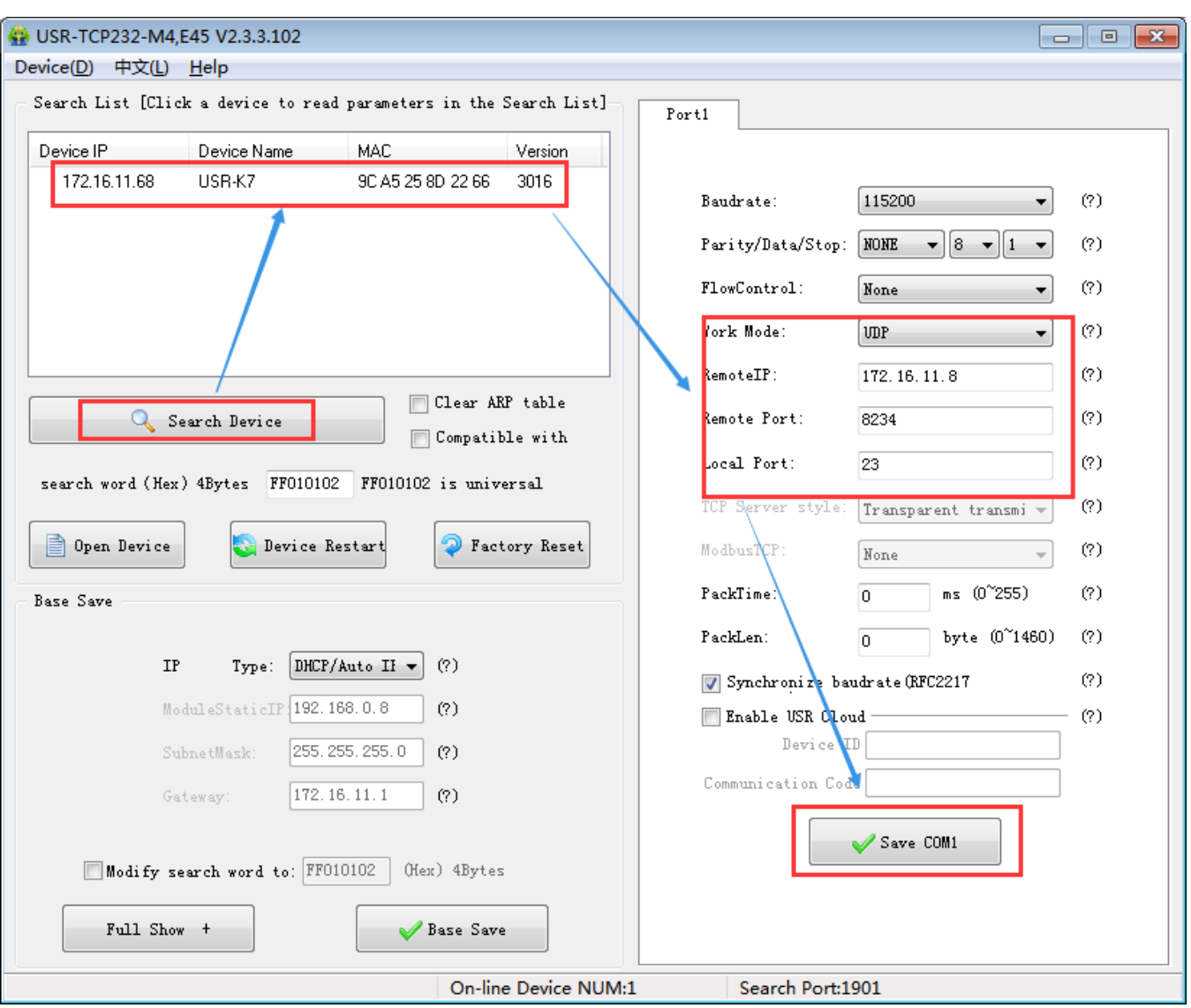

Diagram4.2.3-1 UDP Setup Setting

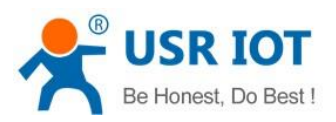

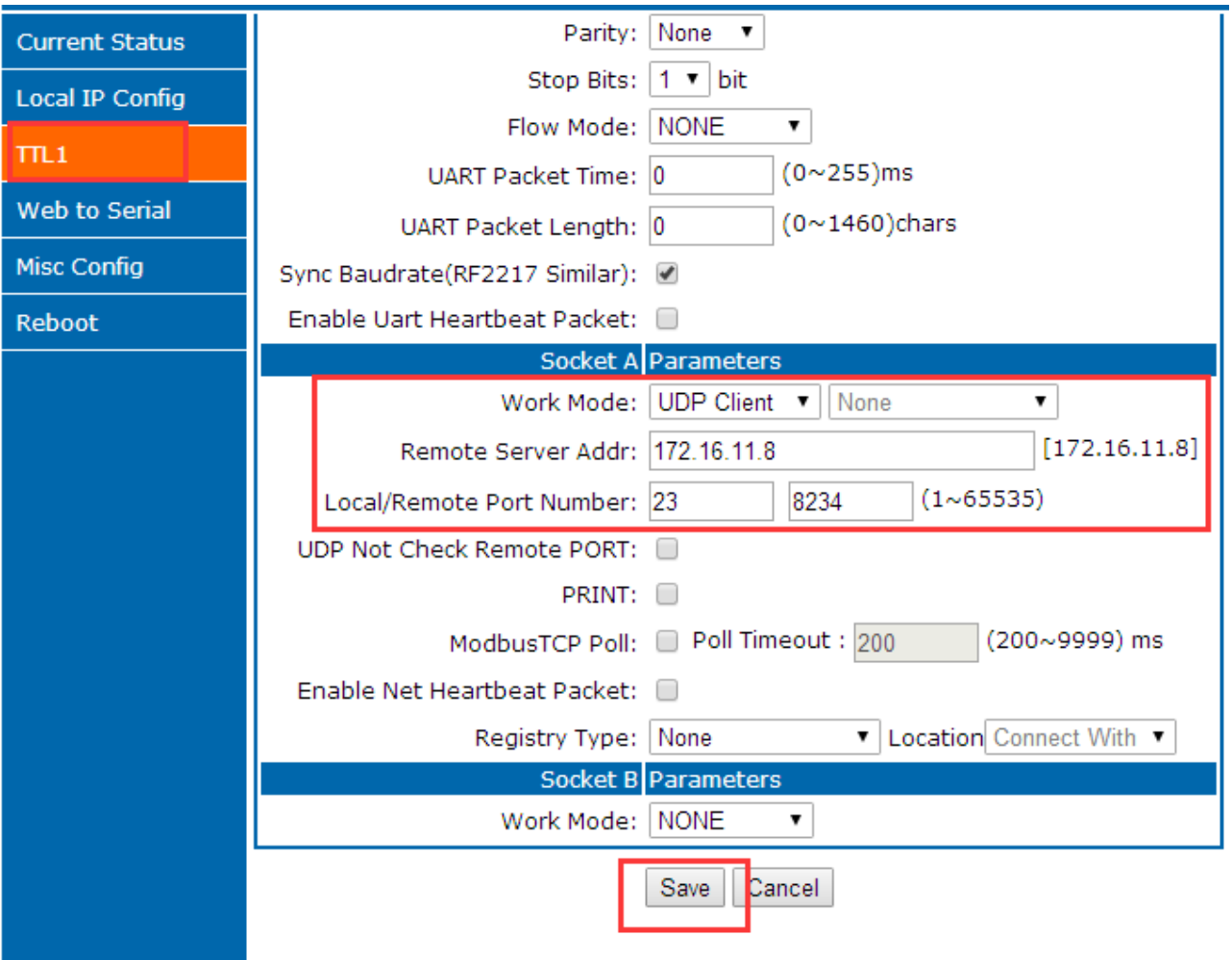

## Diagram 4.2.3-2 UDP Webpage

③ Click the serial port send. Received data, the testing software remote IP and port change into IP and port for K7, then click net send and send data to serial port.

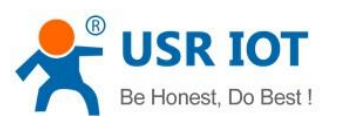

| File(E) Options(O)<br>Help(H)<br>CDMS officers:<br>CDM port data receive<br>Network data receiver<br>NetSettings<br>(1) Protocol<br>PortNum COM1<br>EReceive from 172.16.11.8 : 231:<br>http://en.usr.cn<br>$\mathbf{v}$<br>Jinan USR Technology Co., Ltd.<br><b>UDP</b><br>115200<br>$\overline{\phantom{a}}$<br><b>BaudR</b><br>[2] Local host IP<br>NONE<br>$\overline{\phantom{a}}$<br>DPaity<br>172.16.11.8<br>8 bit<br>$\overline{\phantom{a}}$<br>DataB<br>[3] Local host port<br>$\overline{\phantom{a}}$<br>1 bit<br>StopB<br>8234<br>$\bullet$ Close<br><b>O</b> Disconnect<br>Recv Options<br>Recv Options<br>Receive to file<br>Receive to file<br>Add line return<br>Add line return<br><b>V</b> Receive As HEX<br>Receive As HEX<br>Receive Pause<br>Receive Pause<br>Save<br>Clear<br>Clear<br>Save<br>Send Options<br>Send Options<br>Data from file<br>Data from file<br>Auto Checksun<br>Auto Checksun<br>Auto Clear Input<br>Send As Hex<br>RenoteIP: 172.16.11.8<br>Port: 23<br>Send Recycle<br>□ Send Recycle<br>Jinan USR Technology Co.,<br>http://en.usr.cn<br>Interval 1000 ms<br>Interval 1000 ms<br>Send<br>Send<br>Ltd.<br>Clear<br>Load<br>Load<br>Clear<br>Send: 0<br>Recv: 0<br>Send: 160<br>Recv: 16<br>Reset<br>Id <sup>r</sup> Ready!<br>F Ready!<br>Reset | USR-TCP232-Test RS232 to Ethernet Convert tester |  |  |  |  |  |  |  |  |  |
|----------------------------------------------------------------------------------------------------|--------------------------------------------------|--|--|--|--|--|--|--|--|--|
|                                                                                                    |                                                  |  |  |  |  |  |  |  |  |  |
|                                                                                                    |                                                  |  |  |  |  |  |  |  |  |  |
|                                                                                                    |                                                  |  |  |  |  |  |  |  |  |  |
|                                                                                                    |                                                  |  |  |  |  |  |  |  |  |  |
|                                                                                                    |                                                  |  |  |  |  |  |  |  |  |  |
|                                                                                                    |                                                  |  |  |  |  |  |  |  |  |  |
|                                                                                                    |                                                  |  |  |  |  |  |  |  |  |  |
|                                                                                                    |                                                  |  |  |  |  |  |  |  |  |  |
|                                                                                                    |                                                  |  |  |  |  |  |  |  |  |  |
|                                                                                                    |                                                  |  |  |  |  |  |  |  |  |  |
|                                                                                                    |                                                  |  |  |  |  |  |  |  |  |  |
|                                                                                                    |                                                  |  |  |  |  |  |  |  |  |  |
|                                                                                                    |                                                  |  |  |  |  |  |  |  |  |  |
|                                                                                                    |                                                  |  |  |  |  |  |  |  |  |  |
|                                                                                                    |                                                  |  |  |  |  |  |  |  |  |  |
|                                                                                                    |                                                  |  |  |  |  |  |  |  |  |  |
|                                                                                                    |                                                  |  |  |  |  |  |  |  |  |  |
|                                                                                                    |                                                  |  |  |  |  |  |  |  |  |  |
|                                                                                                    |                                                  |  |  |  |  |  |  |  |  |  |
|                                                                                                    |                                                  |  |  |  |  |  |  |  |  |  |
|                                                                                                    |                                                  |  |  |  |  |  |  |  |  |  |
|                                                                                                    |                                                  |  |  |  |  |  |  |  |  |  |
|                                                                                                    |                                                  |  |  |  |  |  |  |  |  |  |
|                                                                                                    |                                                  |  |  |  |  |  |  |  |  |  |
|                                                                                                    |                                                  |  |  |  |  |  |  |  |  |  |
|                                                                                                    |                                                  |  |  |  |  |  |  |  |  |  |
|                                                                                                    |                                                  |  |  |  |  |  |  |  |  |  |
|                                                                                                    |                                                  |  |  |  |  |  |  |  |  |  |

Diagram 4.2.3-3 UDP Connection Testing
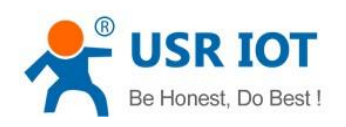

### 4.2.4. UDP Server mode

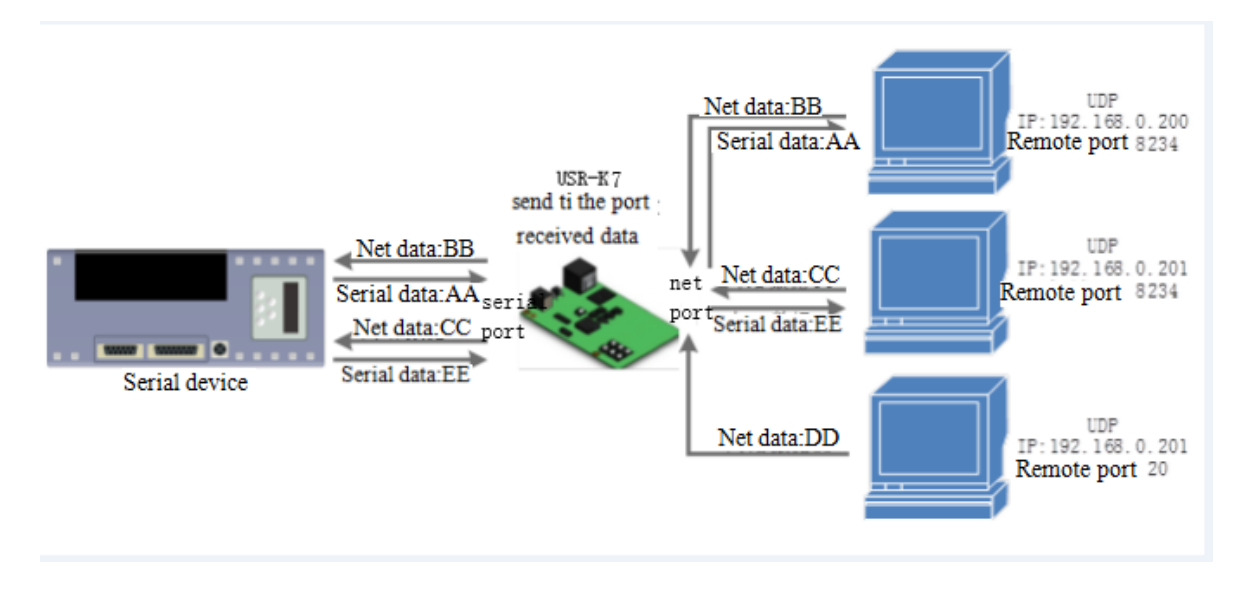

#### Diagram 4.2.4-1 UDP Server Mode

1. Do not check the original IP address basic on the common UDP, under UDP server mode, K7 received the UDP data package and change the remote IP change into data original IP and port, the turn back to the last IP and port.

2. Used in communicating with several device and do not want to use the TCP for the high speed.

- 3. Application case:
- ① set K7 into UDP server mode, local port is 23

② Click two testing software, work mode:UDP; remote IP and port is the IP and port of K7. then click send, the serial port will receive the data , click serial port send, the testing software will display the data that received by the recent one communicating with K7.

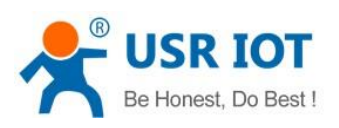

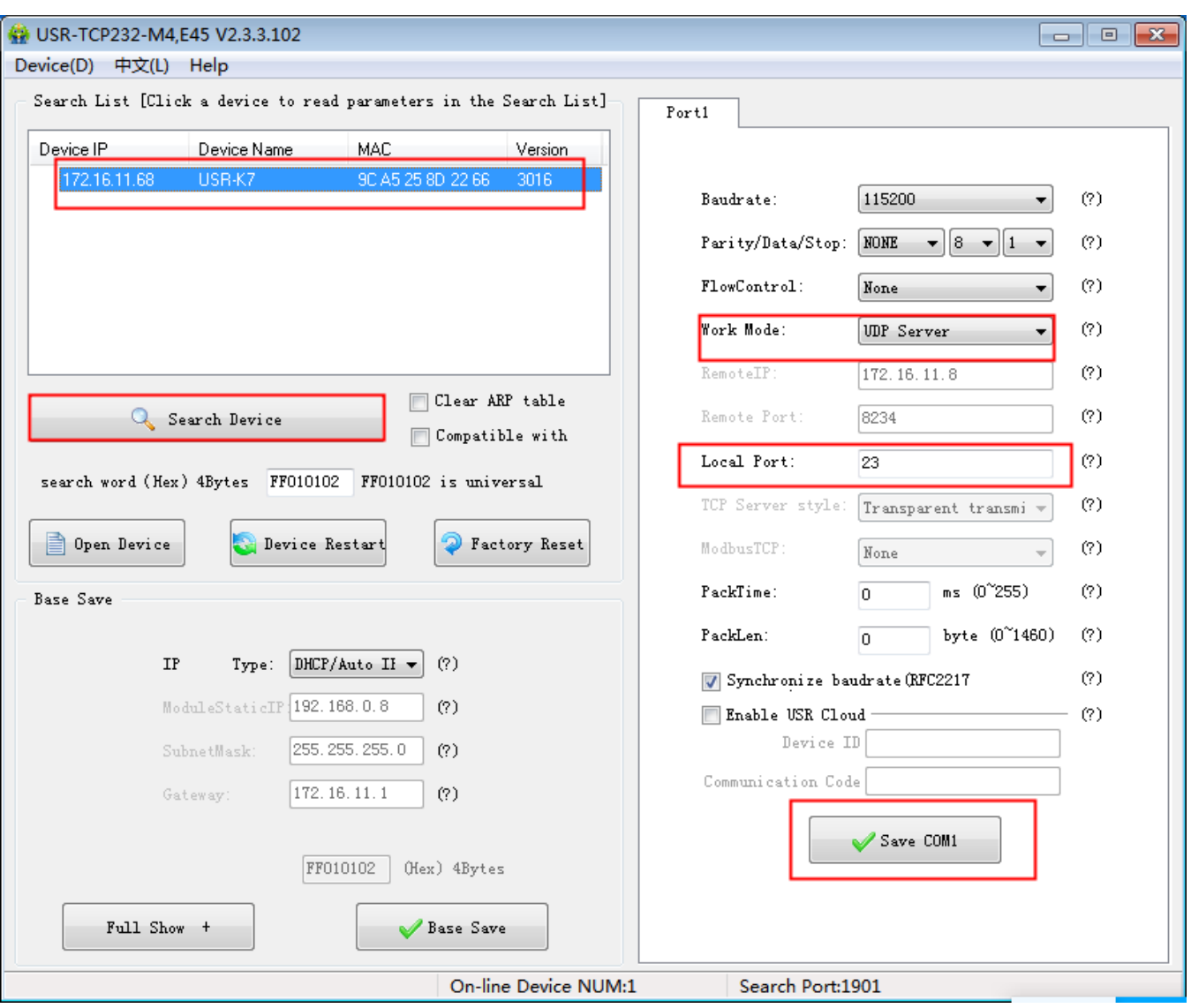

Diagram 4.2.4-2 Setup Setting Software

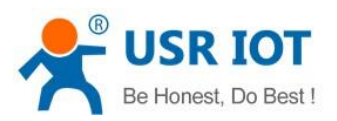

| <b>Current Status</b> | Stop Bits: $ 1 \nightharpoondown  $ bit                    |
|-----------------------|------------------------------------------------------------|
| Local IP Config       | Flow Mode: NONE<br>▼                                       |
| $\Pi$ L1              | $(0 \sim 255)$ ms<br>UART Packet Time: 0                   |
| Web to Serial         | $(0~1460)$ chars<br>UART Packet Length: 0                  |
| <b>Misc Config</b>    | Sync Baudrate(RF2217 Similar): 2                           |
|                       | Enable Uart Heartbeat Packet:                              |
| Reboot                | <b>Socket A Parameters</b>                                 |
|                       | Work Mode: UDP Server ▼<br><b>None</b><br>۷.               |
|                       | [N/A]<br>Remote Server Addr:  172.16.11.8                  |
|                       | (1~0.65535)<br>8234<br>Local/Remote Port Number: 23        |
|                       | PRINT:<br>$\Box$                                           |
|                       | ModbusTCP Poll: Poll Timeout : 200<br>$(200 \sim 9999)$ ms |
|                       | Enable Net Heartbeat Packet:                               |
|                       | Location Connect With ▼<br>Registry Type:   None<br>▼∣     |
|                       | Socket B Parameters                                        |
|                       | Work Mode: NONE<br>7                                       |
|                       | Save<br>Cancel                                             |

Diagram 4.2.4-3 Webpage Setting

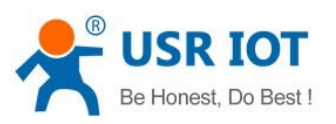

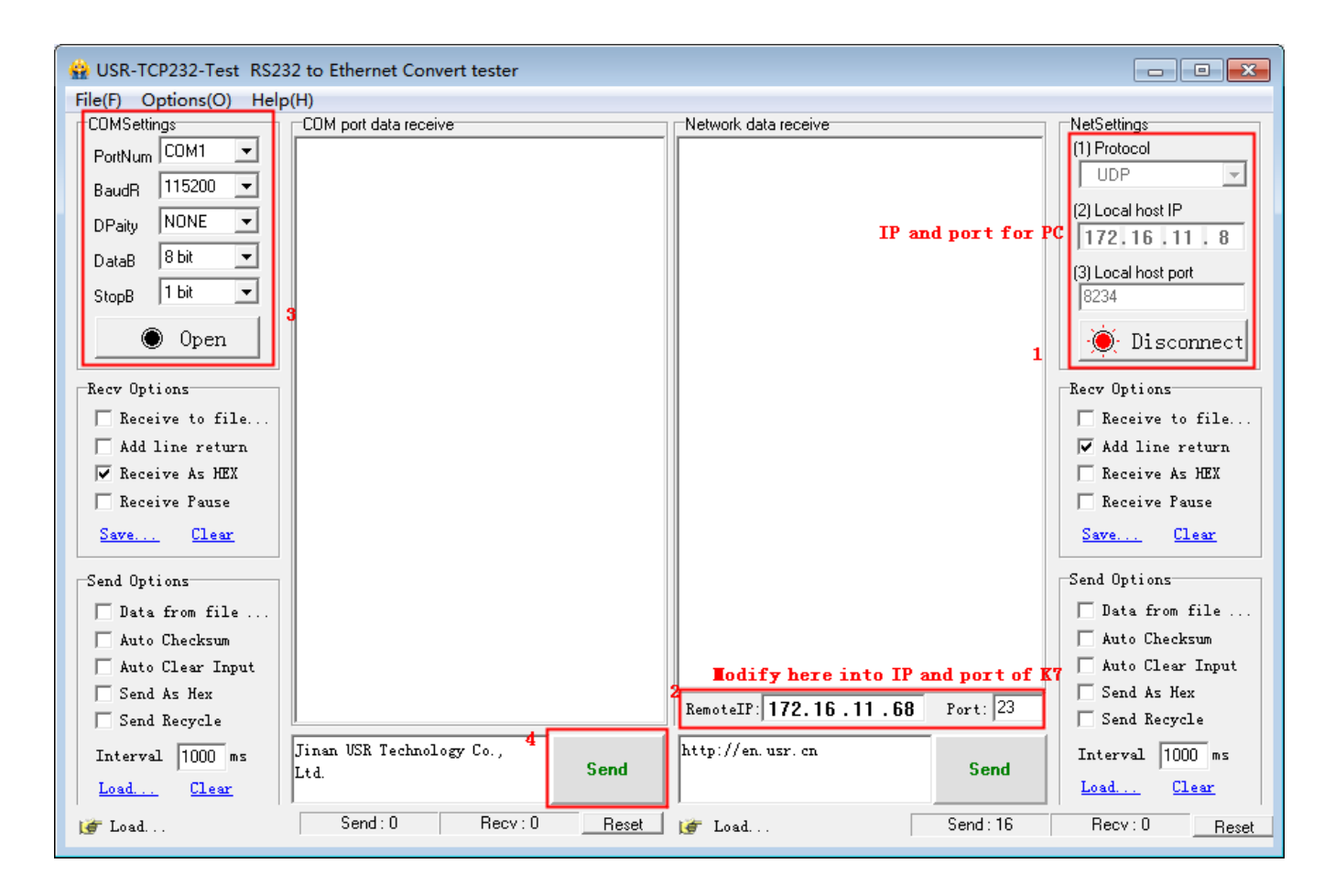

Diagram 4.2.4-4 Connection Testing

# 4.2.5. HTTPD client

1. Under the HTTPD client mode, user's device send questing data to appointed HTTP server via K7, then K7 received the data from HTTP serve and analyze it and send to serial device.

2. No need to care of the data converse between the serial port data and net data package, easy parameters configuring and can realize the serial device send questing data to HTTP server.

3. When sending data to HTTP server, the URL, header, remote IP, remote port and other information can be set via K7, then save them. Every time send data, K7 will add URL and header. In terms of the returned data, user can choose whether to drop the header.

4. Application case:

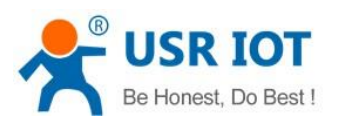

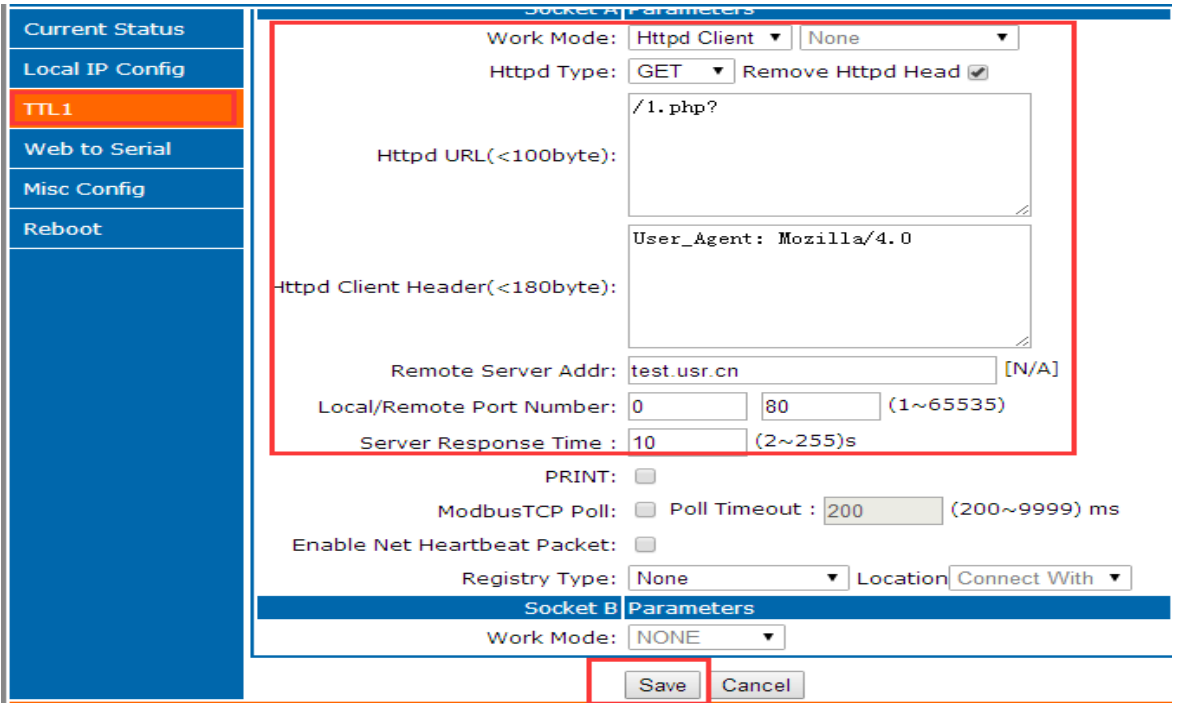

#### Diagram 4.2.5-1 HTTP Client Webpage Setting

1. Set into HTTPd client mode via webpage, and set correspond remote IP and port.

2. Setting the HTTPD type, HTTPD URL and httpd client header

3. Hook whether remove HTTPD head when the data send back.

4. Then save them, and restart.

5. Open the serial port to send data and the serial data will submit to your webpage, meanwhile the serial device also received the information that server return.

6. Detailed information can refer to the below diagram.

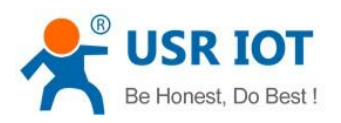

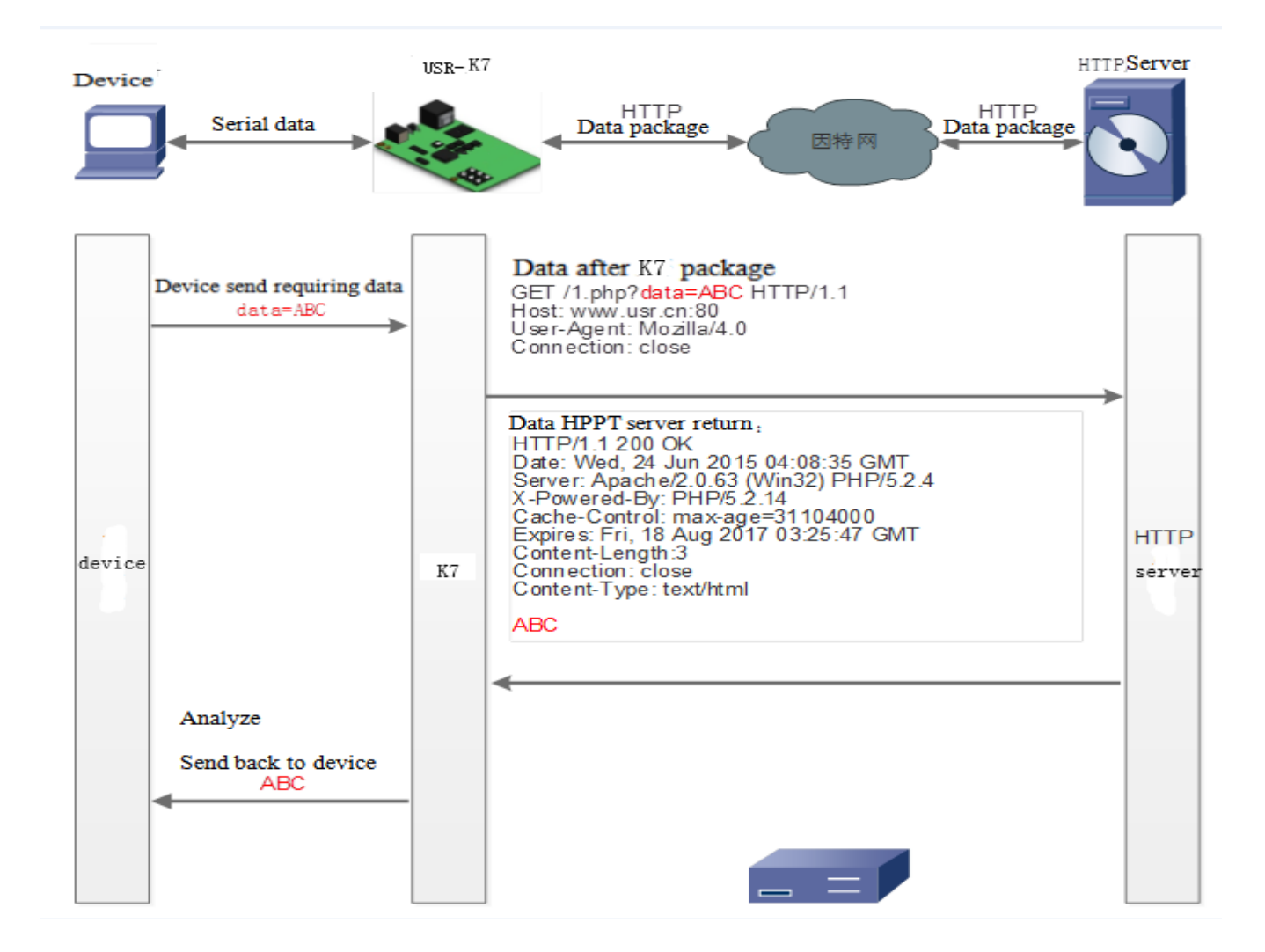

# Diagram4.2.5-2 HTTP Work Mode

# 4.2.6. Websocket

Webpage to serial port function can realizes the interaction between the serial port and webpage forK7. user's device data display to webpage, and realize the interaction between the webpage and device.

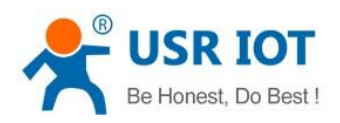

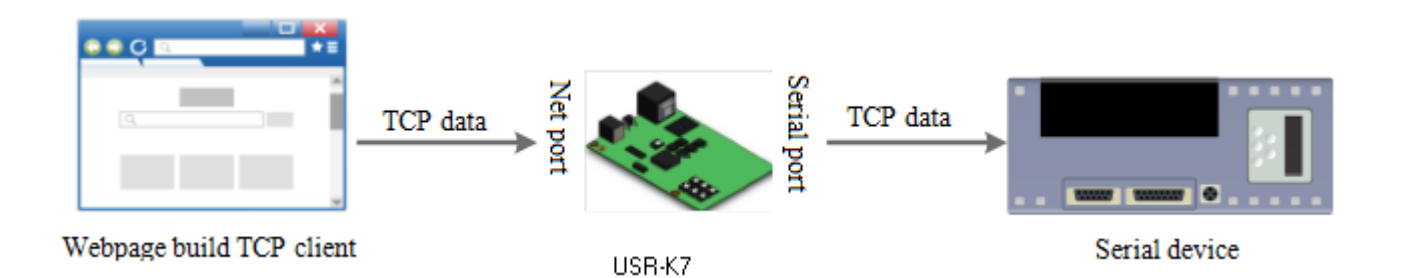

#### Diagram 4.2.6-1 Websocket Mode

Web to serial port function display:

1. Setting web to serial port, default port:6432

2. Enter webpage, click the web to serial, bond out "connect success" and means that you can receive and send. Open the Testing software, configuring the serial parameters then open the serial port.

3. Click to send ASCII code, serial receive the data. Click send in testing software, the webpage receive the data.

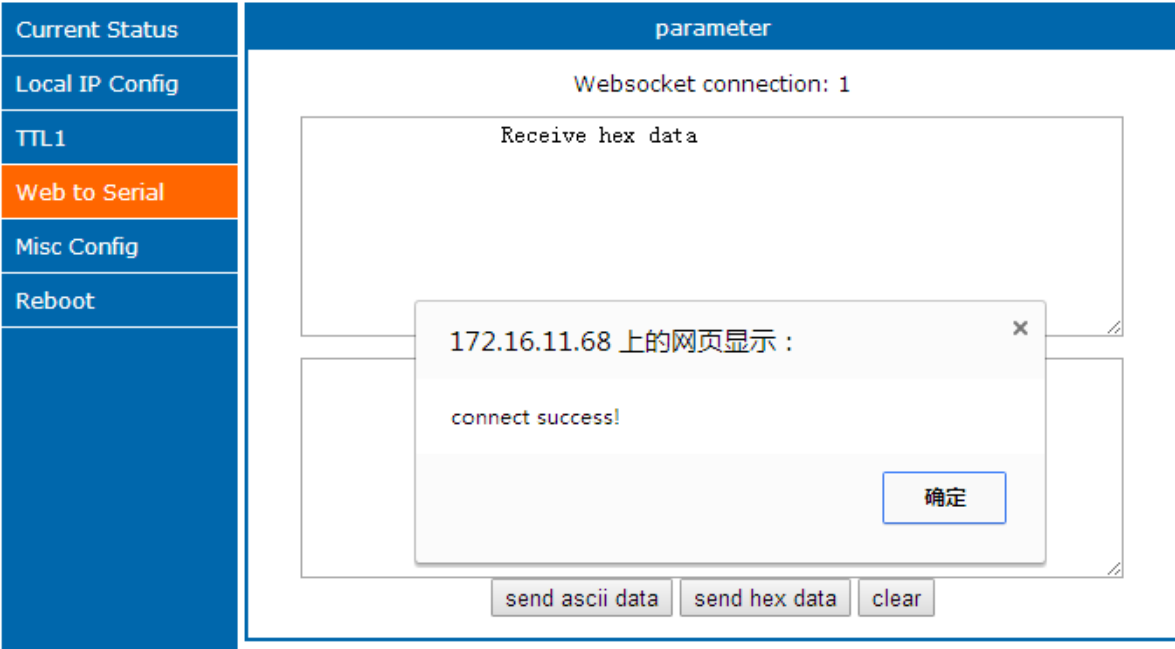

#### Diagram 4.2.6-2 Web to Serial Webpage

Webpage to serial port, user should possess of some web program, design the webpage, asking their device data

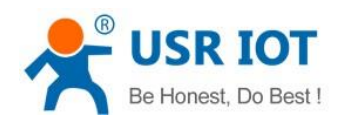

and deal with the data. Then the result will display on the web. After design the webpage, download the webpage to K7 according to the defined webpage to realize the development.

1. Build a connection and connect to K7

function connectx(){

try{

socket=new WebSocket('ws://'+window.location.host+':6432');

socket.binaryType = "arraybuffer";

}catch(e){

alert('error');

return;

```
}
```
socket.onopen = sOpen;

socket.onerror=sError;

socket.onmessage=sMessage;

socket.onclose=sClose

```
}
```
2. Receive the data

function sMessage(msg)

3. Send data

function send()

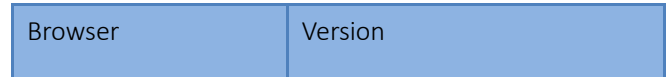

Jinan USR IOT Technology Limited **44 / 120** inquiry@usriot.com

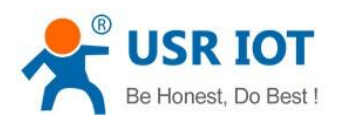

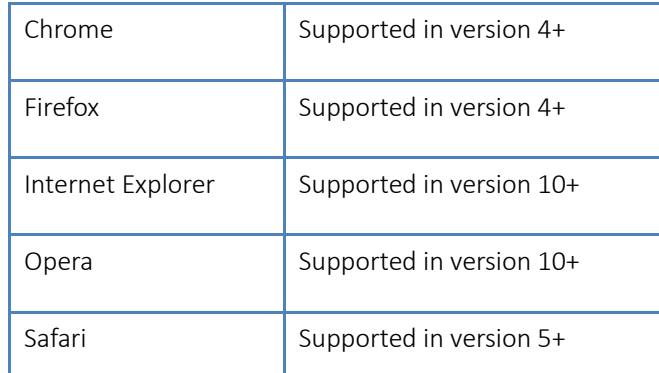

Form 4.2.6-1 Webpage Browser and Version

# 4.2.7. USR-VCOM

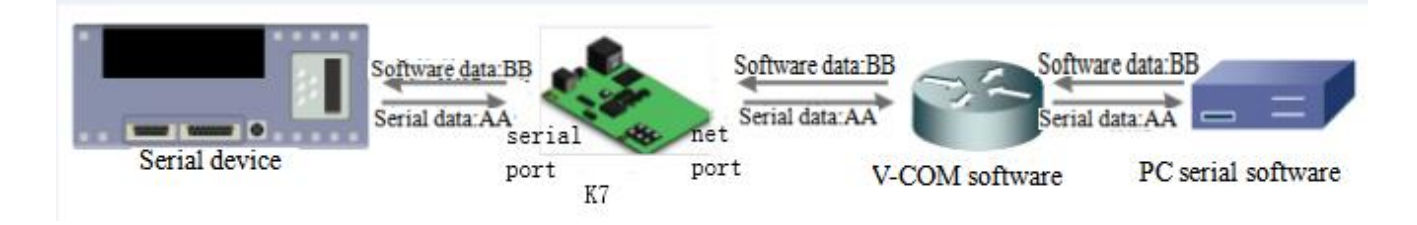

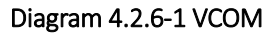

Receive the data assigned VCOM data, and send it in the data of net data using VCOM to solve the PC as a serial port and can not connect with device,which is convenient for users.

# E.g.

1. Take K7 in TCP Server mode as a server, which is convenient for user to change the computer and connected.

2. Setting the way to connect the VCOM and K7 manually:

① Open the VCOM and add the serial port, choose the port: COM2(avoid the exist COM port) protocol use the TCP client, remote IP set to the IP of the K7, remote port is the port of the K7. note fill the device name.

② Click sure, observe if the connection is established, if the connection has established, and you can test the data transport transmission.

3.More information reference the below:

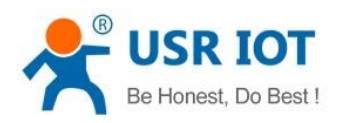

<http://www.usr.cn/Search/getList/keyword/%E8%99%9A%E6%8B%9F%E4%B8%B2%E5%8F%A3/>

# 4.3. Serial Function

# 4.3.1. Serial port Basic Parameters

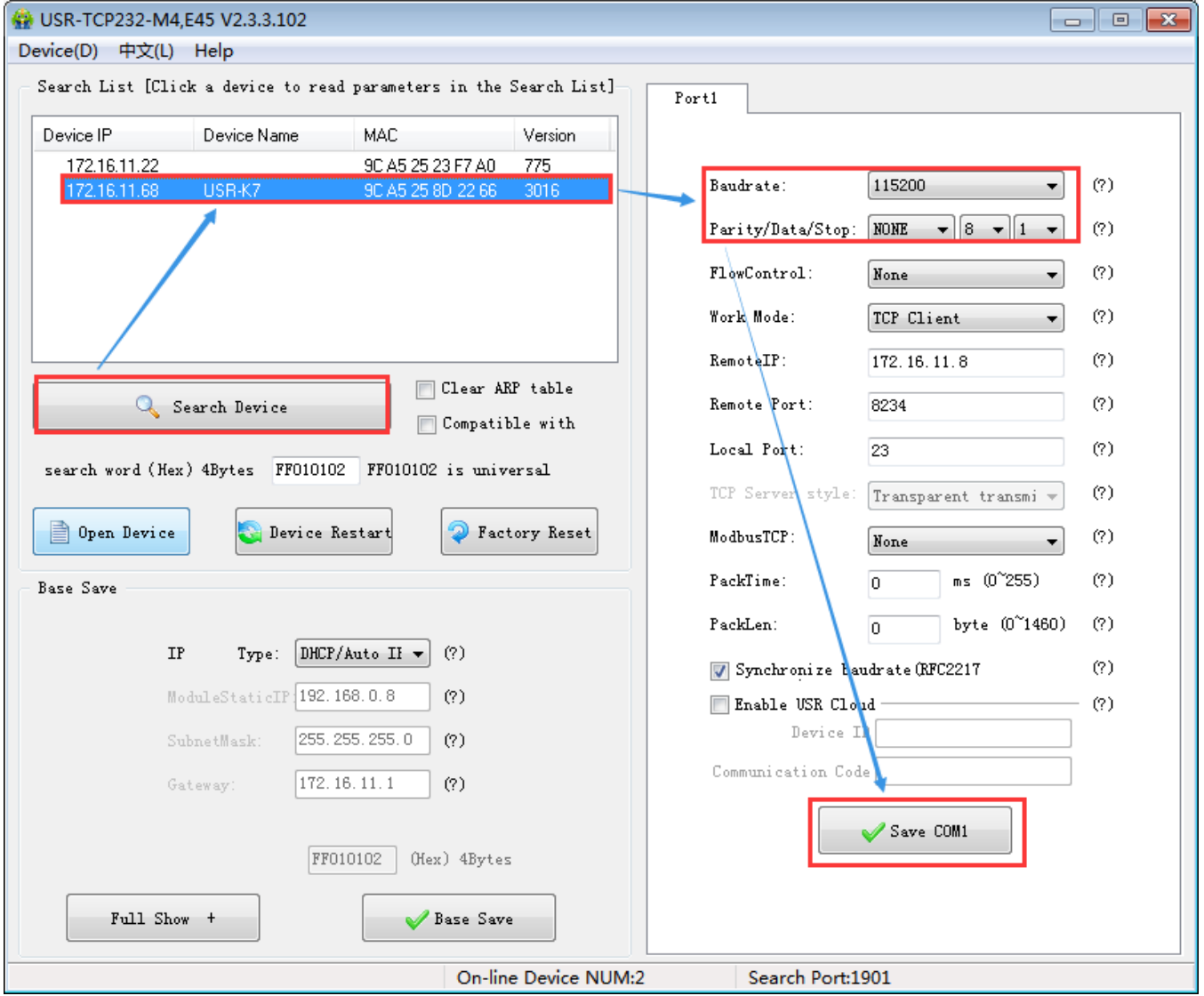

Diagram 4.3.1-1 Serial Port Basic Parameters

Serial basic parameters includes: baud rate, parity, data and stop

1. Baud rate: serial communication rate, can be set from:600~1Mbps, baud rate supports random baud rate.

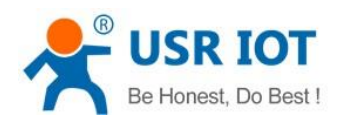

- 2. Data: the length of the data, range from 5~8
- 3. Stop: can be set from 1~2
- 4. Parity: none, odd, even, mark, space.

Via setting serial port parameters, keep consistent with the device to make sure communicating.

# 4.3.2. Flow Control

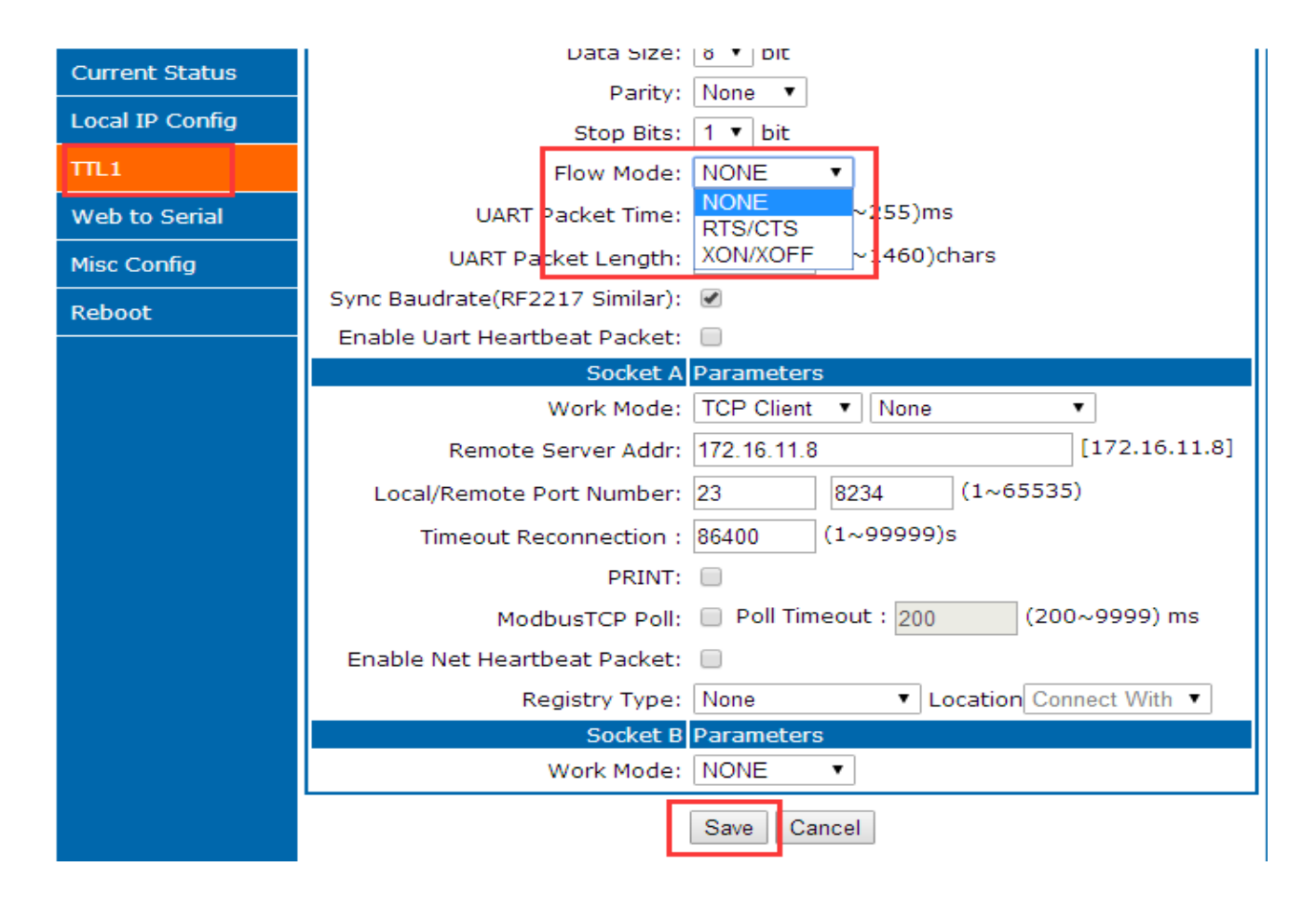

# Diagram 4.3.2-1 Serial Flow Control

Flow control: the way for serial port flow control, users can choose to enable 485 or not, control the receive and send for 485, 3010 and later default enable 485 control mode, under the condition that no hardware flow control, enable 485.

1. NONE: default serial port mode, under this mode, 3010 and later version enable 485

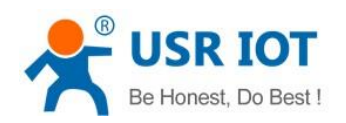

2. RTS/CTS: hardware flow control. The hardware flow control for K7 supports RTS/CTS.

3. Xon/Xoff: software flow control. 3010 and later version enable the software flow control.

Hardware or software flow control deal the serial port data for better. When the serial port received buffer data out than the threshold value, inform the remote port stop sending data until complete buffering, then inform to deal with data.

Usually used in the situation that rich in time.

# 4.3.3. Serial Port Mapping

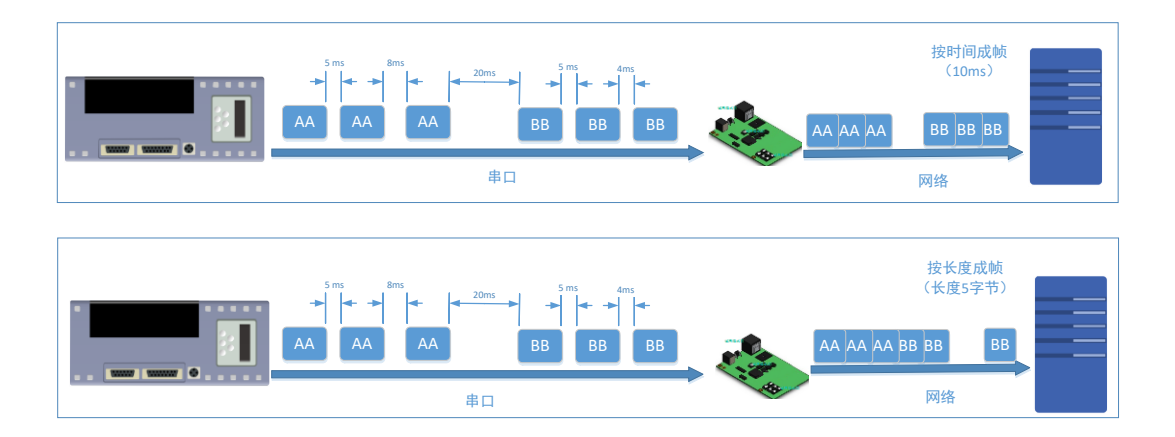

The serial packing time and length of K7 can be set. Packing the serial port data according to the packing time and packing length under the transparent transmission mode .

The frame mechanism of serial port is based on the packaging time and the packaging length. The case are as fellow.

1. Packing time set as 10ms and the length as 512.

If the internal time for serial received the data more than 10ms, or the length more than 512, K7 send packing to net when the serial port receive data.

2. If the packing time is 0 and the packing length is not 0, only the packing length work; and if the packing length is 0 and he packing time is not 0, only the packing time work.

3. Set the packing time is 0 ms and the packing length is 0

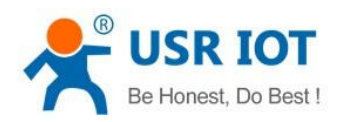

When the packing time is 0ms, K7 works the default packing time: if the interval that serial port received data more than packing time for send 4 byte, K7 send packing. E.g. baud rate 115200, 4 bytes packing time is:

T=0.4ms, (if the value less than 0.1ms. Packing time calculates as 0.1ms.

$$
T = 1/baud\ rate*10*4
$$

4. For the limit of the serial port speed, users should control the flow when K7 receive the data from net and send to serial, or there will be data over flow in serial. So when send net data to serial, user should calculate the data flow. E.g.

Calculate way: if sending M bytes need N s. the way to check for possible overflow methods (if the net situation is ok, the time can be ignored ). The time for M bytes:

$$
T=1/b
$$
aud rate\*10\* $m$ 

If there is no overflow, M bytes of data must be transmit within Ns,

N>2T is require for K7 to work properly. If the baud rate is less than 9600, keep n>T.

Serial packing time: default is 4 bytes time, can be set from0~255.

Serial packing length:default 1460, can be set from the 0~1460.

# 4.3.4. Similar RFC2217

Similar RFC2217 is a simple RFC2217 protocol, working with the VCOM and changing serial port parameters candynamically to realize the communication with variable serial port parameters.

Enable this function, using USR-VCOM can open this function,which can realize the serial baud of the PC software and K7 automatically match. No need to pay attention to serial port baud rate setting.

Jinan USR IOT Technology Limited **49 / 120** inquiry@usriot.com

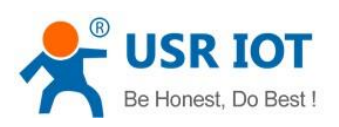

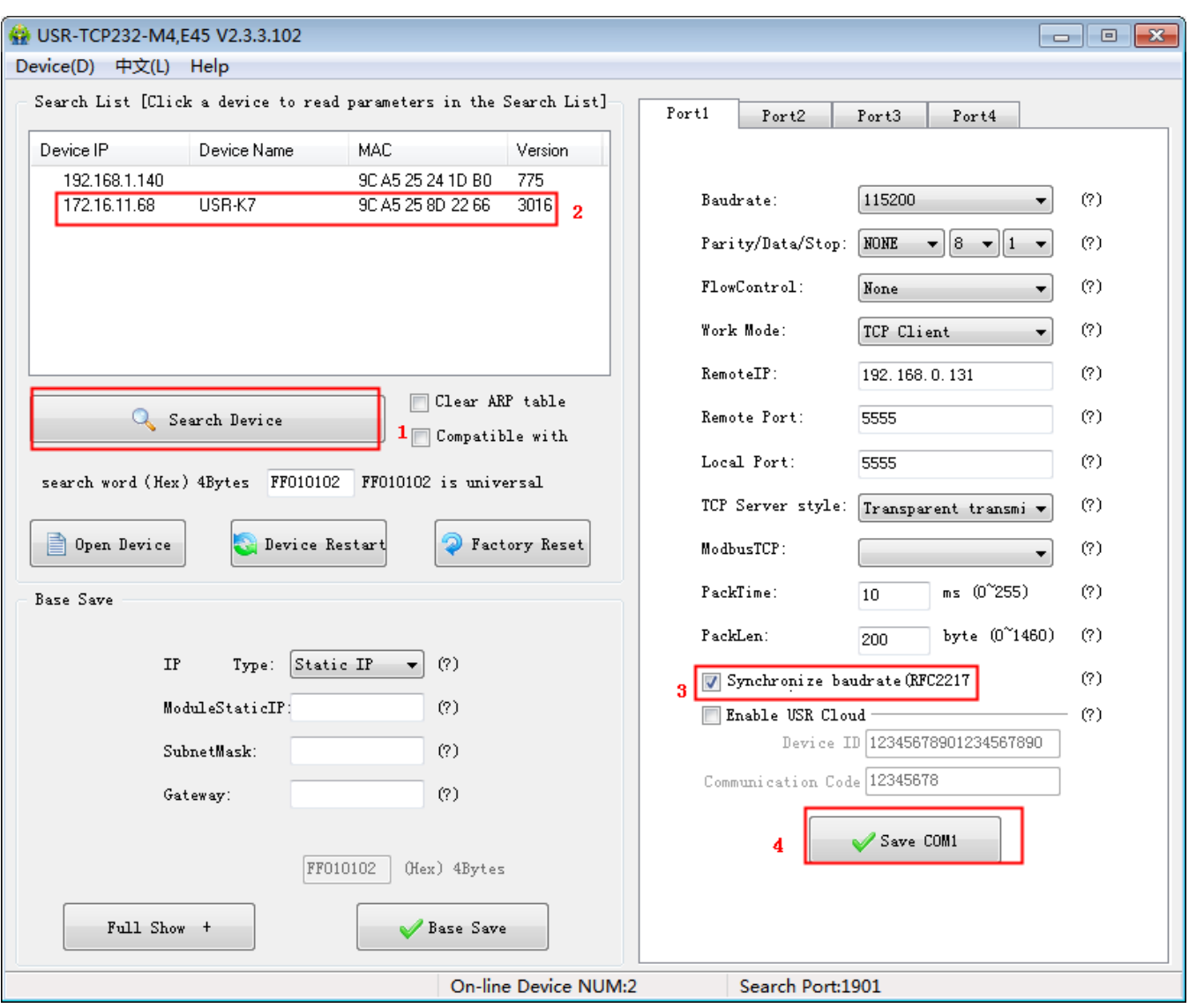

Diagram 4.3.4-1 Similar RFC2217 Function

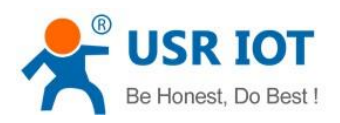

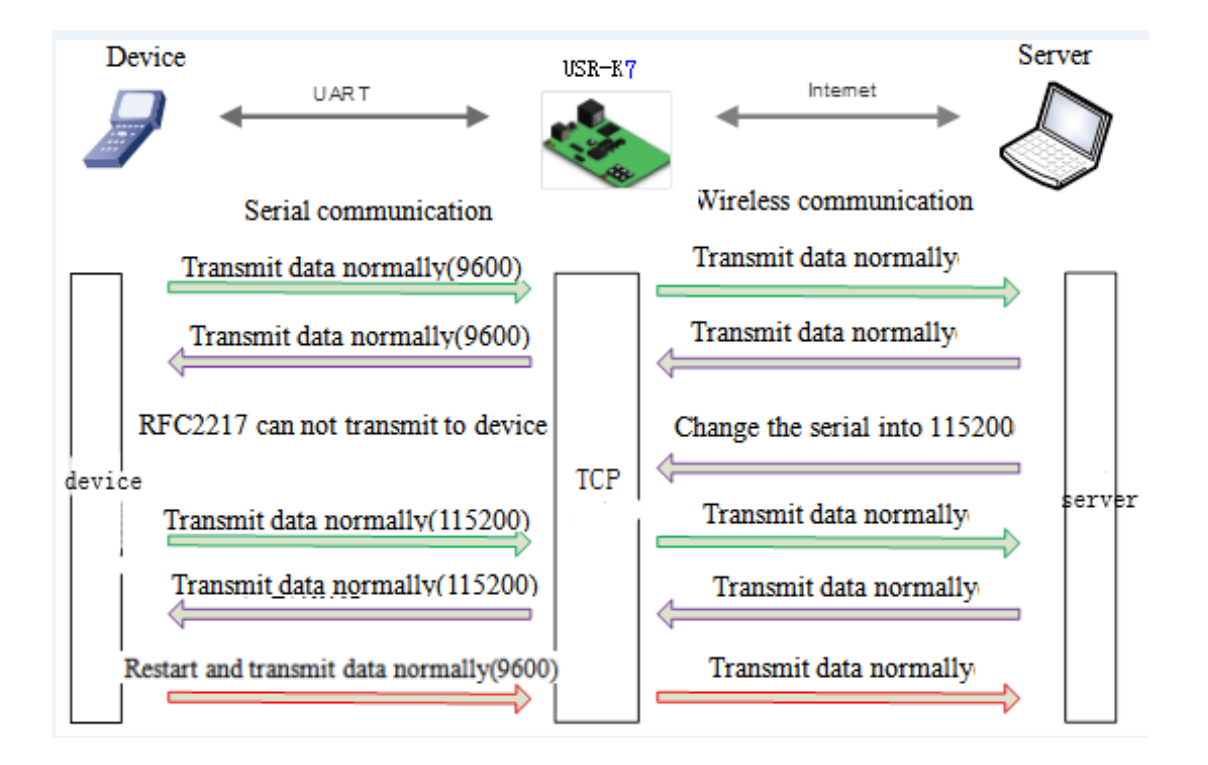

Diagram 4.3.4-2 RFC2217 Function

For the encryption of data transmission in some industrial situation, some device will change the data length, baud, parity and other parameters in the transmission, and K7 supports this function.

Protocol length is 8 bytes, details are as fellows. The value in example are in HEX type.

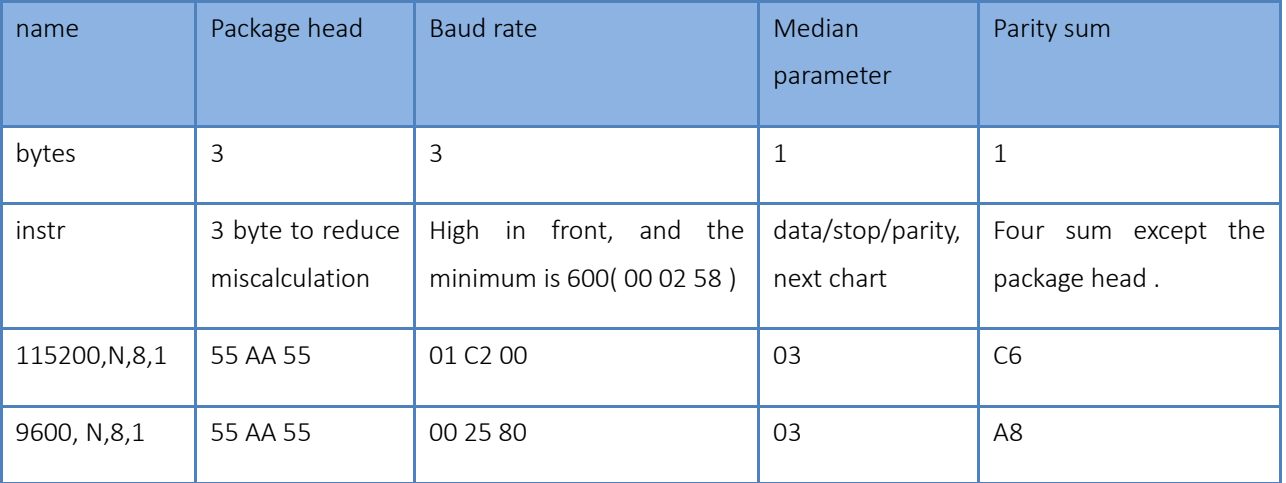

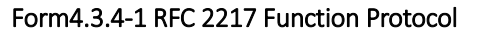

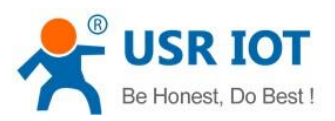

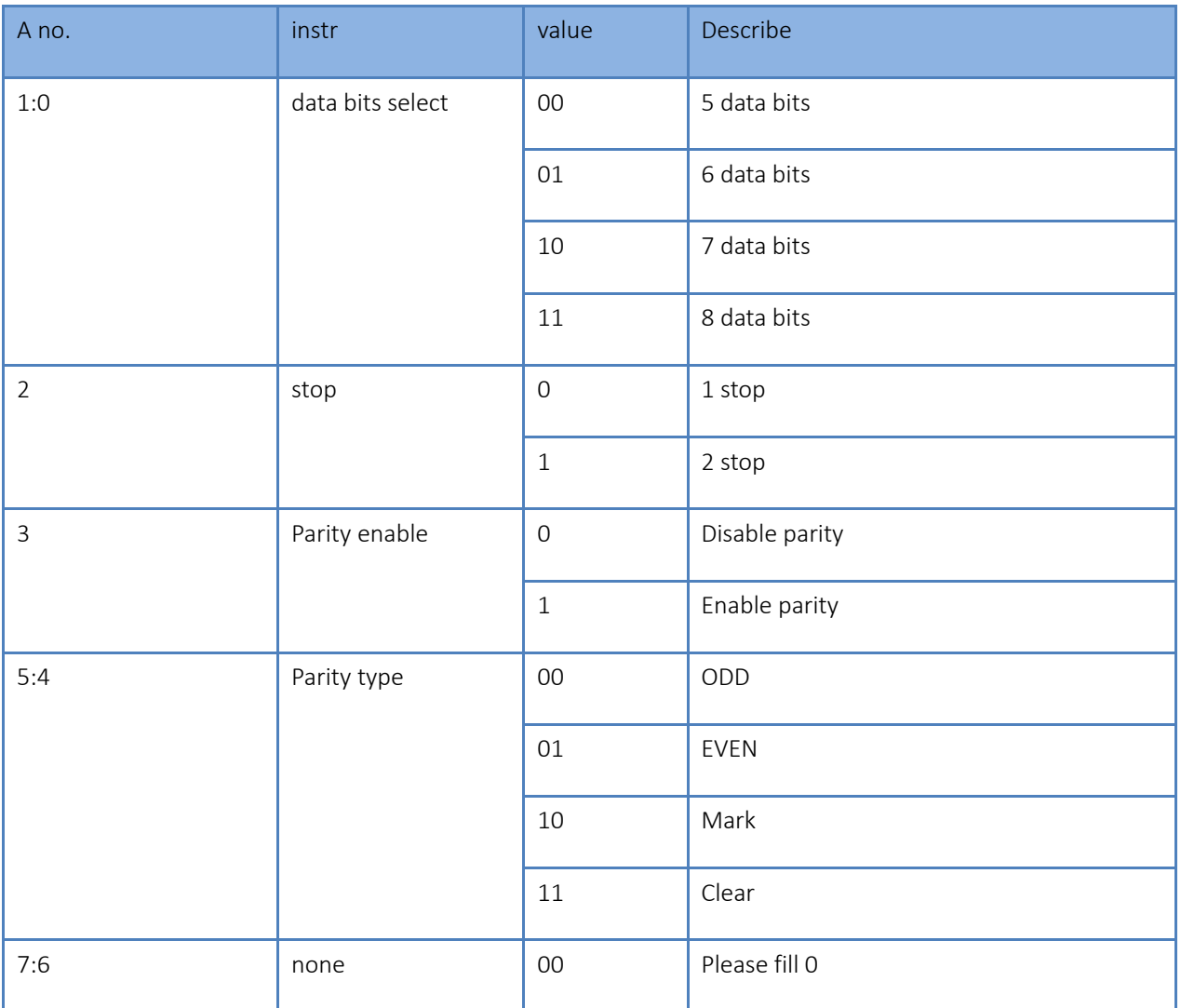

# Form4.3.4-2 Serial Port Parameters Basic Meaning

Enable Note:

1) When using RFC2217, click setting software RFC2217 to enable this function.

2) When the serial port parameters change, send the RFC2217 package, after K7 received the RFC2217 command, modify the serial parameters and can not transparent transmission.

# 4.4. Special Function

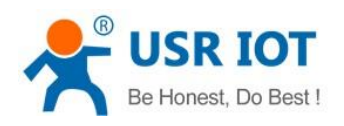

# 4.4.1. Heartbeat Package Function

Under Transparent transmission, have the K7 sent heartbeat package to net server or the serial port

Heartbeat package send to the net to keep connecting with server and works in TCP client and UDP client mode.

Send heartbeat package to serial port and instead of the query command from net to reduce the communication flow.

3010 and above version supports heartbeat function which can send to serial and net.

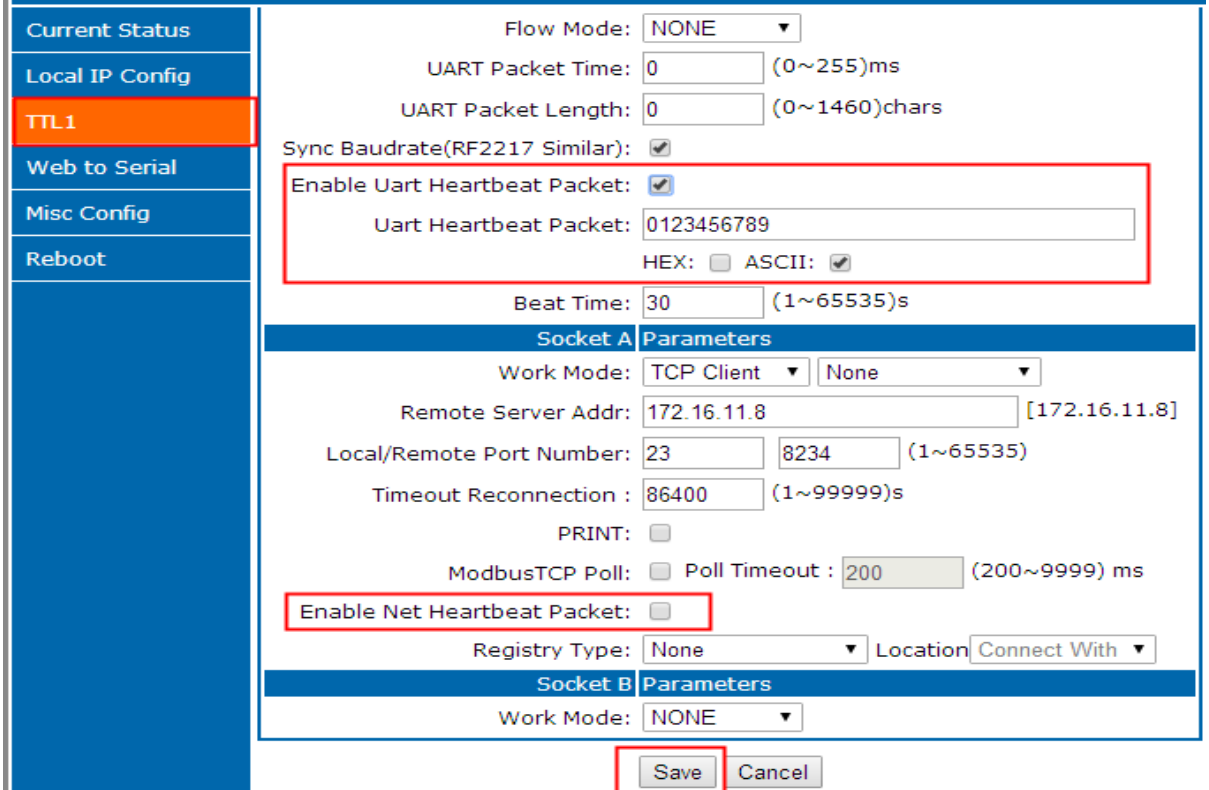

Diagram 4.4.1-1 Heartbeat Webpage

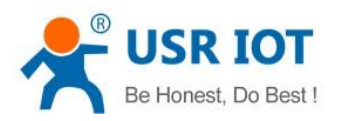

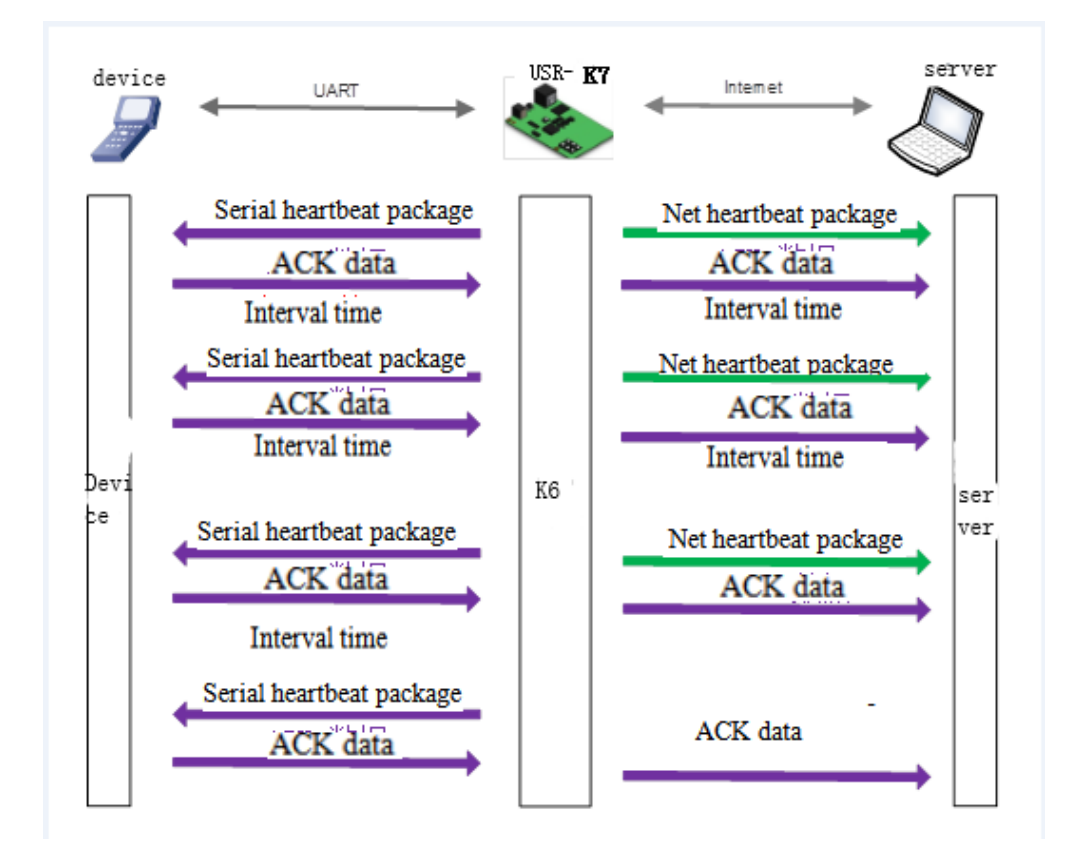

Diagram 4.4.1-2 Heartbeat Function

Note: net heartbeat package and serial heartbeat package can be not used.

# 4.4.2. Modbus Gateway

Modbus gateway includes modbus RTU transmission, modbus ASCII transmission, modbus RTU to TCP, modbus polling and serial query.

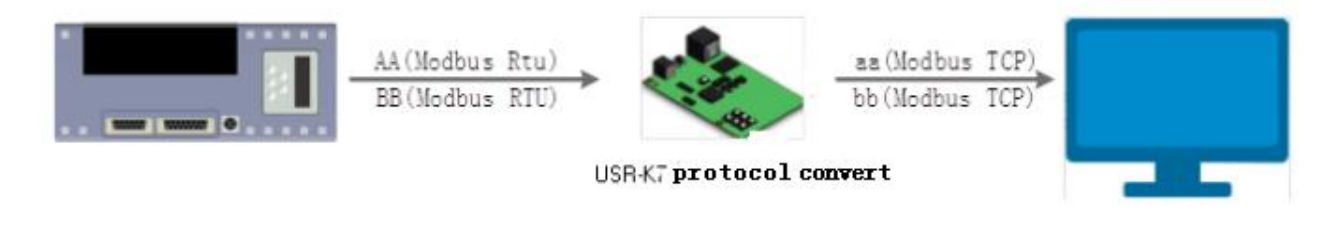

# Diagram4.4.2-1 Modbus TCP

Modbus RTU and modbus TCP: can realize the modbus serial port protocol and modbus net protocol convert.

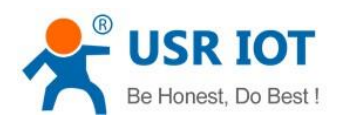

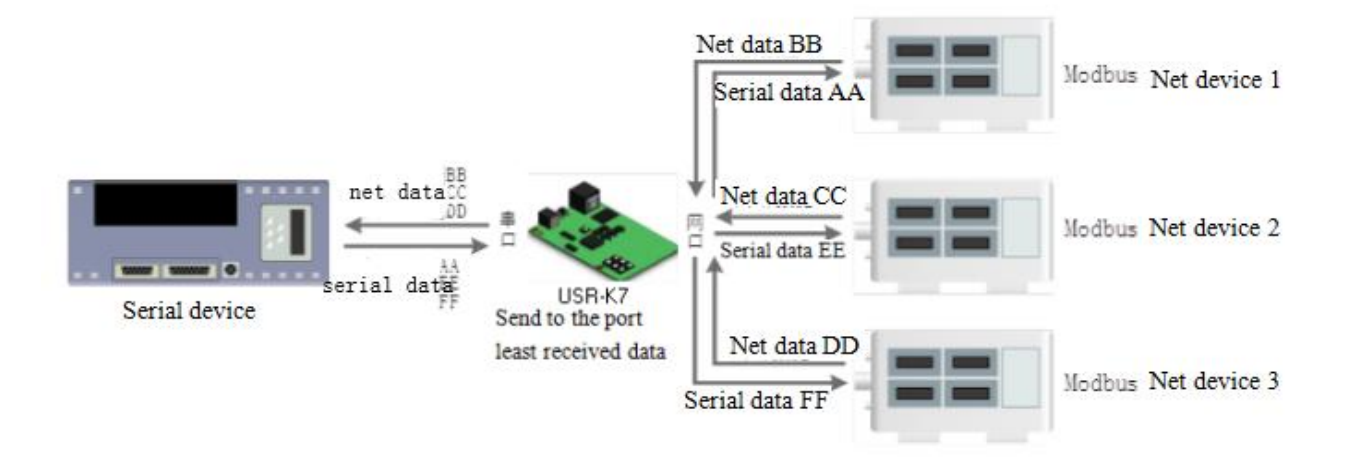

#### Diagram 4.4.2-1 Modbus TCP Polling

Modbus polling:supports more than one master PC query the data of slave PC, the timeout can be set. 3010 and above version supports this function.

# 4.4.3. Registration Package

Under the net transparent transmission mode, user can have the module sent registration package to server to recognize the original of the data or work as the authorization code for server function.

Registration can be sent when the connection build between the module and server, also it can inset a registration package data in front of the data package. The data registered can be MAC address or the definition registration package(at most the definition registration can be 40 byte.)

3010 and above version supports the registration package.

Send registration package when building connection usually used in the situation that connecting the server needed to register.

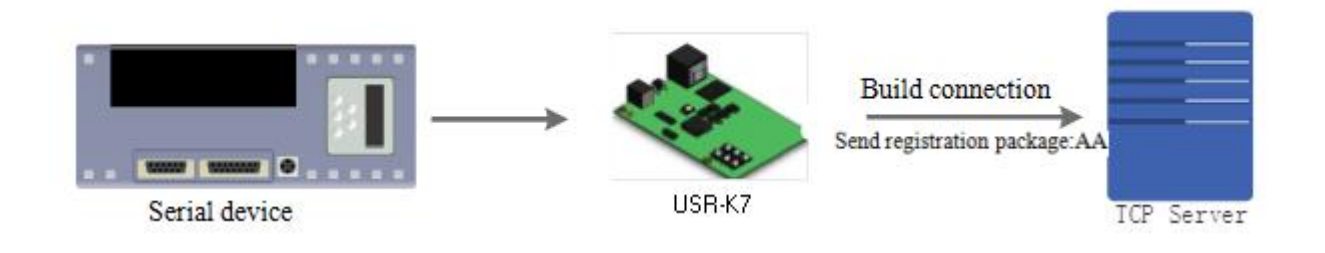

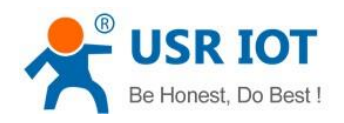

# Diagram 4.4.3-1 Building send Registration Package

Carrying the registration package:insert the package in front of the registration and used in the protocol transmission.

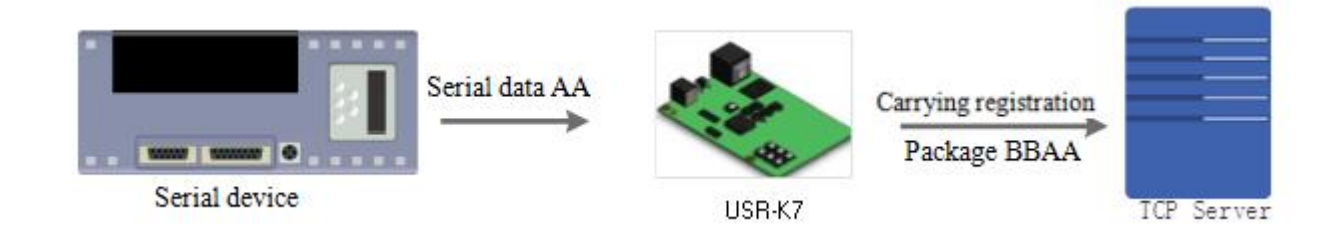

#### Diagram 4.4.3-2 Carrying Registration Package

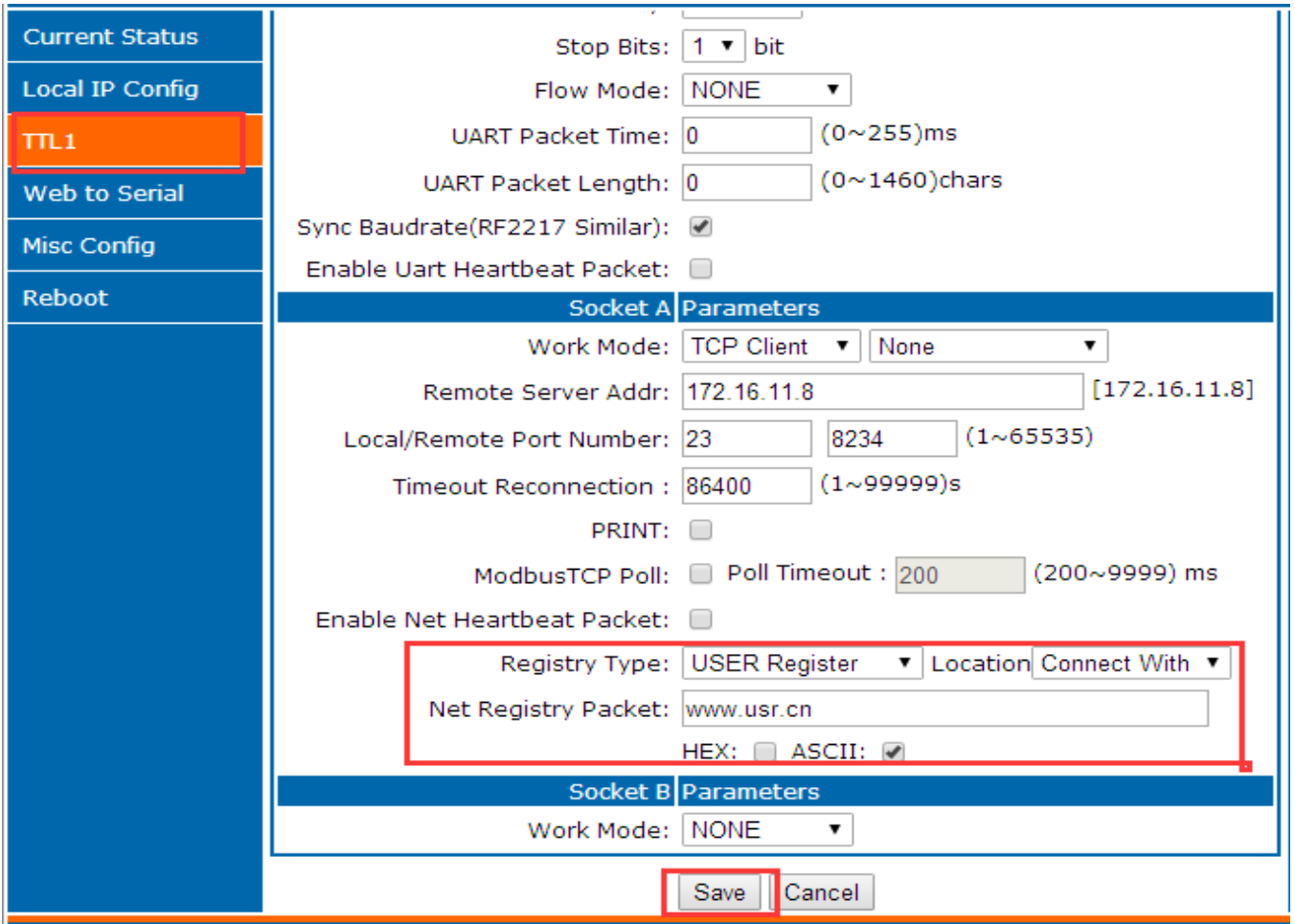

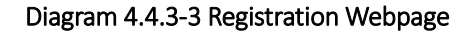

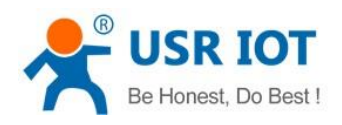

# 4.4.4. USR-cloud

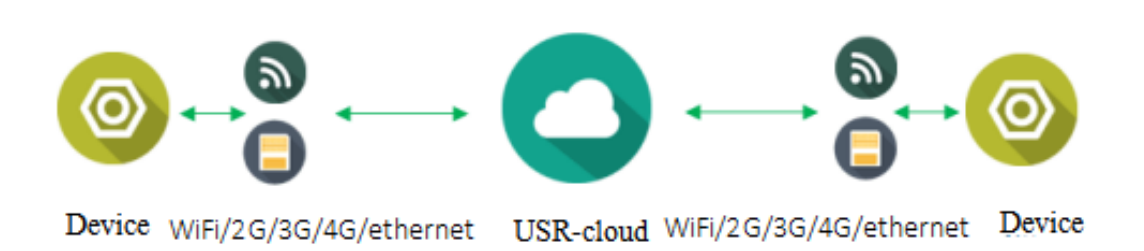

# Diagram 4.4.3-1 USR-cloud

USR-cloud aim to solve the problem of the communication between device and device, device and upper machine( android, IOS,PC).USR-cloud used to transparent transport the data, the device connected can access remote data without modify.USR-cloud can used in remote monitor, the internet of things, the internet of cars and intelligent house, so the K7 installed USR-cloud. More information can be sca[n http://console.usriot.com](http://console.usriot.com/)

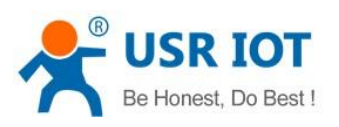

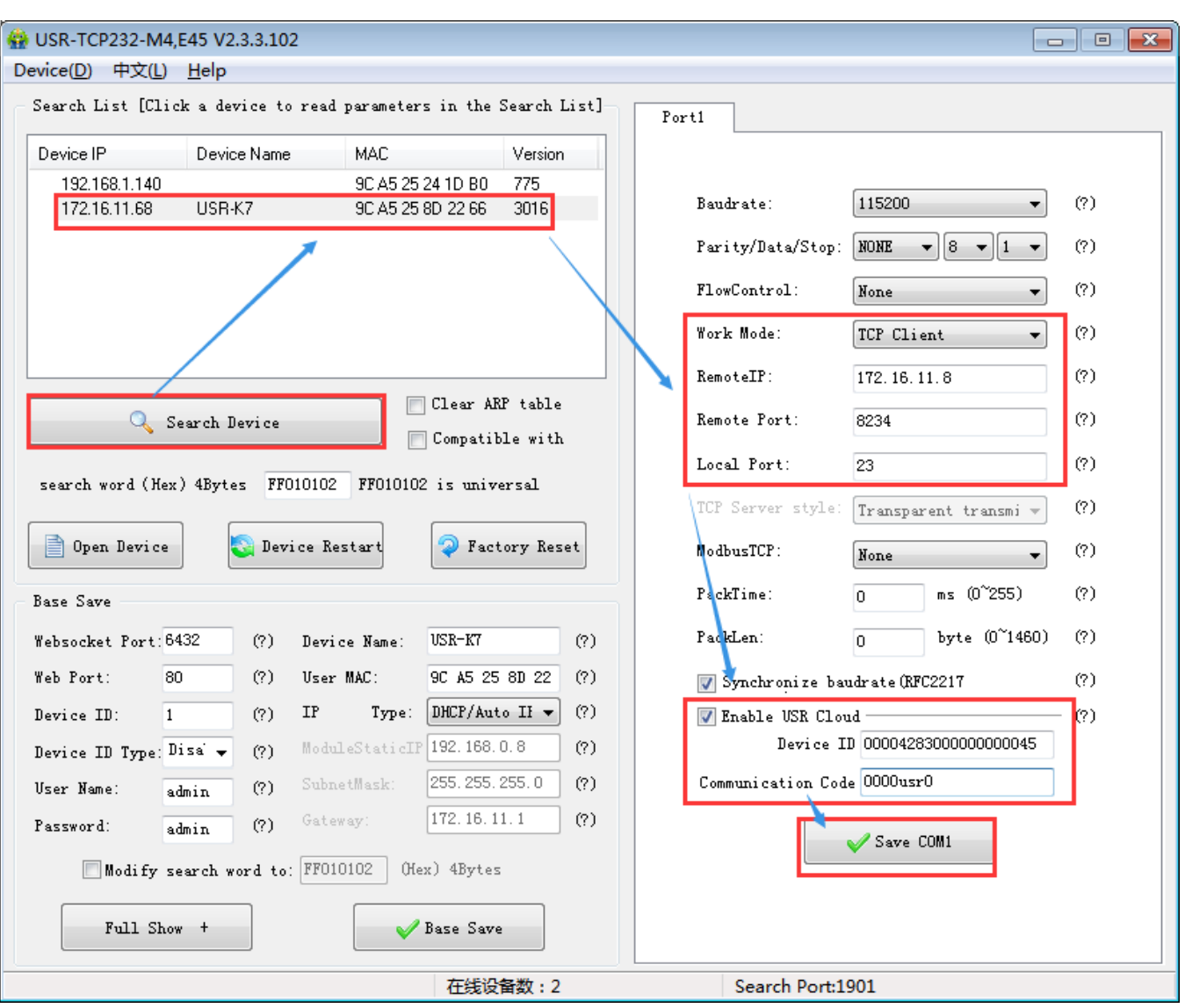

# Diagram 4.4.3-2 USR-cloud Software Setting

Note: under the TCP client mode .

Also can be set in the webpage as fellows:

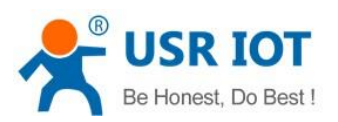

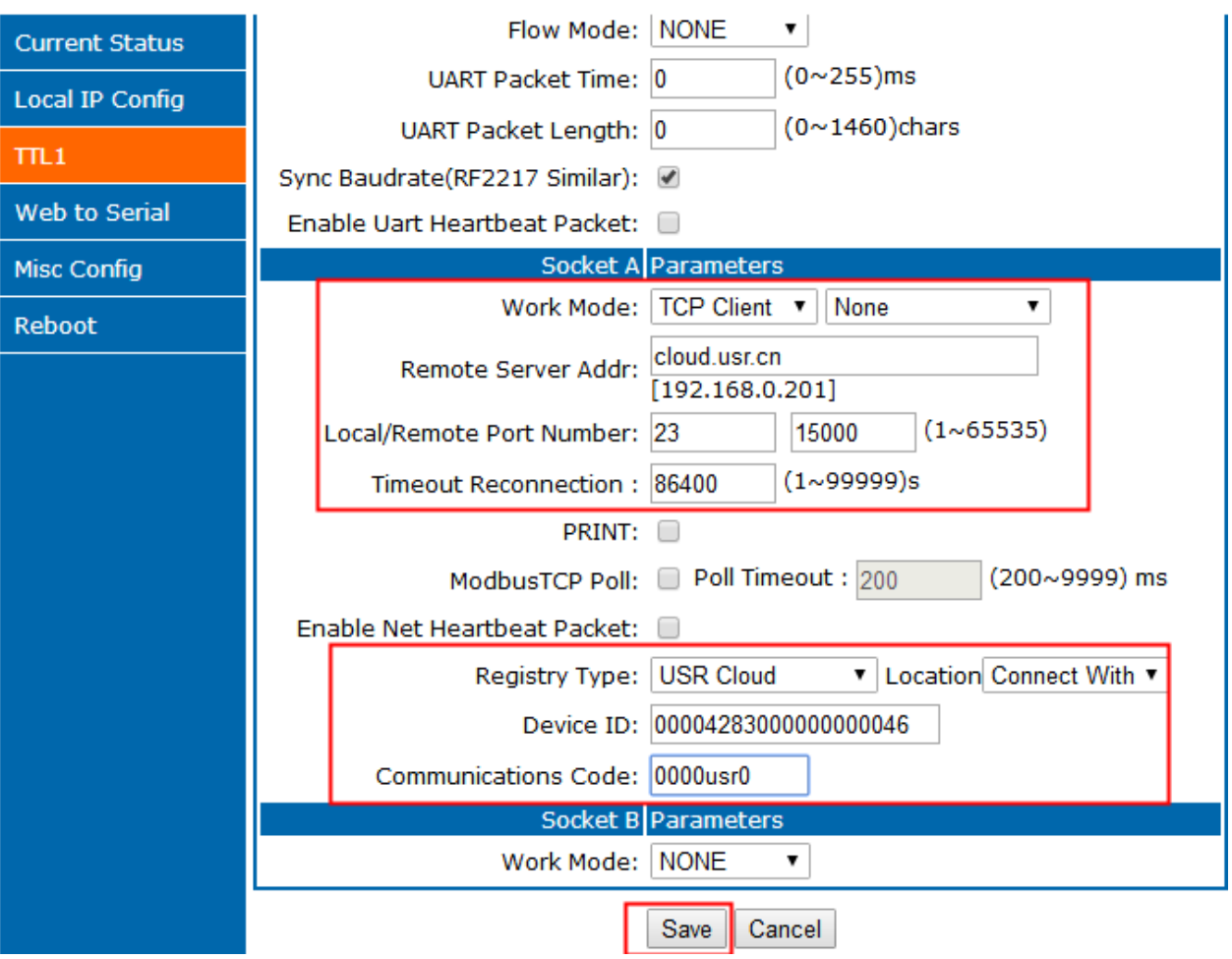

Diagram 4.4.3-3 USR-cloud Webpage Setting

USR-cloud software is a platform for communication between devices and PC software. The cloud software is mainly used for data transmission or monitoring remotely. This function only works in TCP client mode and supports the devices with firmware 3009 and later versions.

- Login link of USRIOT Cloud: [http://console.usriot.com](http://console.usriot.com/)
- ▶ Remote server address: console.usriot.com
- Local port: The port of device, Remote port: Cloud software's port
- $\triangleright$  Device ID: It is assigned to device by cloud software
- Communications Code: Password generated after adding the device to cloud software

The following is test account of USR-cloud:

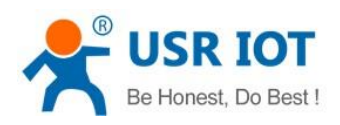

# Account:jin321\_

Password:1987322

# 4.4.5. Net Printing

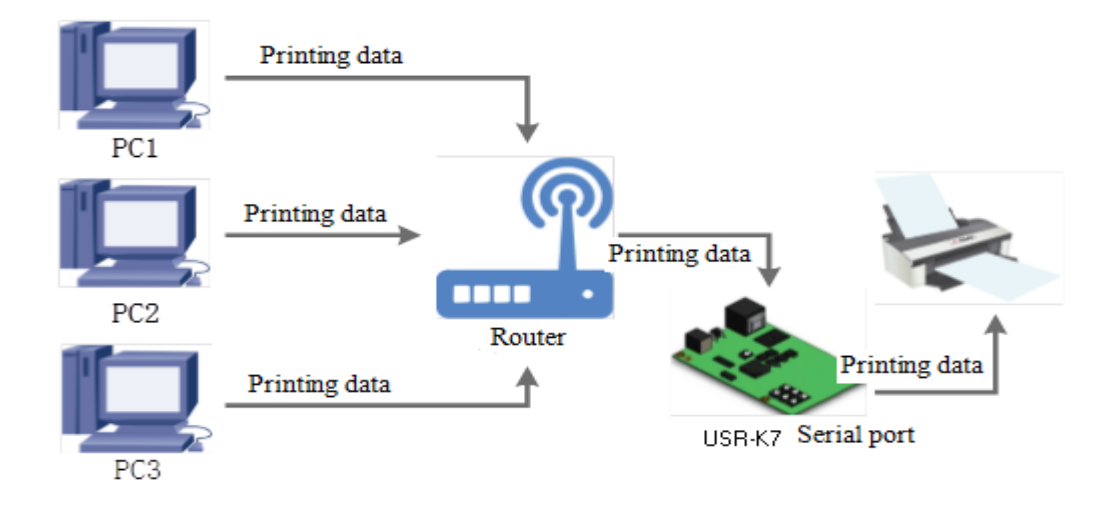

#### Diagram 4.4.5-1 Net Printing

K7 can connect with the serial printing, operating the printing via net, and change the serial printer into net printer, 3010 and above version supports this function.

Testing way:

1. Configuring module parameters:work mode:TCP server, local port:9100

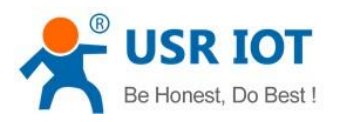

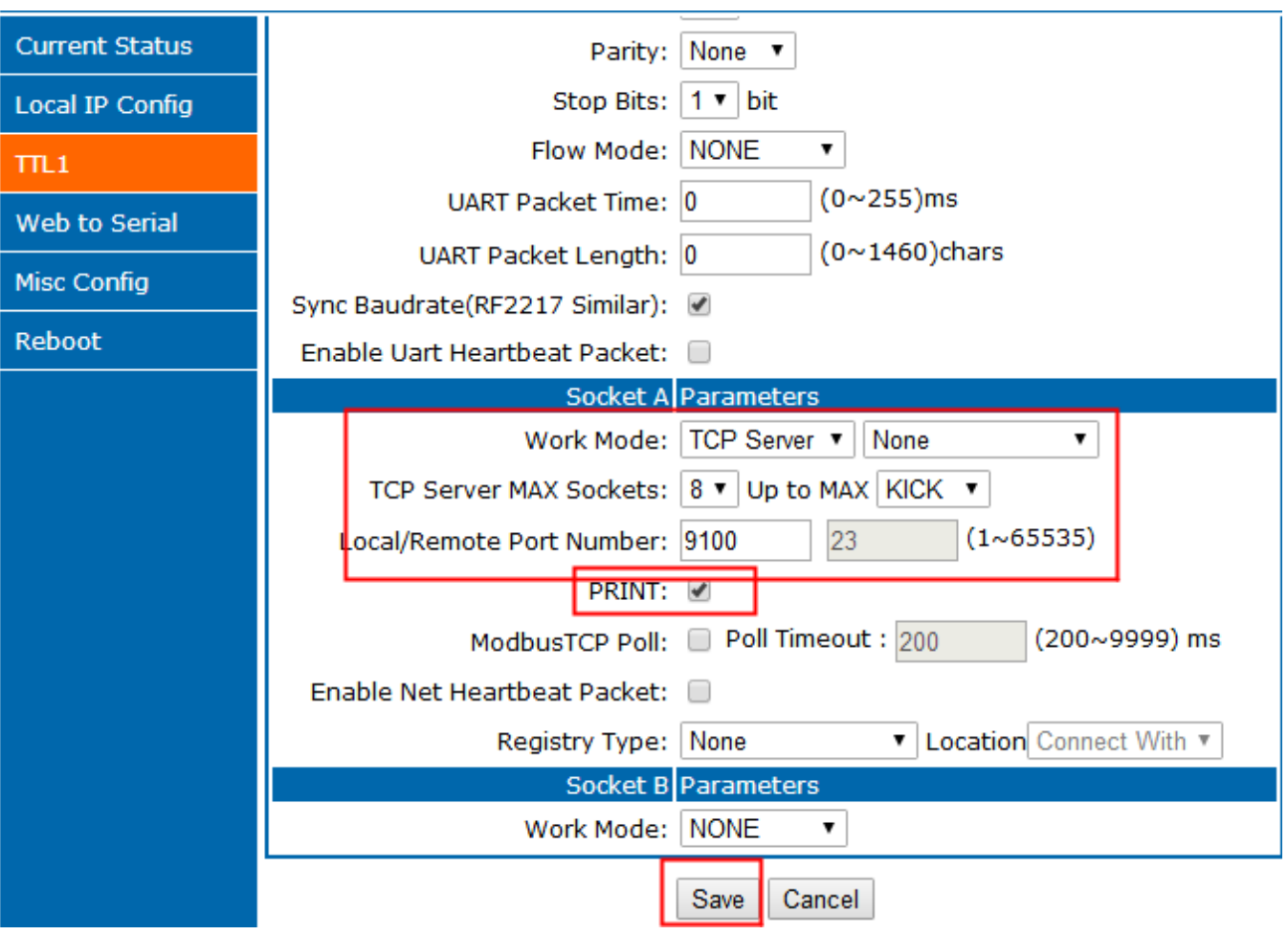

# Diagram 4.4.5-2 Net Printing

# 4.4.6. Customize Webpage

K7 supports customize webpage. The user can upgrade their webpage into K7 via customize webpage. To be more convenient for user, we have prepared upgrade webpage package

Including webpage code(K7 default webpage code and medium webpage code), webpage tools can be download.

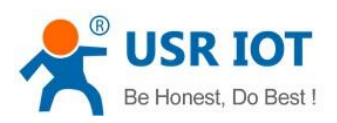

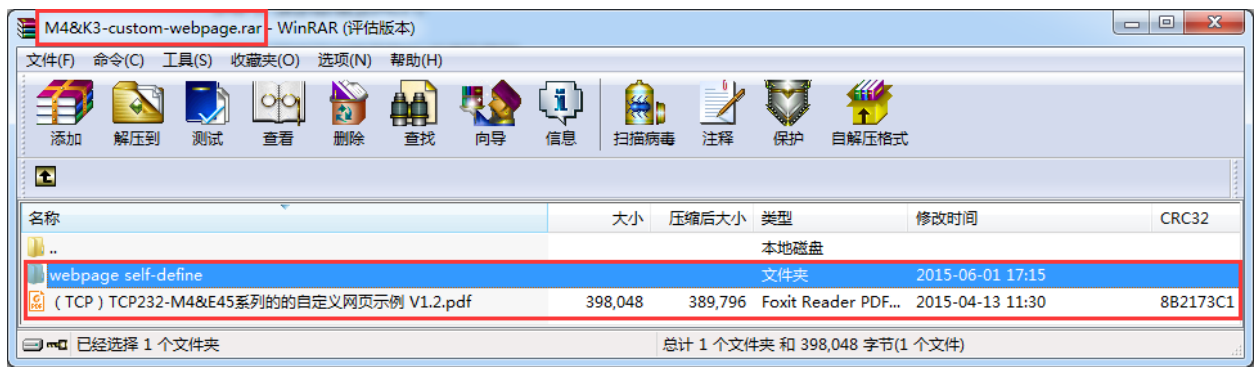

#### Diagram 4.4.6-1 Package Update

#### Steps to realize the customize webpage:

1. If you will customize webpage, please contact with the USR supports or the sale.

Modify the webpage code, open "UpgradeHtml.exe", destination IP is the IP of K7, the final name of file is "fs", product choose the"M4", then click the upgrade.

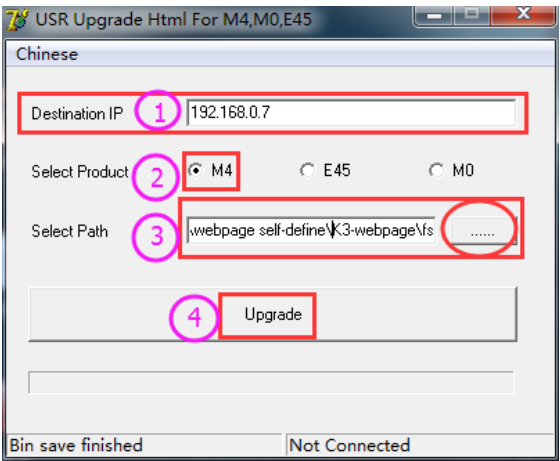

Diagram 4.4.6-2 Webpage Upgrade

# 4.4.7. Customize MAC

The unique MAC in the world for K7, can be check in the webpage. If the user have special demand, can set instant MAC via webpage. Please do not all F. restore to the factory setting and the MAC will be back to the factory MAC.

The below is MAC setting webpage.

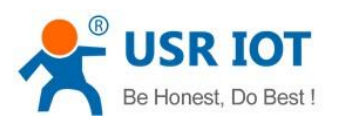

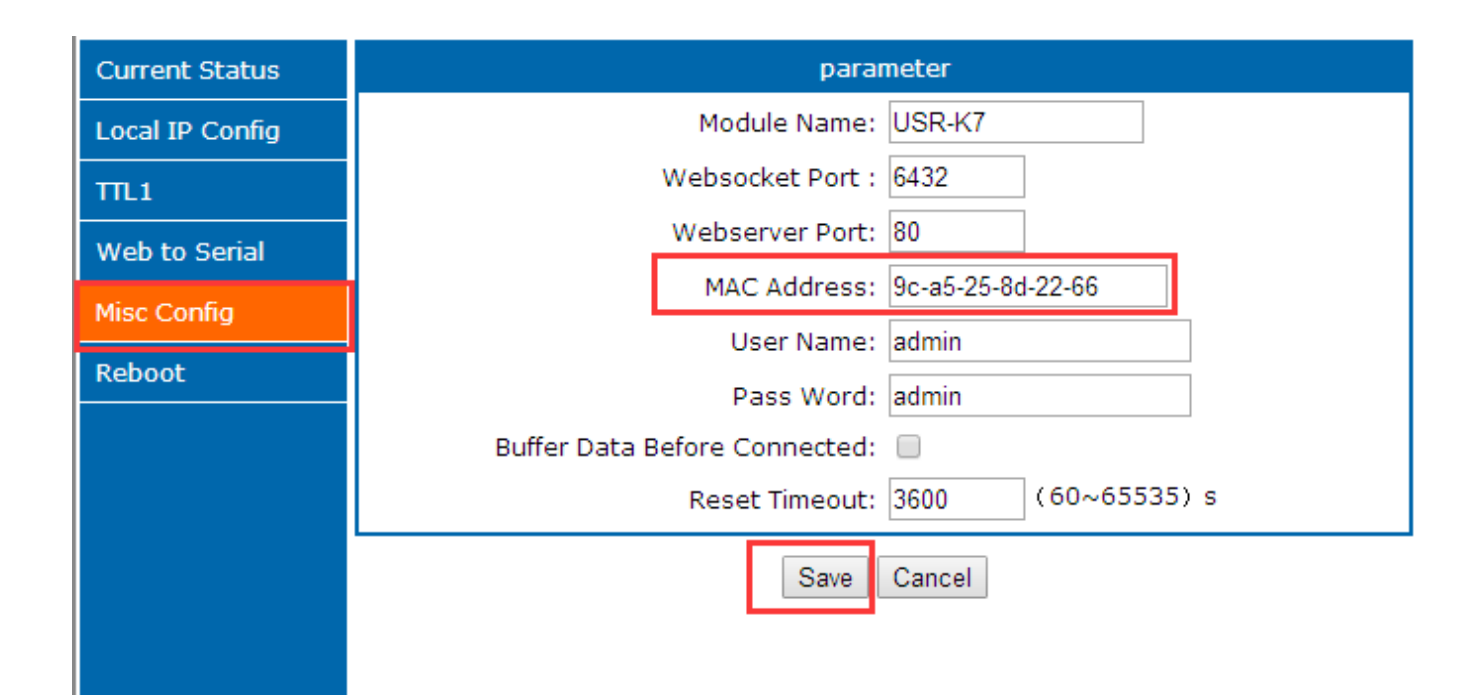

#### Diagram 4.4.7-1 Customize MAC

# 4.4.8. Restart Timeout

Restart timeout( no data restore) used to keep K7 long time stable work. When net port can not receive the data, or have note receive data for long time, K7 will restart in the time to prevent the communication from the abnormal. The time can be set via webpage and AT command, range from 60~65536s, default value is 3600s. When the time less than 60s, default is 0 which means that disable this function.

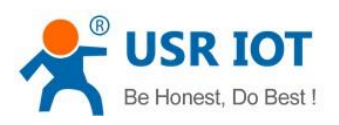

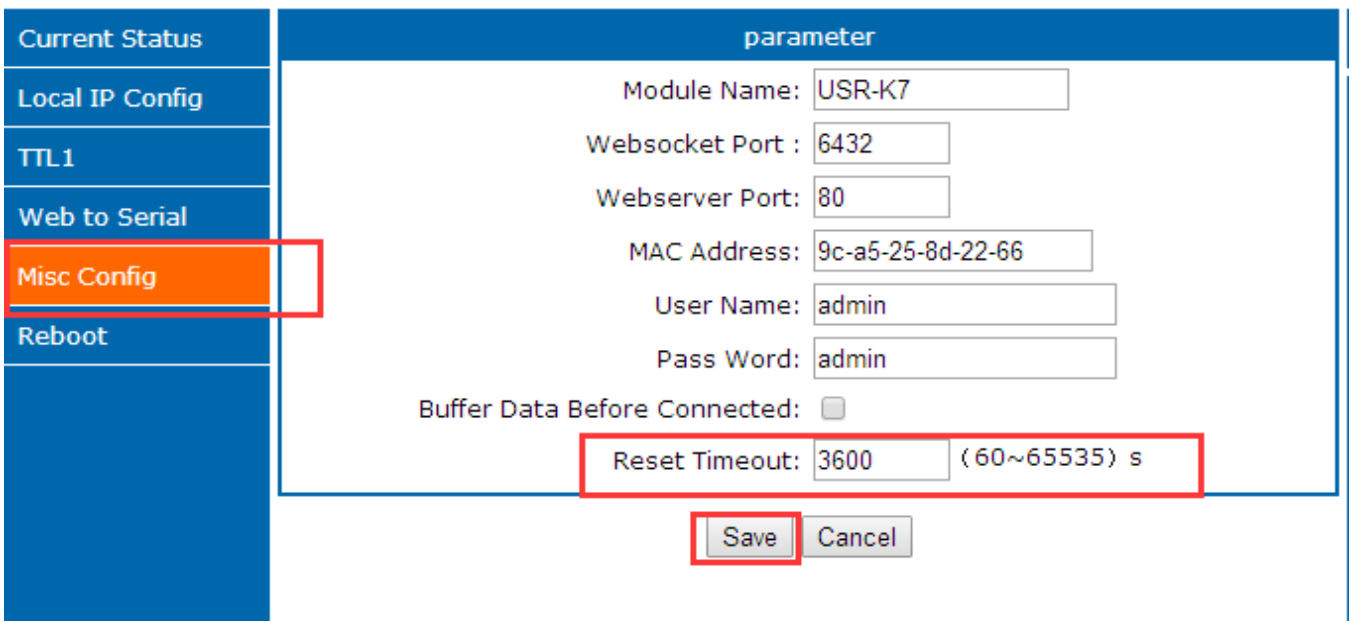

#### Diagram 4.4.8-1 Reset timeout

# 4.4.9. Clear Buffer Data

Before data connection, data serial port received will be put in the buffer zone. K7 serial received buffer:2Kbyte. After connecting the TCP connection, clear the buffer data or not can be choose in the webpage, default do not clear. If user enable the short connection, this function will do not work.

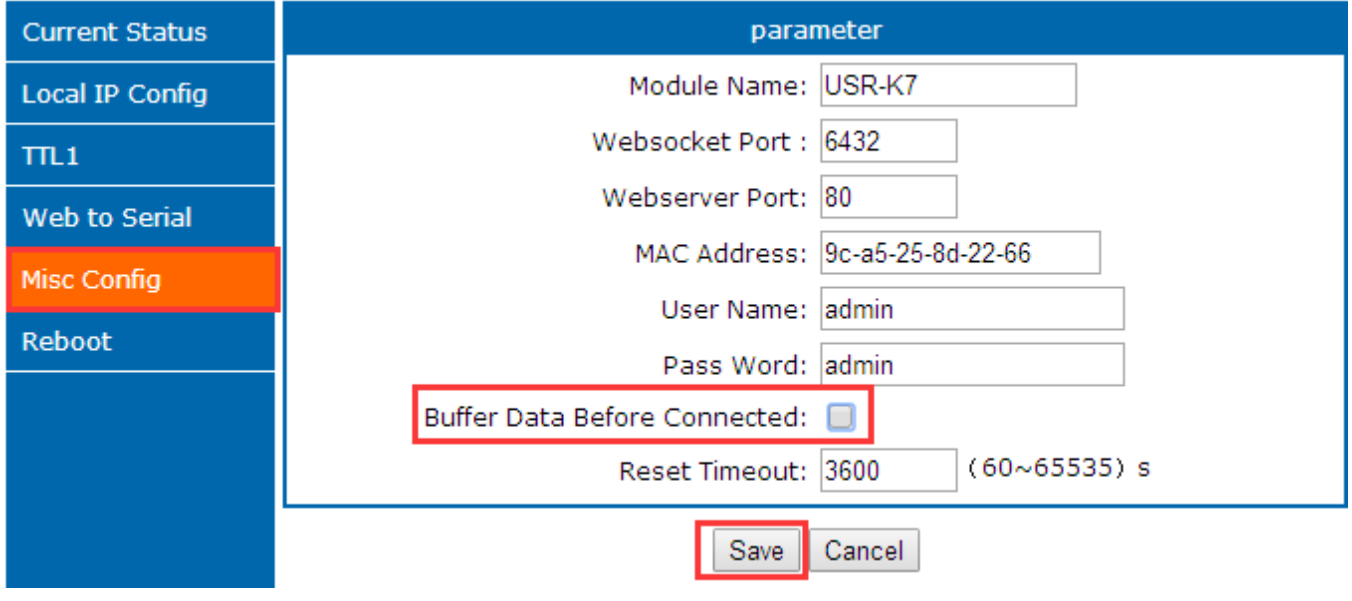

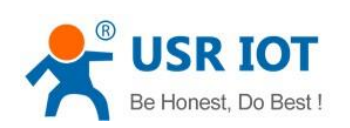

#### Diagram4.4.9-1 Clear Buffer Data

# 4.4.10. Short Connection

Used to save the server resource, used in the situation that several point to one. Short connection make sure all the connection can work, do not need any extra way to filtrate.

TCP short connection can used under the TCP client mode. Enable the short connection and send data, if there is no data received any data in serial port or the net port, it will disconnect.

Default disable, the interval time can be set, range from 2~255s, default 3s. setting diagram are as fellow:

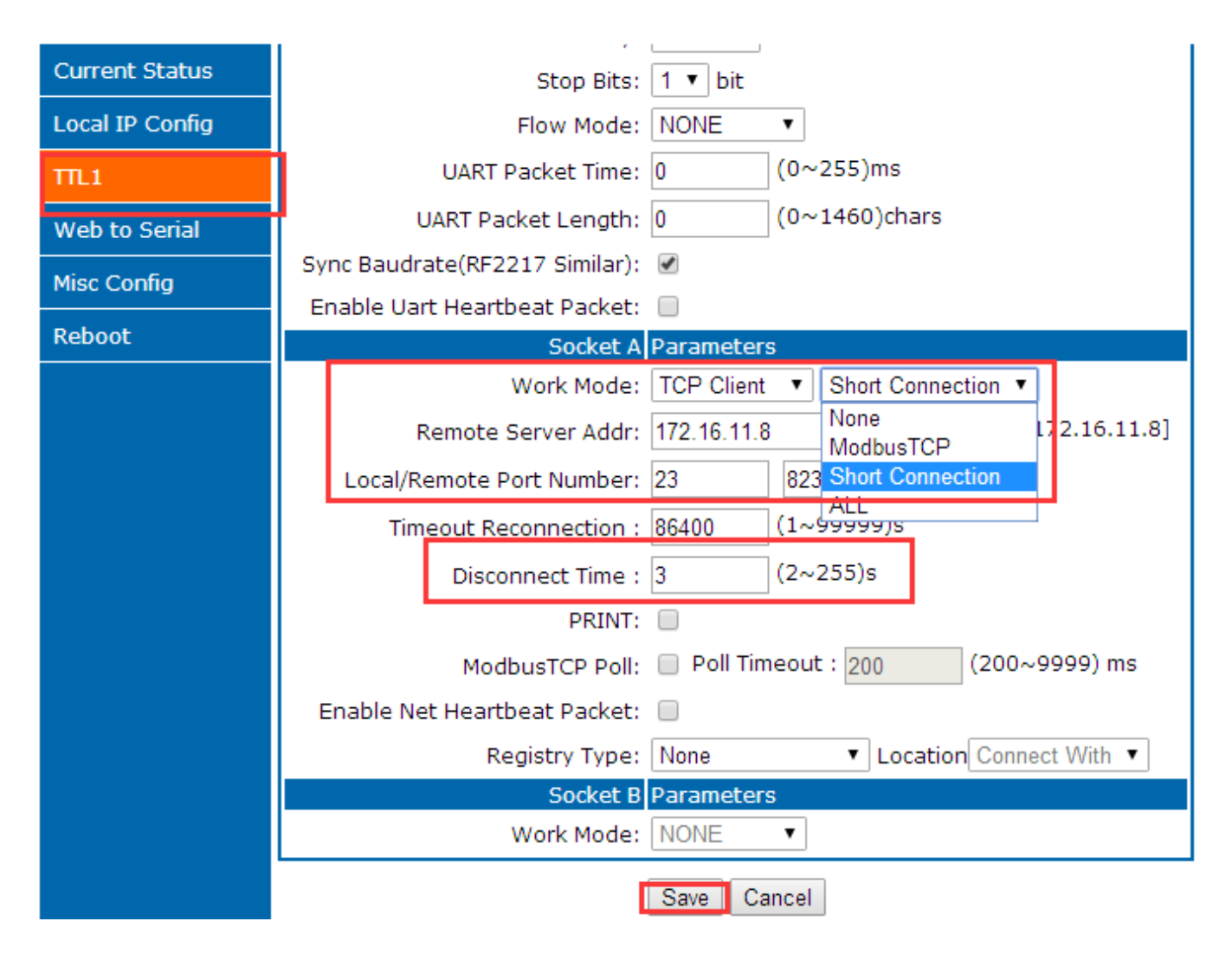

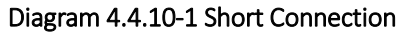

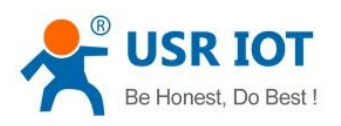

# 5. Parameters Setting

This character shows how to set K7 parameters to realize the application.

The way to set K7 including setup software, webpage setting and serial port setting.

Configuring steps:

Modify the user name and password→ setting the access way to the IP address→ serial parameter→ the related parameters for working method.

To ensure the normal using of software, the following steps are necessary

1.When using setting software to setting parameter, K7 and the PC of the setting software are in a LAN.

2.Close the antivirus software and firewall software.

3.Close the irrelevant network card.

# 5.1. Net Protocol Setting Parameters

# 5.1.1. Setup Software Setting Parameters

Click setup software and search K7, searched all K7. Display the device IP, device name, MAC and version for K7.

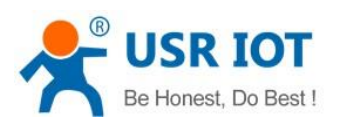

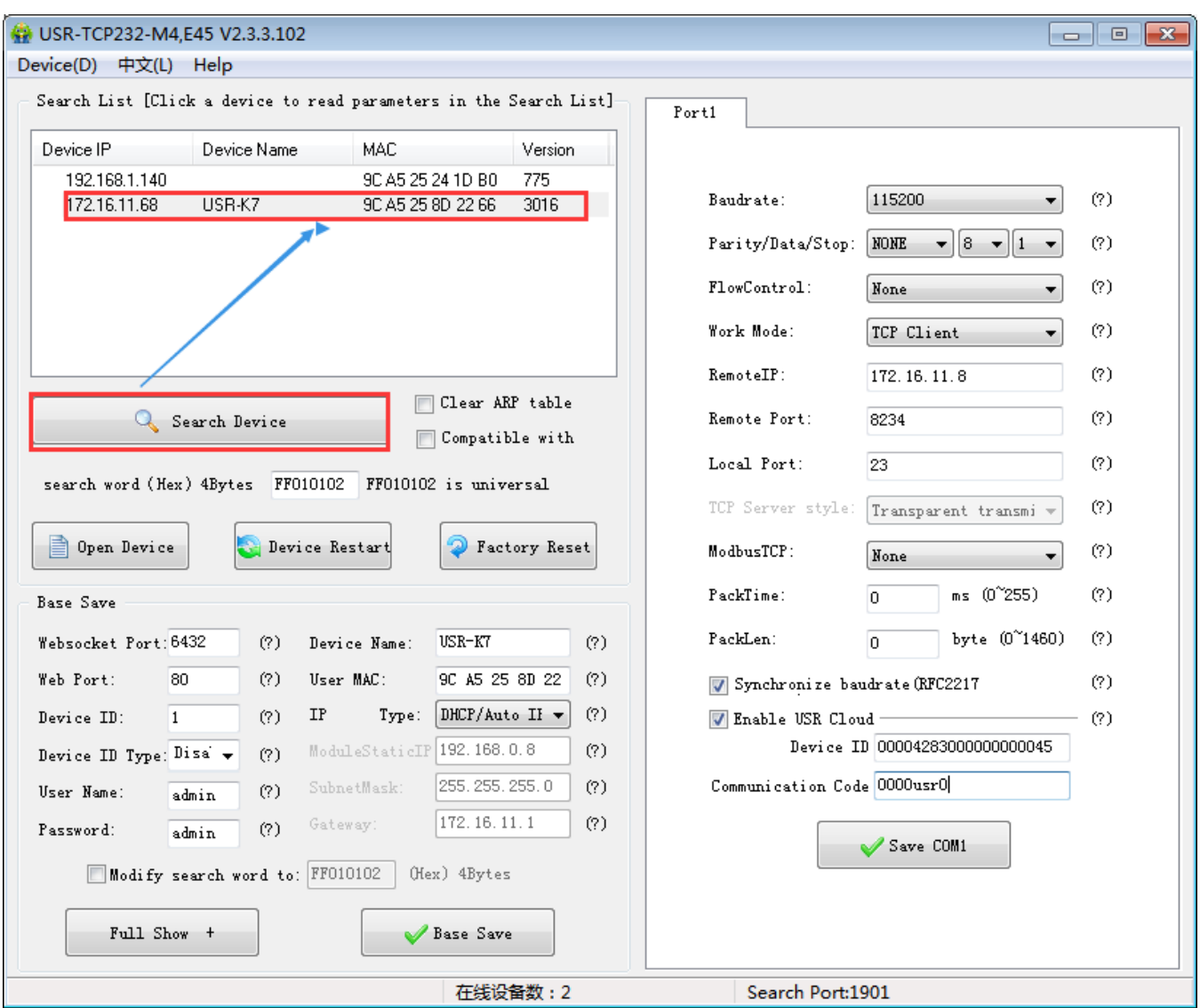

# Diagram 5.1.1-1 Searching

1. Click the K7 you searched. At first you should check the password, if the password is correct, there will show the information for K7, if the password is error, software will bond out the window that you should enter the username and password, the click enter. Both default username and password are admin. All the default parameters setting and there will not bond out username and password.

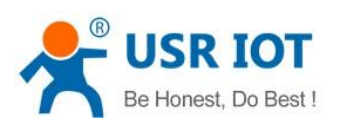

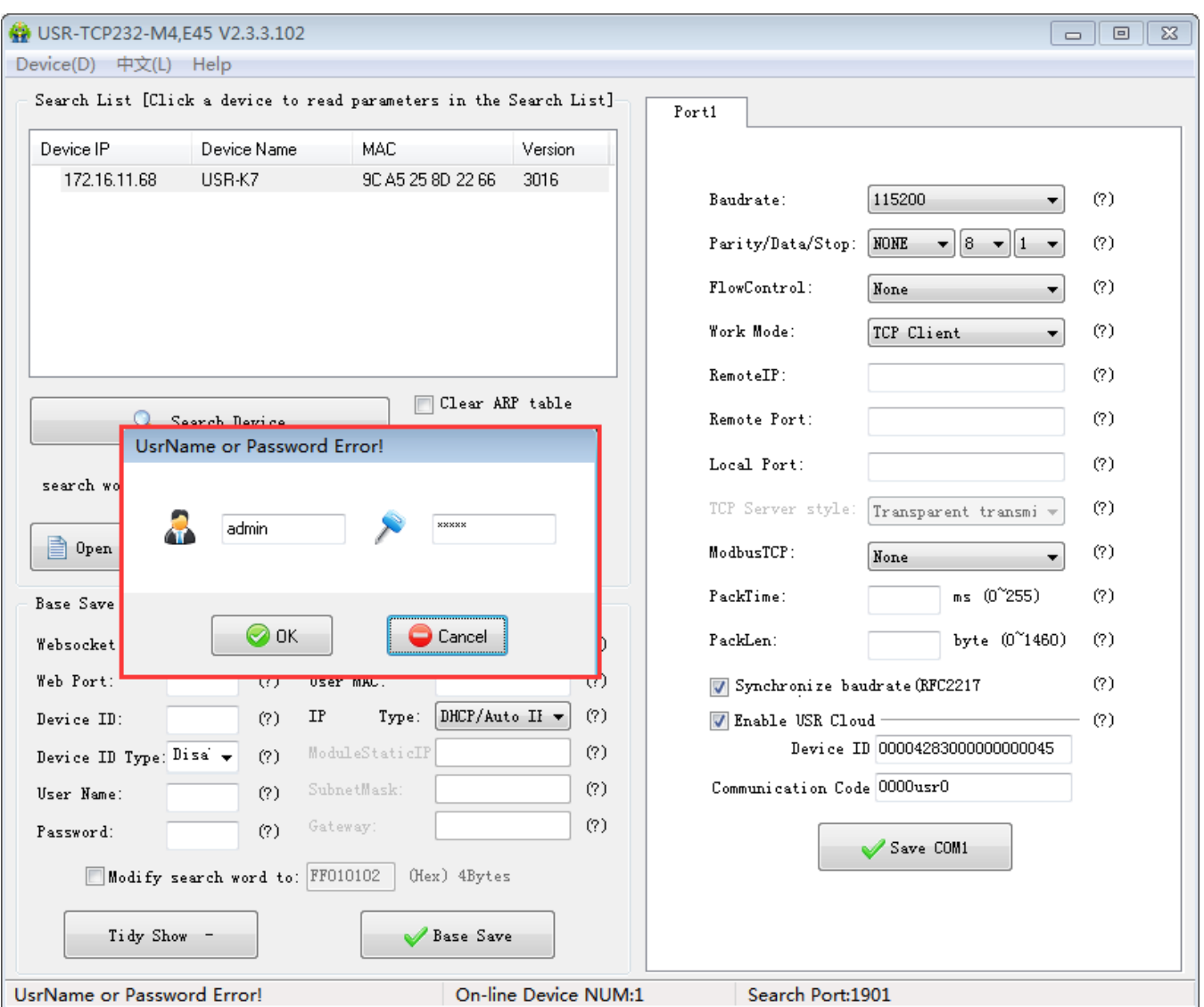

#### Diagram 5.1.1-2 Username and Password

#### 2. Basic Parameters setting

Click Tidy Show and you will see all the basic parameters we can set, setting the parameters you need, and then base save, and you can save the parameters you set, keep others in default.

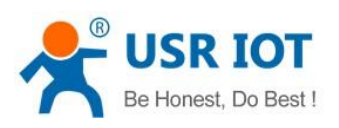

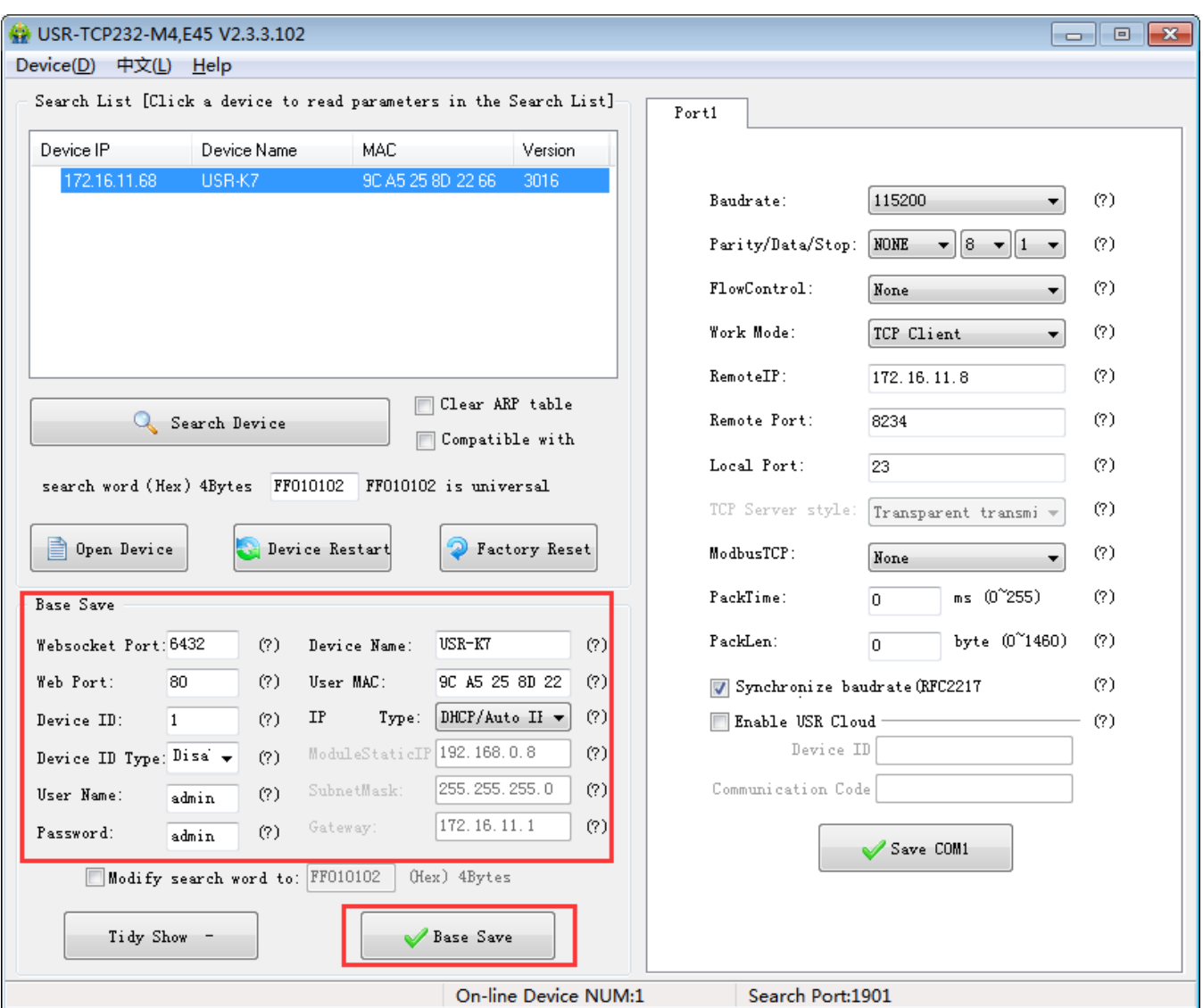

#### Diagram 5.1.1-3 Basic Parameters

- Websocket port: refer to the character " webpage to serial", this port is the webpage to serial port
- Web port: the default port to access the webpage is 80.
- Username: the username forK7 to log in, the certification code to modify the parameters which can prevent other user in the same LAN from changing K7 parameters.
- Password: as the username, the password for K7.
- Device name:default USR-K7 and can be modify

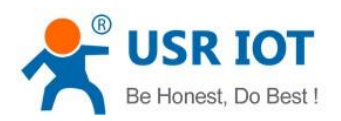

- User MAC: the MAC address of the K7
- IP address type: static IP and DHCP
- Module static IP: the static IP for K7, keep it in the same LAN with your router.
- Subnet mask: default is 255.255.255.0
- Gateway: usually is the IP for router, setting correctly and user can communicating across the LAN and DDNS.
	- 3. Port setting

Modify the parameters you need to setting then save them.

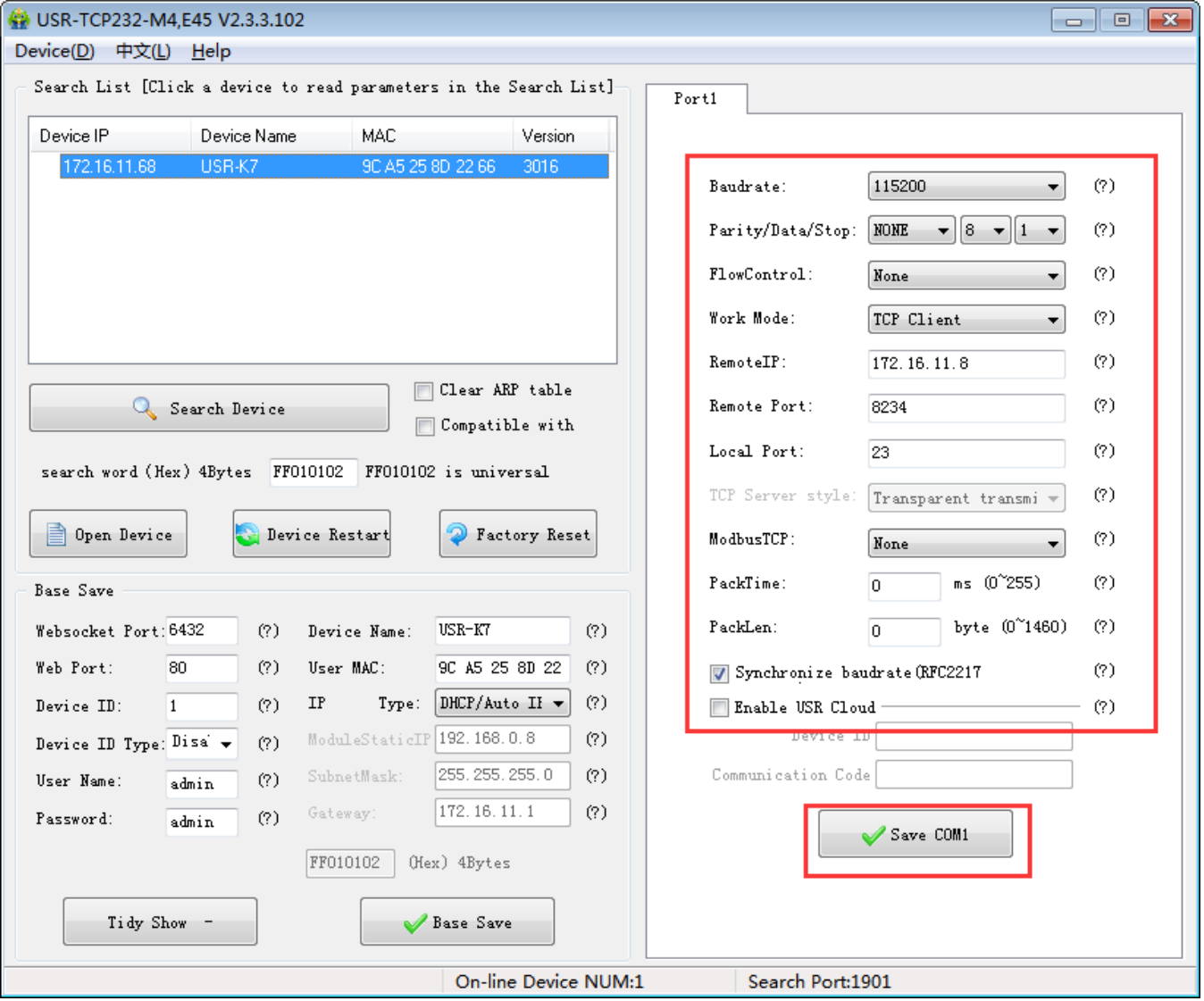

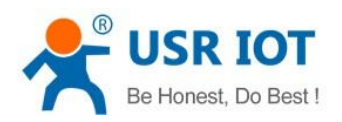

#### Diagram 5.1.1-4 Serial Port Parameters

- Baud rate: serial port communication baud rate, can be the standard baud rate or customize.
- Parity/ data/ stop:serial parameters: parity:none, odd, even, mark, space; data:5,6,7,8; stop:1,2.
- Flow control: None/RS485/Hardware, Hardware means hardware flow control, none or RS485 means no flow control.
- Work mode: TCP Server /TCP Client/ Httpd Client/UDP Client/UDP Server
- Remote IP/remote port:the IP and port of server connected when K7 work as a client including TCP Client/ Httpd Client/UDP Client
- Local port: the port that K7 build connection, recommend set to be 0 when K7 work as TCP client, which means build in random connection.
- TCP server style: none
- Modbus TCP: setting when using the modbus TCP to modbus RTU
- Pack time and packlen: used in the serial port mapping
- Synchronize baud rate(RFC2217)
	- 4. Firmware upgrade:

If the module firmware need to upgrade to the high vision,user can consult with sales to get the upgraded firmware and click the device, upgrade the vision. When you upgrade it, connect directly the device and PC and notice that PC upgrading module is forbidden.

Select the device, then choose upgrade the firmware.

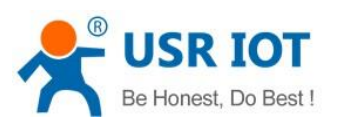

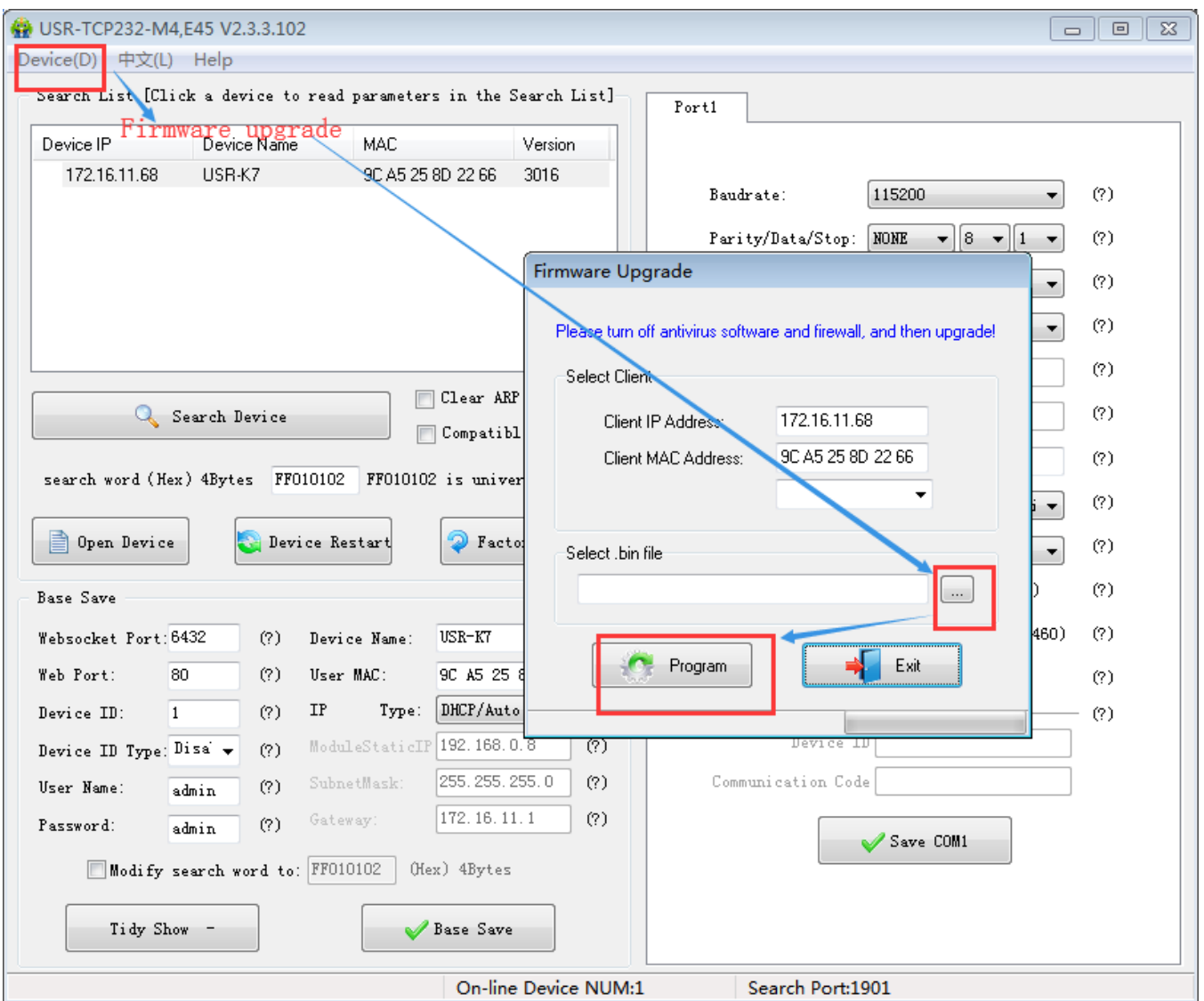

# Diagram 5.1.1-5 Firmware Upgrade

# 5.1.2. Setting Protocol Setting Parameters

Via the protocol, you can complete: search, set, save parameters, restore. For user to make their own setup parameters.

## 1. Net setting parameters steps

① Built socket:
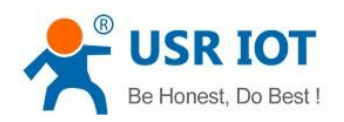

Build a UDP socket, remote IP :255.255.255.255, remote port:1901.

- ② Setting command steps
- $\triangleright$  Send searching order on the internet.
- $\triangleright$  K7 return the IP address and MAC.
- $\triangleright$  Net port read the parameters of K7.
- $\triangleright$  Combine the MAC address the username, password and the parameter that need setting to be a setting command.
- $\triangleright$  Send setting command.
- $\triangleright$  K7 return setting right.
- $\triangleright$  Upper send storage setting command.
- $\triangleright$  K7 return setting right.
- $\triangleright$  Restart command.
- $\triangleright$  The return command of K7 right (wrong).
- 2. Net setting command content
	- ① Command query

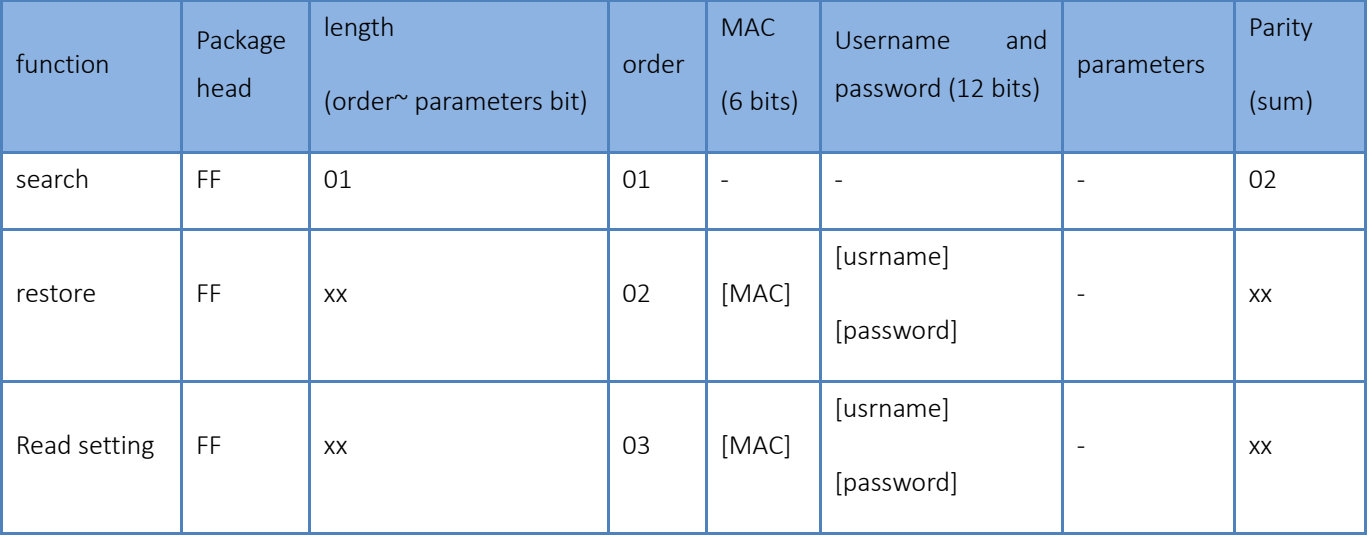

Jinan USR IOT Technology Limited and the state of the community of the 110 inquiry@usriot.com

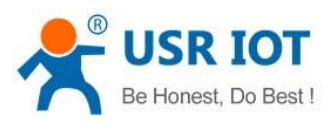

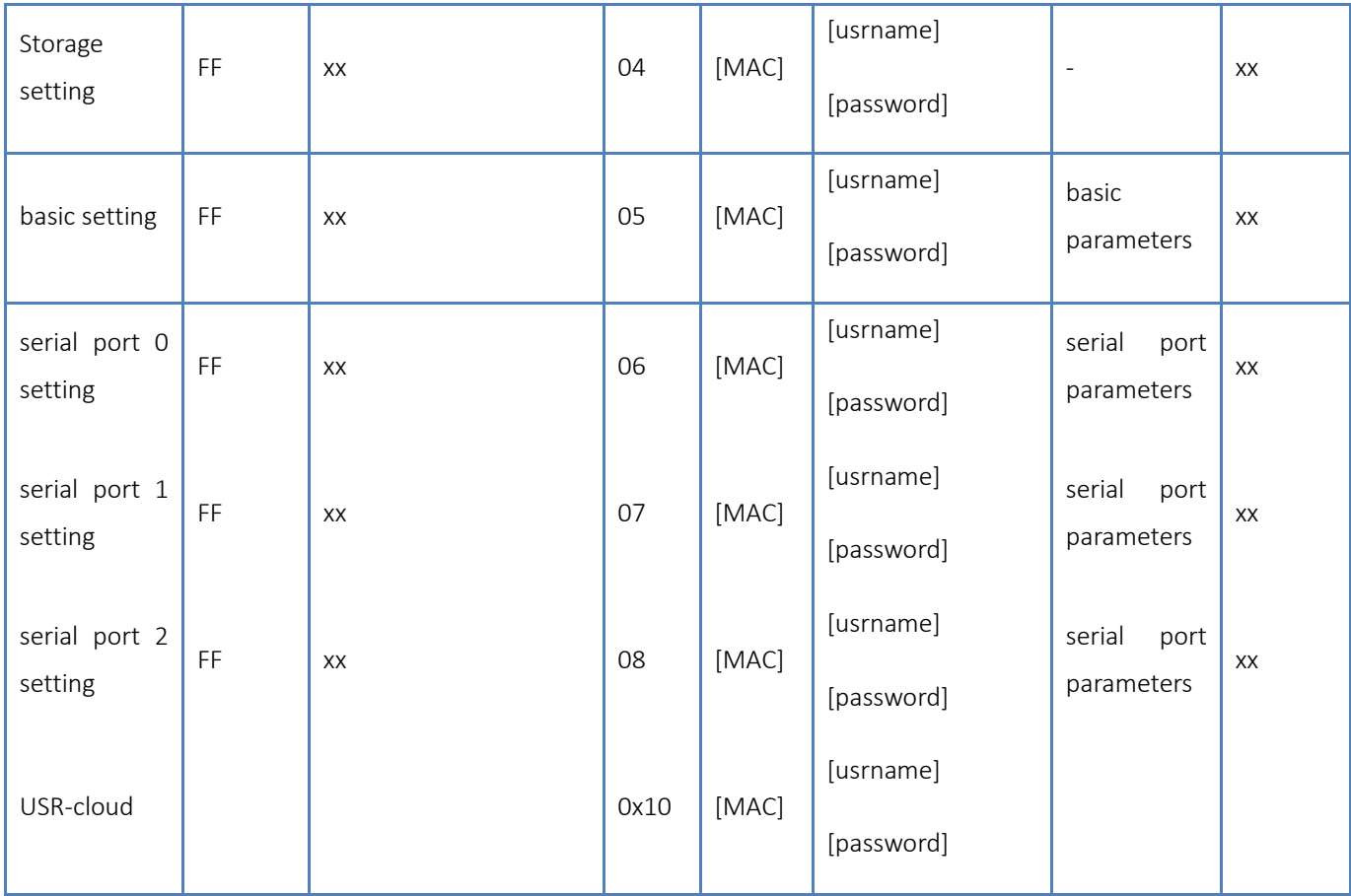

# Form 5.1.2-1 Command Query

Note: the parity is sum parity: begin at the length add to the first digit of the parity. The sum is the value to parity, and reserve the lower bits.

- ② Some command example
- $\triangleright$  Search command

Search command is: FF 01 01 02, parity sum 02 = 01 + 01.

 $\triangleright$  Restore command

FF 13 02 D8 B0 4C C0 0D 65 61 64 6D 69 6E 00 61 64 6D 69 6E 00 2D

parity sum:

 $2D = 13 + 02 + ... + 6E + 00$ 

Note: username and password are 5 bytes+00, fill the blanks with 0

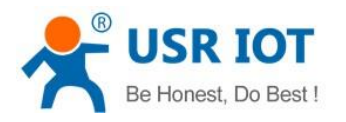

# $\triangleright$  Read setting command

Send (16bits): FF 13 03 D8 B0 4C C0 0D 65 61 64 6D 69 6E 00 61 64 6D 69 6E 00 2E

 $\triangleright$  Storage setting command

Send (16bits):FF 13 04 D8 B0 4C C0 0D 65 61 64 6D 69 6E 00 61 64 6D 69 6E 00 2F

- ③ detailed example for some command
- $\triangleright$  Basic parameter setting command

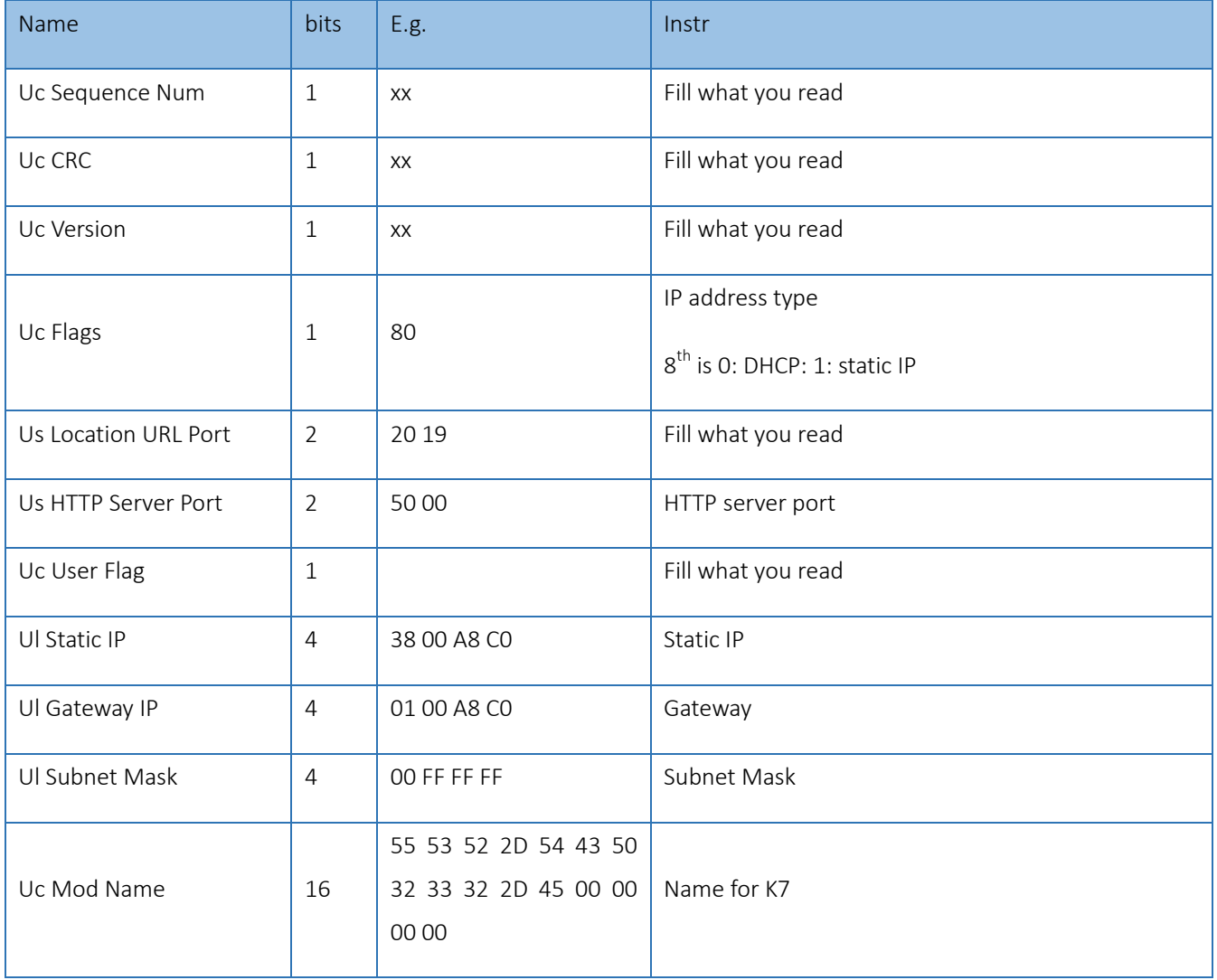

Jinan USR IOT Technology Limited and the community of the 75 / 120 inquiry@usriot.com

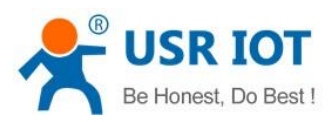

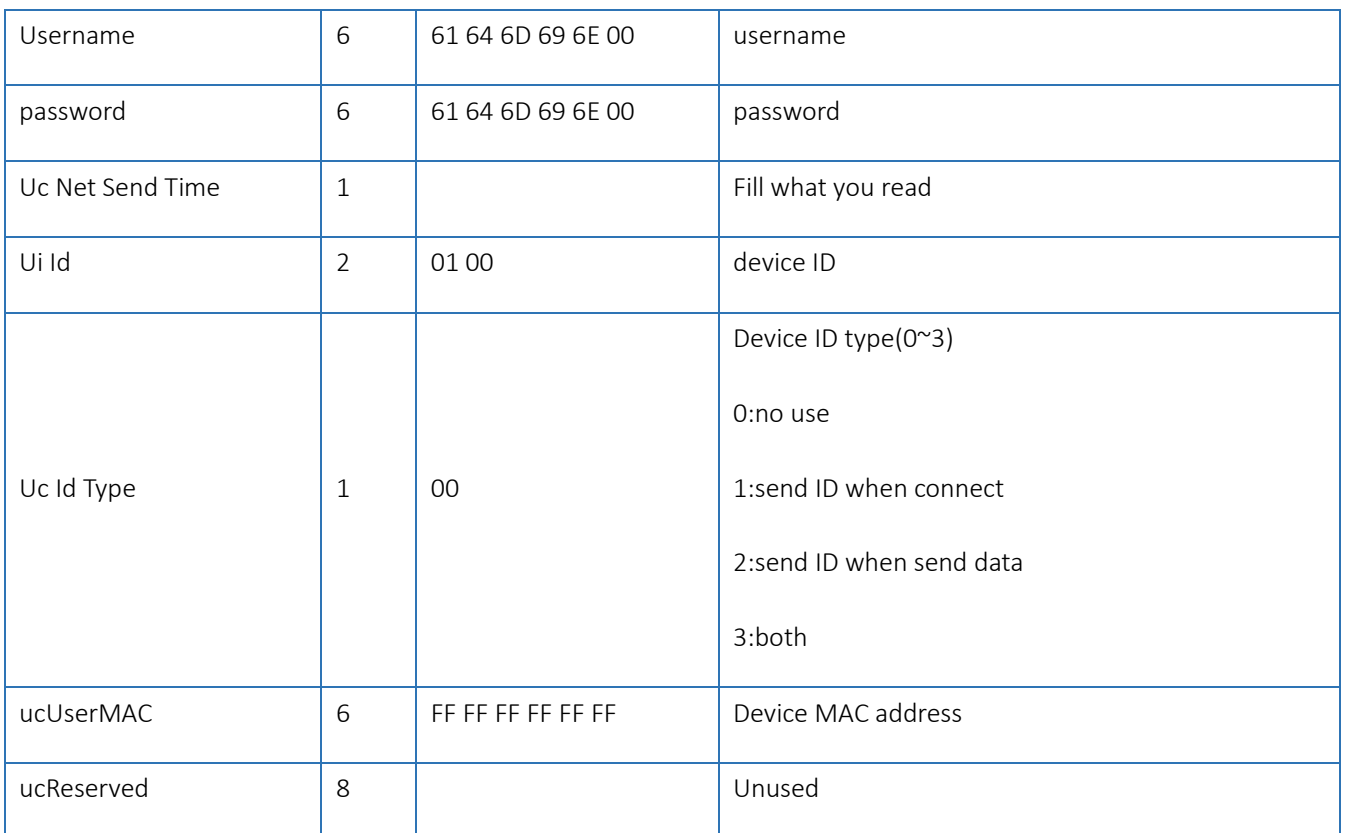

# Form 5.1.2-2 Basic Parameter Web Setting

### e.g.

FF 56 05 D8 B0 4C C0 0D 65 61 64 6D 69 6E 00 61 64 6D 69 6E 00 04 78 03 00 20 19 50 00 02 07 00 A8 C0 01 00 A8 C0 00 FF FF FF 55 53 52 2D 4B 33 00 00 00 00 00 00 00 00 00 00 61 64 6D 69 6E 00 61 64 6D 69 6E 00 02 01 00 00 D8 B0 4C C0 0D 65 10 0E 00 00 01 00 00 00 31

# $\triangleright$  Port parameters command details

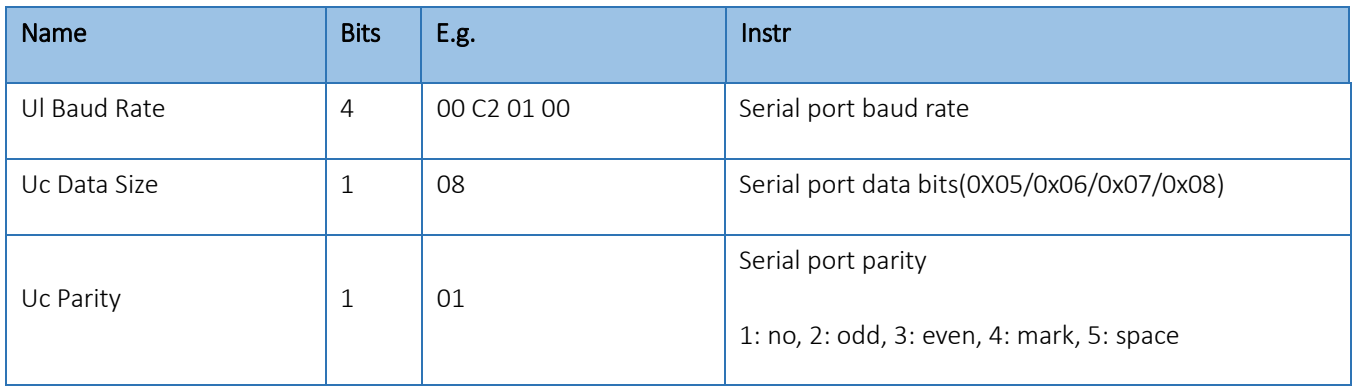

Jinan USR IOT Technology Limited **76 / 120** and 120 inquiry@usriot.com

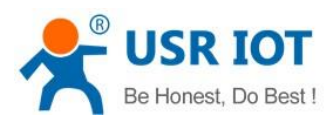

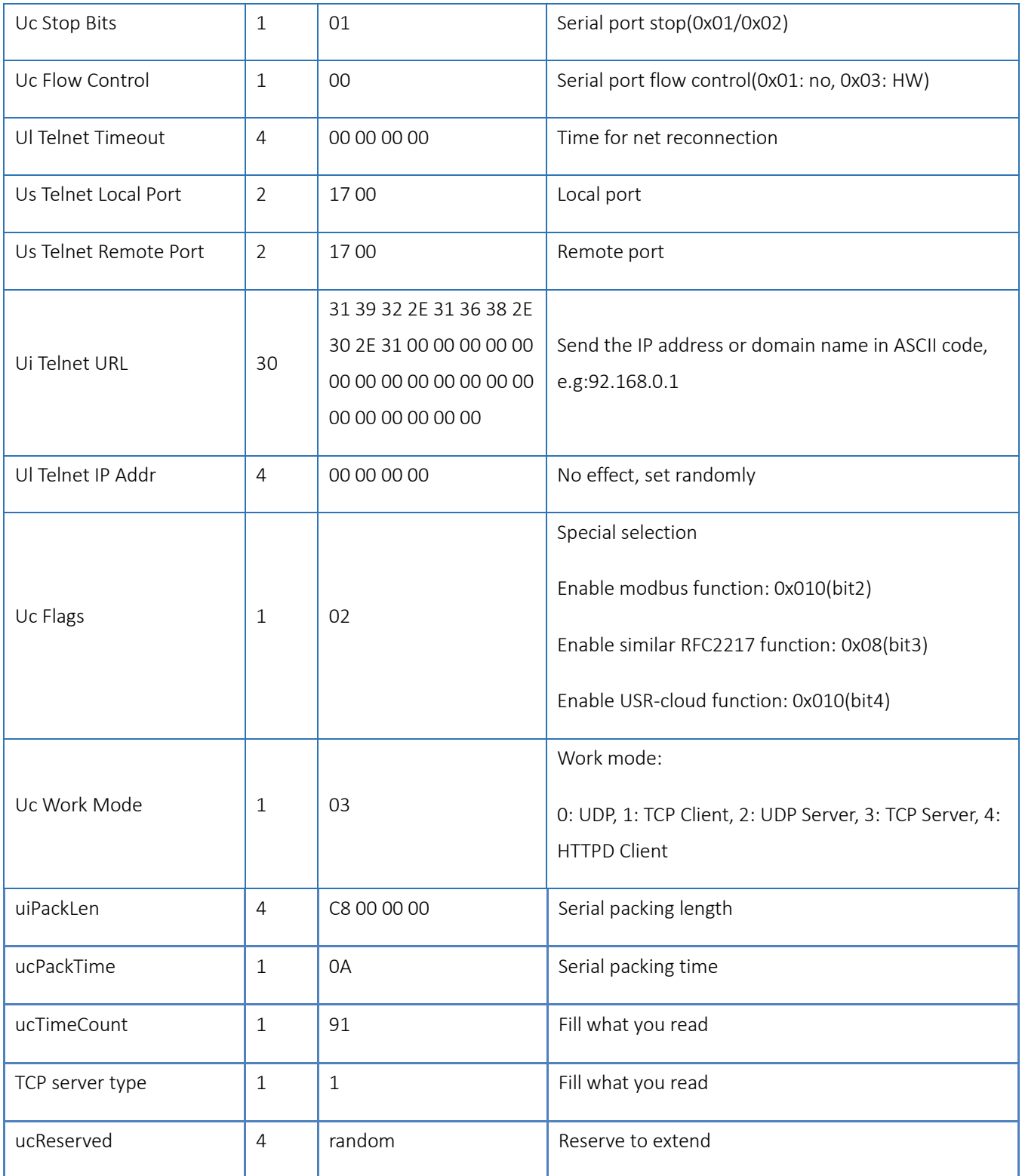

# Form 5.1.2-3 Serial Port Parameters

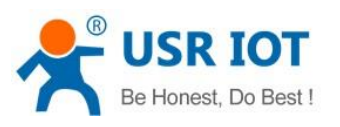

# E.g.

FF 52 06 D8 B0 4C C0 0D 65 61 64 6D 69 6E 00 61 64 6D 69 6E 00 00 C2 01 00 08 01 01 01 00 00 00 00 17 00 17 00 31 39 32 2E 31 36 38 2E 30 2E 32 30 31 00 00 00 00 00 00 00 00 00 00 00 00 00 00 00 00 00 00 00 00 00 09 03 00 00 00 00 00 00 81 01 01 01 01 85

# 3. Net return the command

① The result of search command return

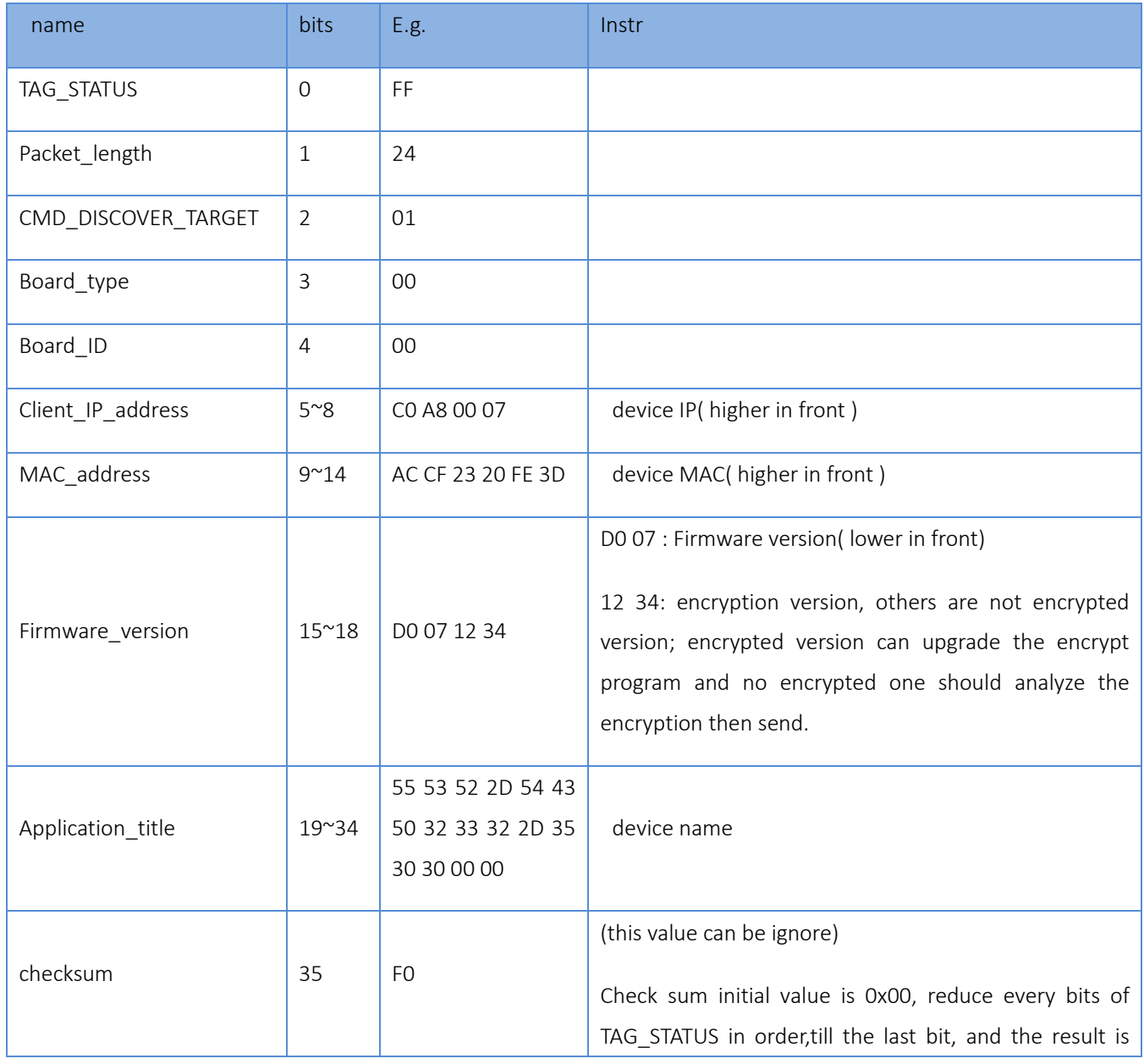

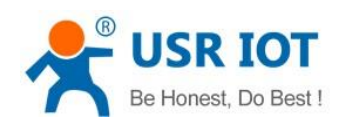

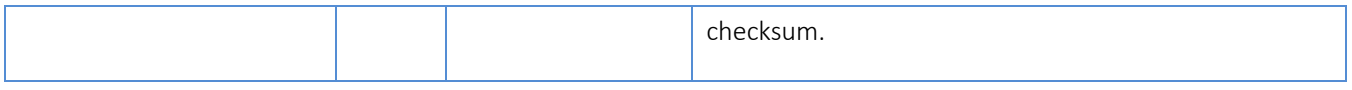

### Form 5.1.2-7 Return Command

e.g.

search command returned result(36 bytes):

FF 24 01 00 00 C0 A8 01 6B D8 B0 4C C0 0D 65 C3 0B 01 00 55 53 52 2D 4B 33 00 00 00 00 00 00 00 00 00 00 8E

Parity is minus the sum parity, original value is 0x00, then minus every bytes one by one as below:

 $0x8E = 00 - FF - 24 - 01 - 00 - 4B - ... - 31 - 00 - 00$ 

- ② Restart command return result
- Respond (4 bits): FF 01 02 4B if the password right 4B = 'K'

FF 01 02 45 username password wrong  $45 = 'E'$ 

③ Read order command return result

Return all the parameters of K7 net, totally 180 bytes without parity

No protocol and return directly

Returned content:180 bytes(basic parameters + serial parameters+ USR-cloud)

④ Storage setting command return result

Correct:

FF 01 04 4B

⑤ Other return

Parity and return: return 'E' + right value:

Correct perform: FF 01 CMD'K':

Username password wrong return: FF 01 CMD'P':

Other wrong return: FF 01 CMD'E'.

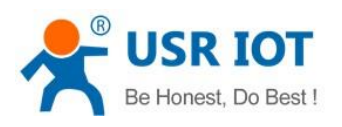

# 5.2. Webpage Setting Parameters

Open the browse and enter the IP of K7,( default is 192.168.0.7) and user can open the K7 login windows. Enter username:admin, password:admin, then click enter and enter the webpage.

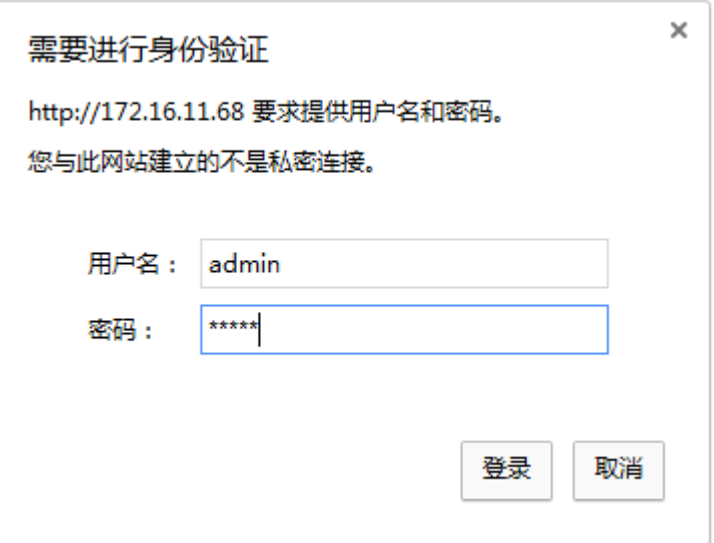

Diagram 5.2-1 Username and Password

Click the English on the right up, change the language.

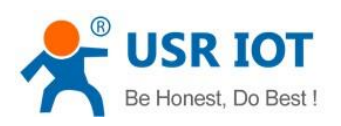

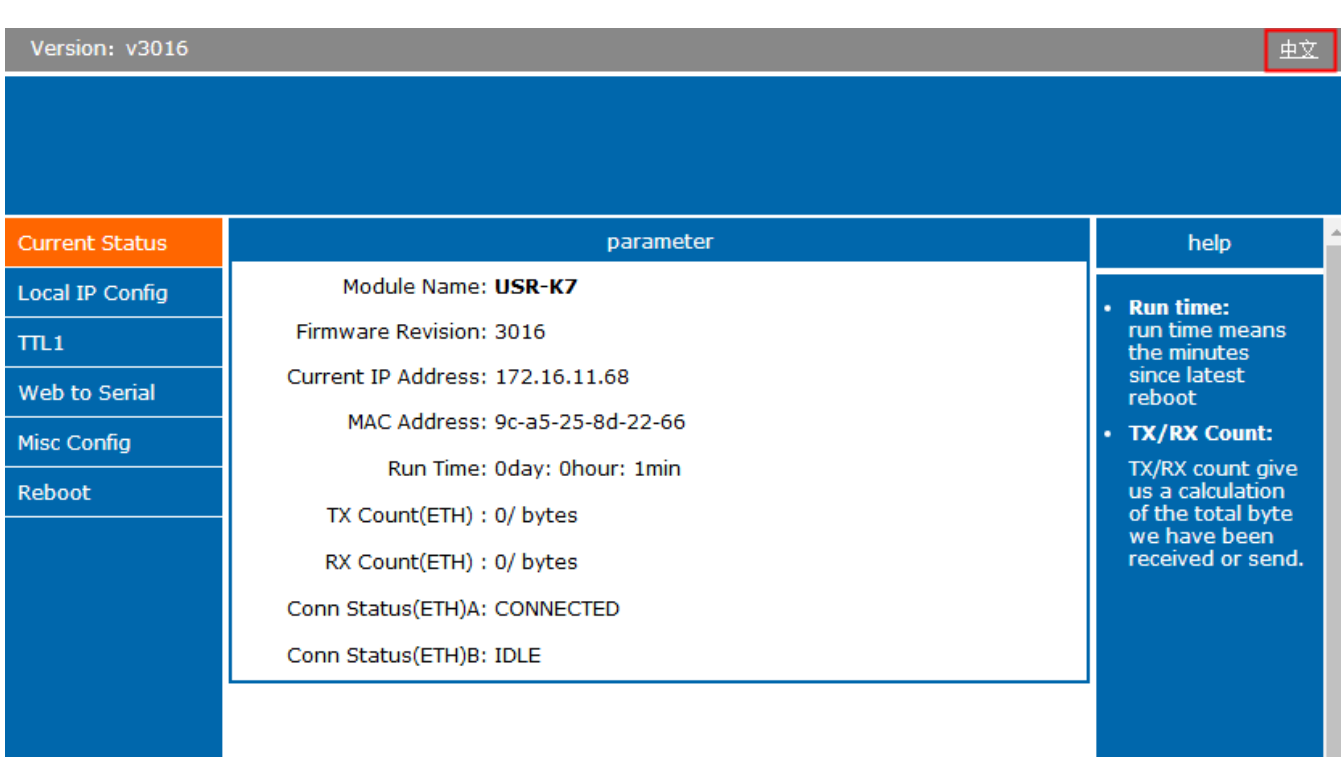

# Diagram 5.2-2 Language

# Note: default is English.

- 1. Current status webpage
- Module name: default is USR-k7
- Firmware revision: the current version is 3016
- Current IP address: default is static IP(192.168.0.7),here using DHCP to connect the PC.
- NAC address
- Run time: count time from power on.
- TX count(ETH): the send number of the data from power on.
- RX count(ETH):the received number of the data from power on.
- Conn status(ETH): using in the debugging, check the connection.
	- 2. Local IP config

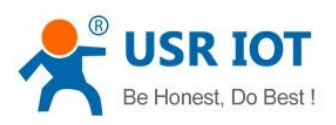

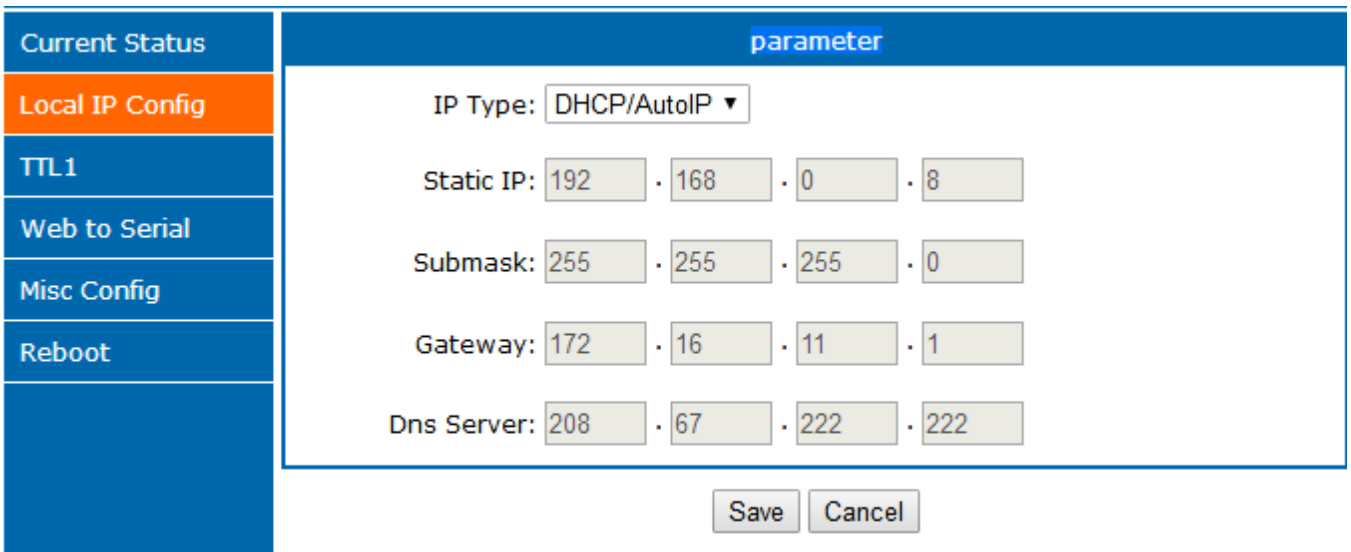

# Diagram 5.2-3 local IP

- IP type: DHCP or static IP
- Static IP
- Sub mask:subnet mask
- Gateway:gateway address

3. TTL1

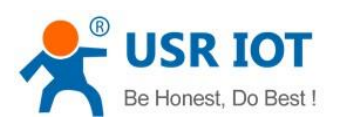

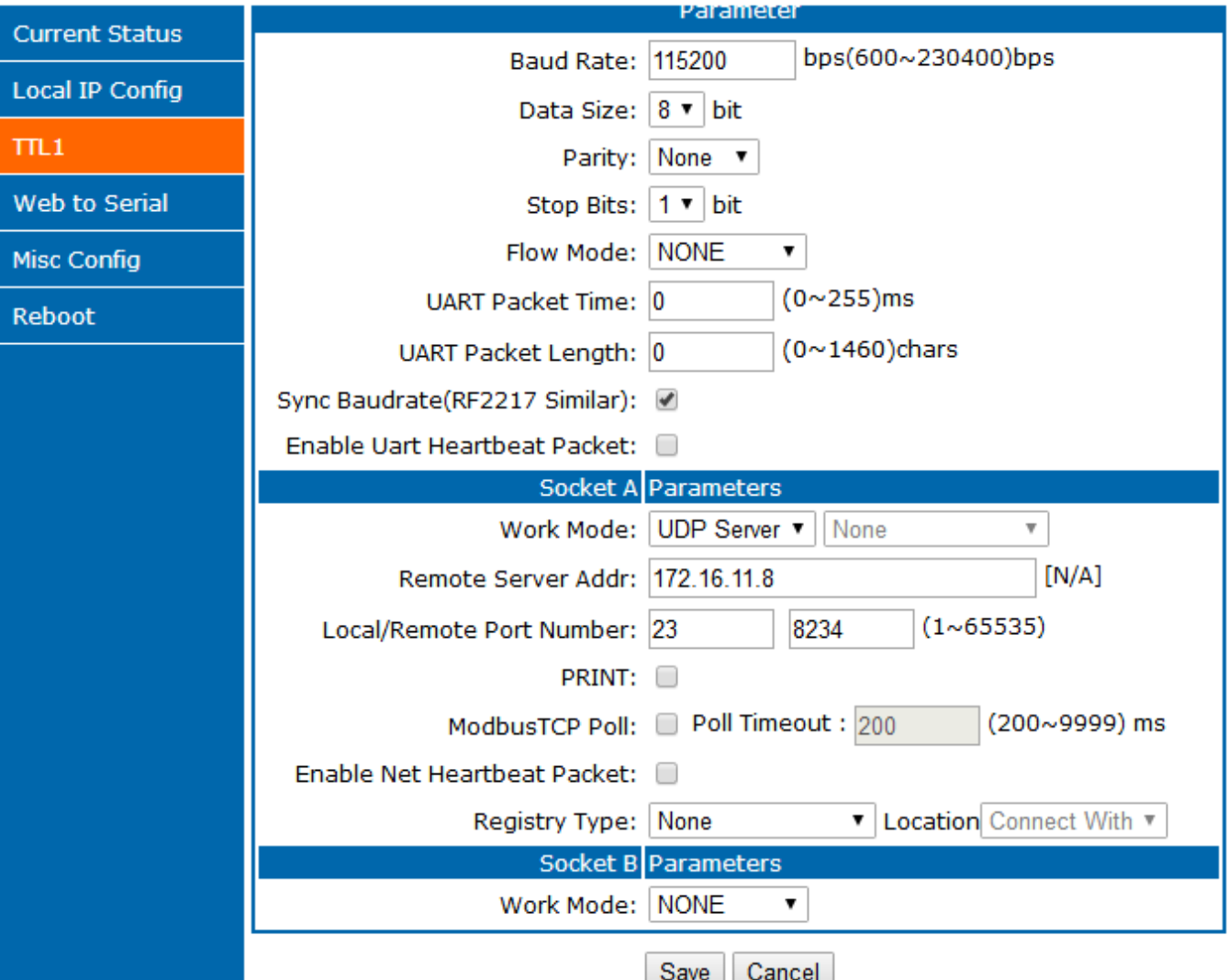

Diagram 5.2-4 Port 1 Parameters Configuring

- Baud rate
- Data
- Parity
- Stop bits
- Flow mode: none/ hardware
- Port mapping: UART packet time and length can be set here

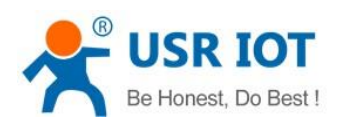

- Similar RFC2217
- Enable UART heartbeat package
- Work mode: TCP server,TCP client, UDP server,UDP client, HTTPD client
- **•** Remote server address
- Local/ remote port number
- Print:net printing function,default disable
	- 4. Web to serial

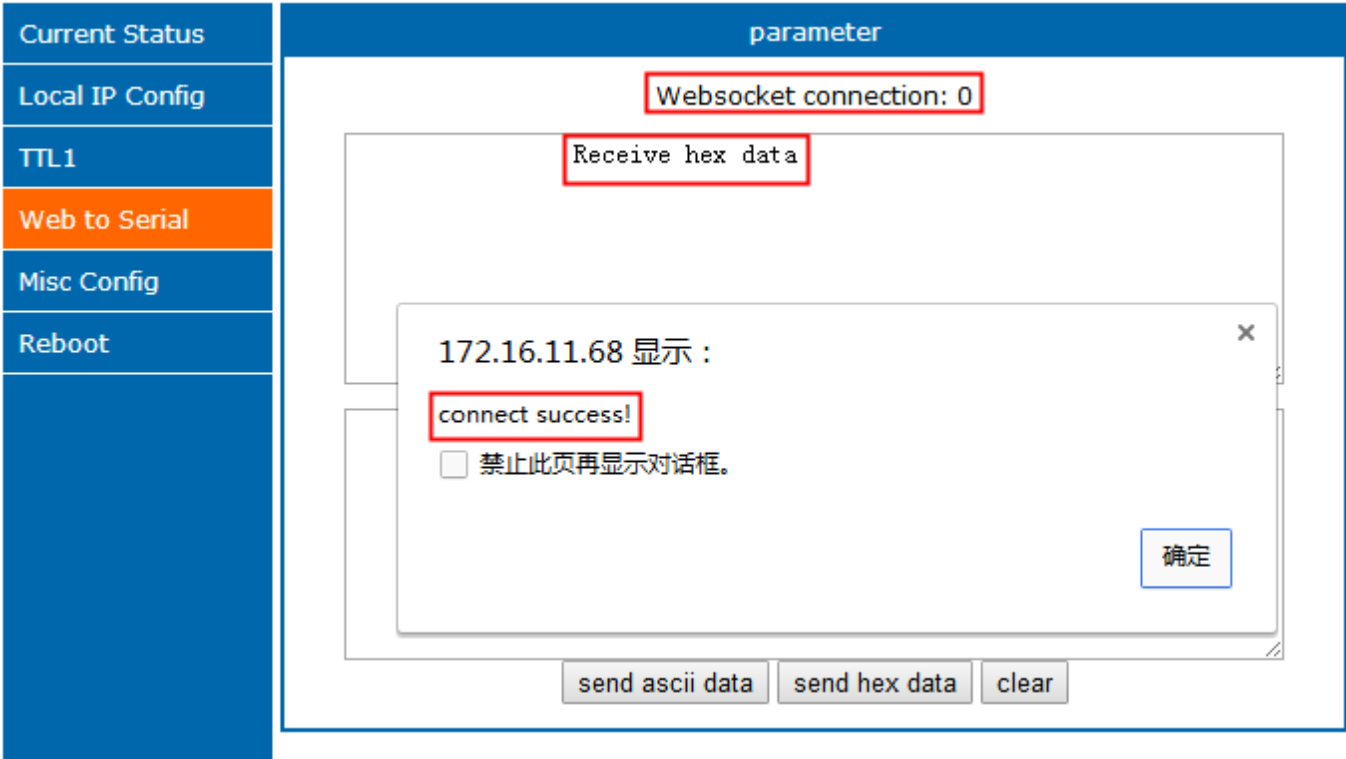

Diagram 5.2-5 Webpage to Serial

5. Misc Config

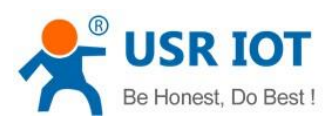

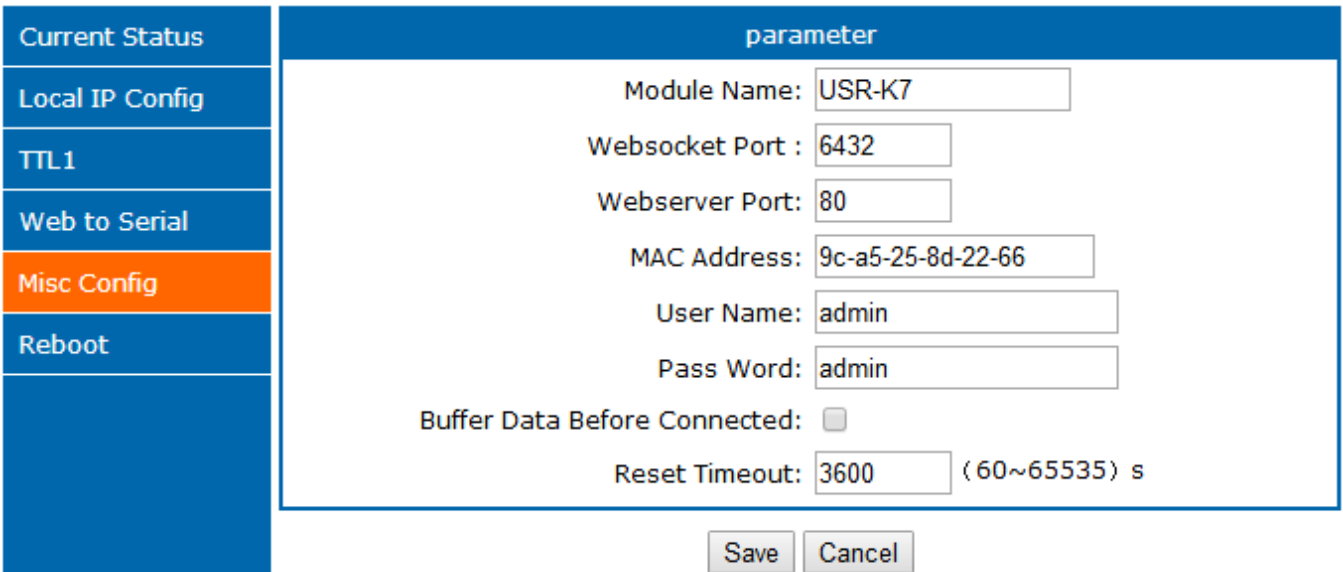

# Diagram 5.2-6 Misc Config

- Module name:default:USR-K7 and can be change
- Websocket port
- Net port
- MAC address( can be modify)
- Username
- Password
- Buffer data before connected: whether to clear the buffer data.
- Reset timeout: after set time interval, serial or net have not receive the data, K7 will reset, and 0 means this function disable.
	- 6. Reboot

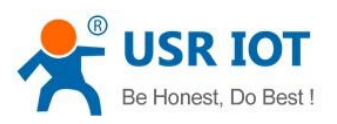

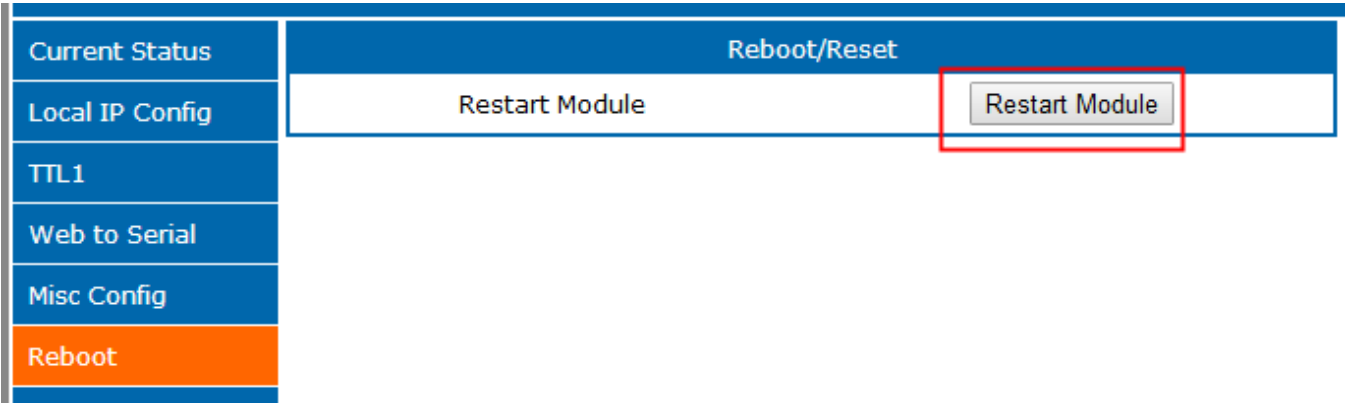

#### Diagram 5.2-7 Reboot

Save all the parameters and click restart module to work.

# 5.3. AT Command

# 5.3.1. Net AT Command

Net AT command, the command collection that delivery via net port and module under the command mode, details are like the serial port command.

Net AT command mode: keep the module and PC in the same LAN, and the user can setting via AT command.

Send [www.usr.cn](http://www.usr.cn/) via UDP, if the module and PC in the same LAN, PC will receive the return data from K7, which means module have enter the net AT command and can configure it.

Under AT command mode, if there is no command for 30s, K7 will exit the AT command.

# 5.3.2. Serial AT Command

AT+ command is the command collection that perform the command transport using UART and module under the order mode. Later we will interpret the type in detail.

Powered successfully, we can setting the module with UART.

The default UART port parameters of the module are: baud rate1152000, no parity, data 8 and stop 1.

# Instr

Jinan USR IOT Technology Limited **86 / 120** inquiry@usriot.com

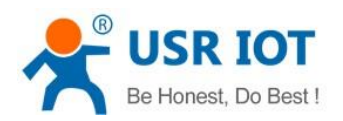

AT command test tools.UART interface commend to use secureCRT software tool or USR pro APP. Below are using the secureCRT with UART to perform.

From transparent transport to order mode need two step as below:

- Fill "+++"in the UART. After the module receive the "++++",it will send a "a" to confirm;
- Fill the confirming "a" in the UART, after the module receive and send "+ok", enter the command mode.

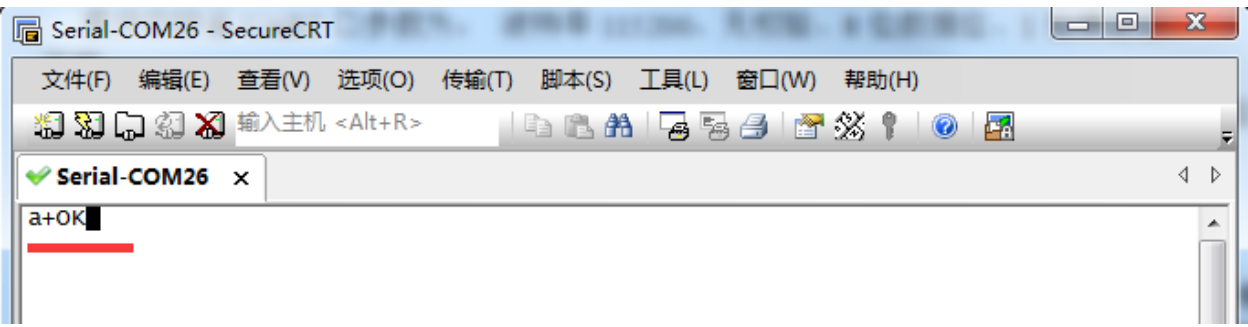

### Diagram 5.3.1-1 Enter the AT Command

Instr: if no feedback after fill "++++"and "a", as the above.

Fill "+++"and "a" need to achieve in the time to reduce the chance of entering command mode while working normally accidentally. Detail requirement are as fellows.

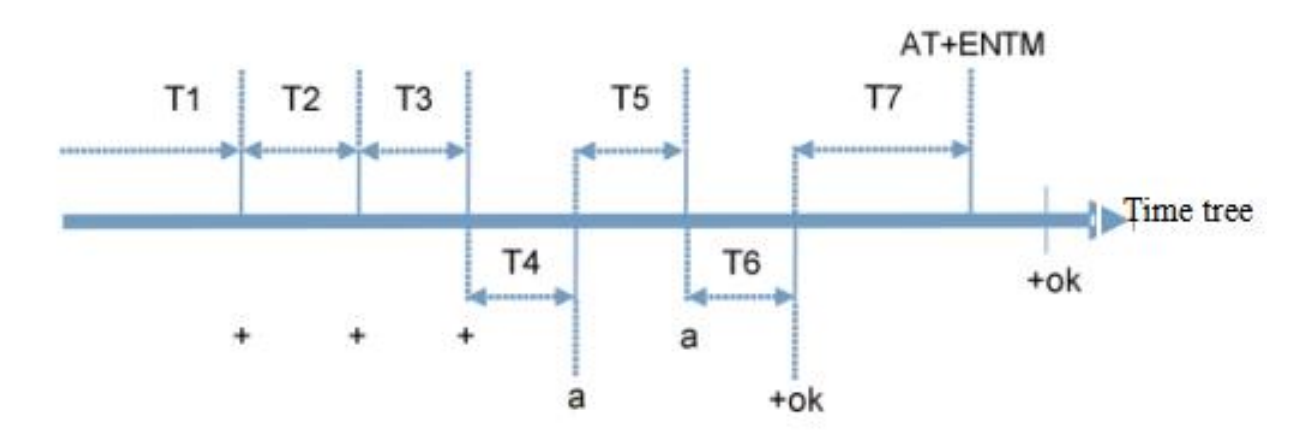

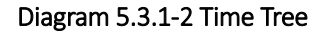

Time requirement:

T1>the interval of serial port package

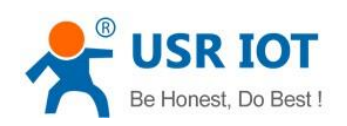

T2<300ms

T3<300ms

T5<3s

The order change into temporary command mode from transparent transport mode:

1. Serial mode device send "+++"to module continuously. The module receive and send "a" back. Before sending"+++"is the packaging time and can not send any data.

- 2. After receive "a" feedback a "a"in 3s.
- 3. After the module receive "a, send "ok"to the device, and enter "AT"command
- 4. After the device receive "+ok" and know the module enter the AT command mode, then send AT command.

The order change into net transparent transport from AT command mode:

1.Serial device send "AT+ENTM"to module.

2.After the module receive the command, feedback "+ok", then back to the previous working mode.

# 5.3.3. Error AT Command

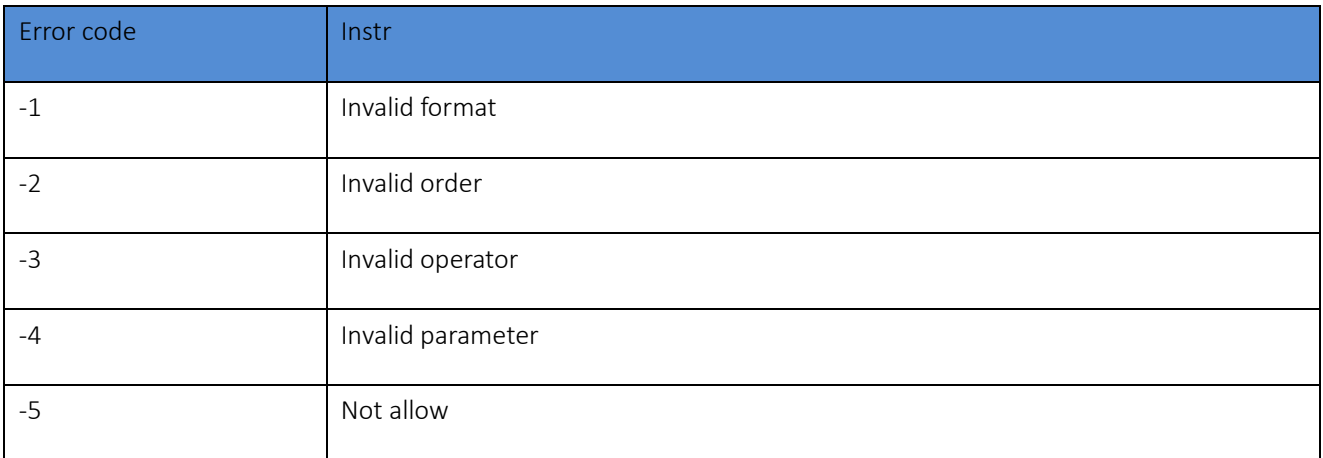

# Form 5.3.3-1 Error Code List

Jinan USR IOT Technology Limited **88 / 120** inquiry@usriot.com

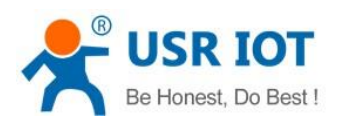

# 5.3.4. AT Command

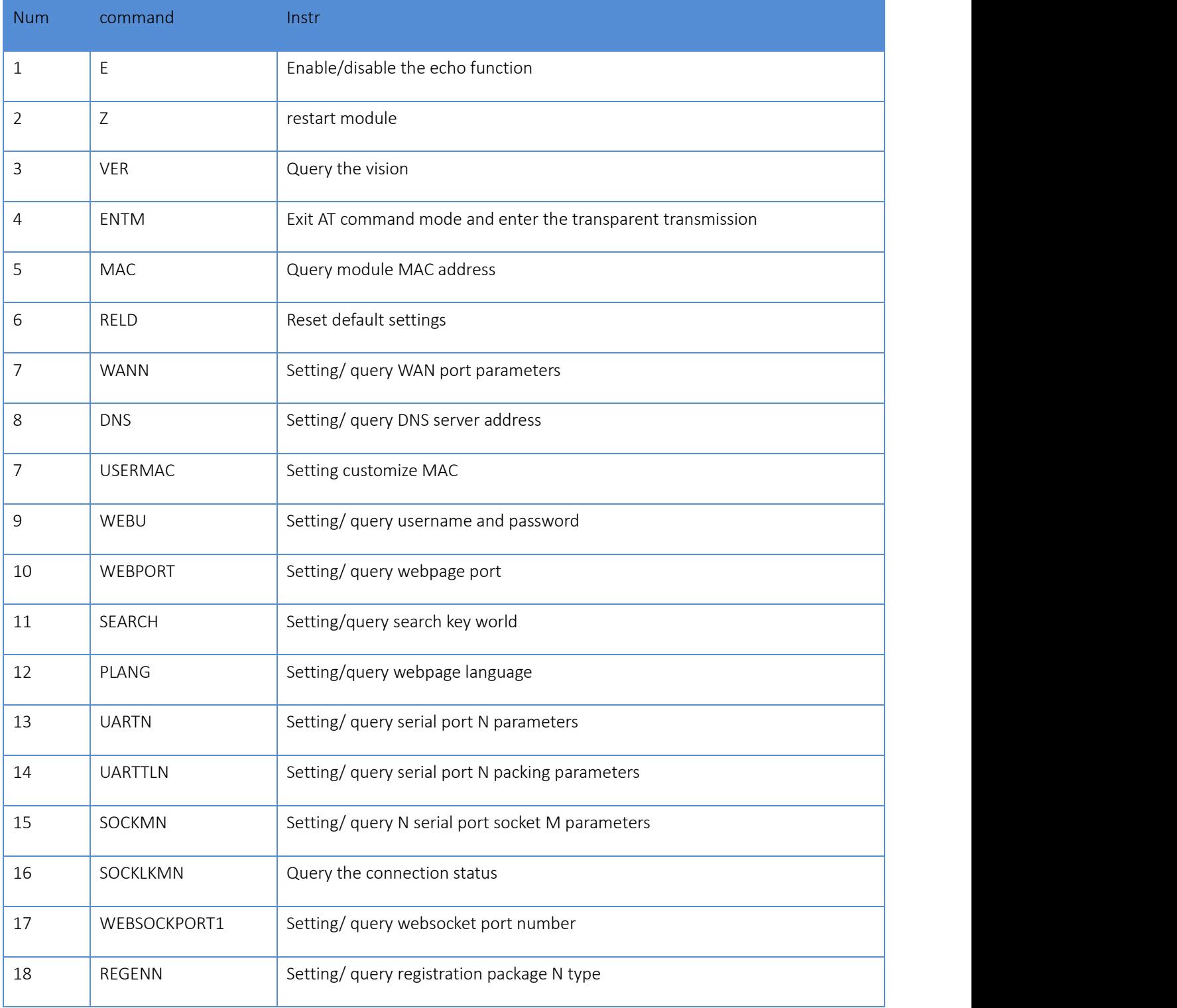

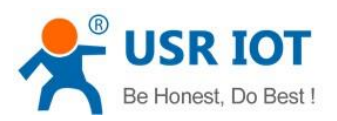

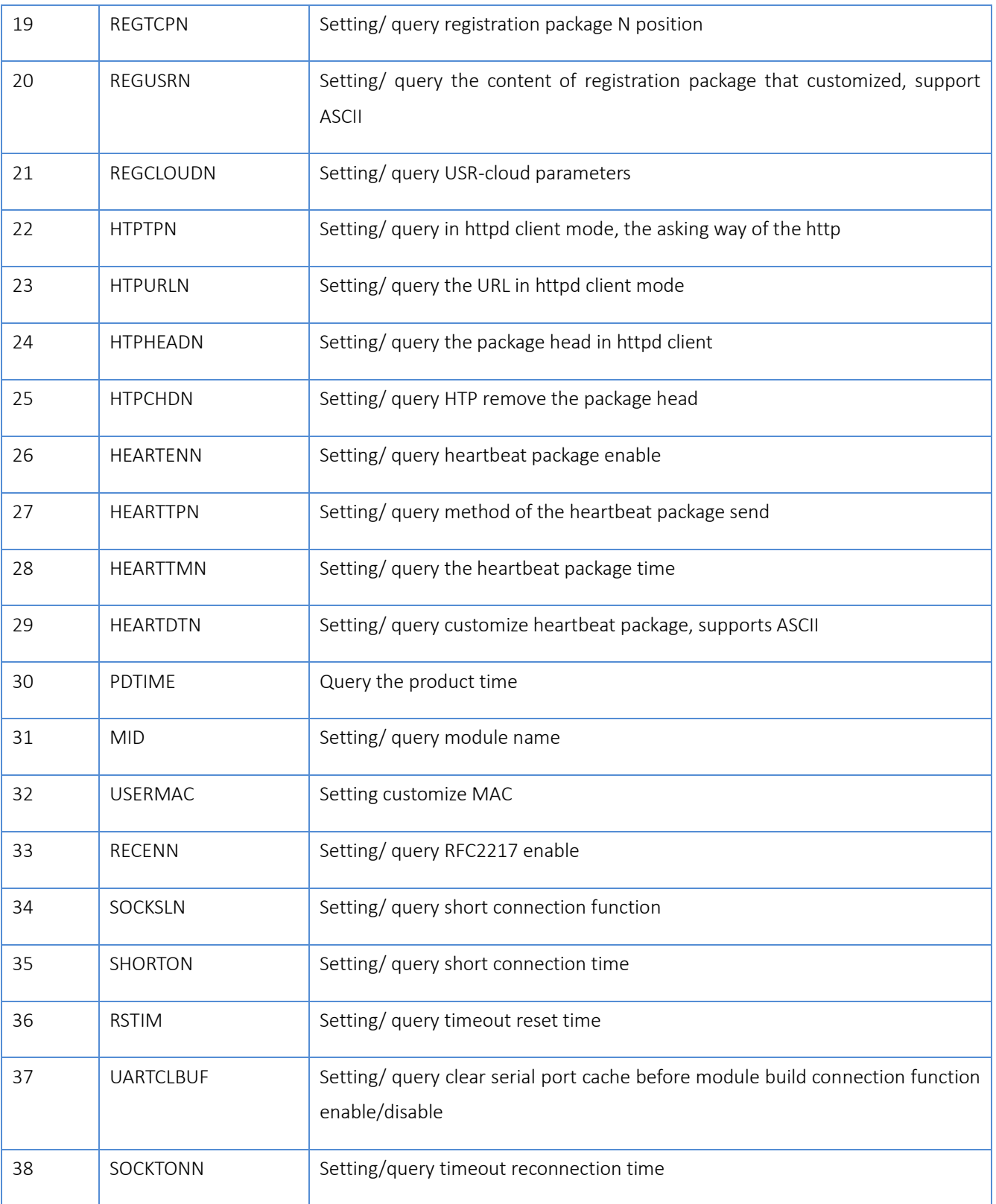

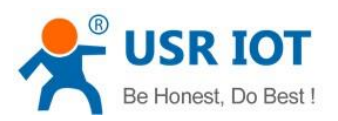

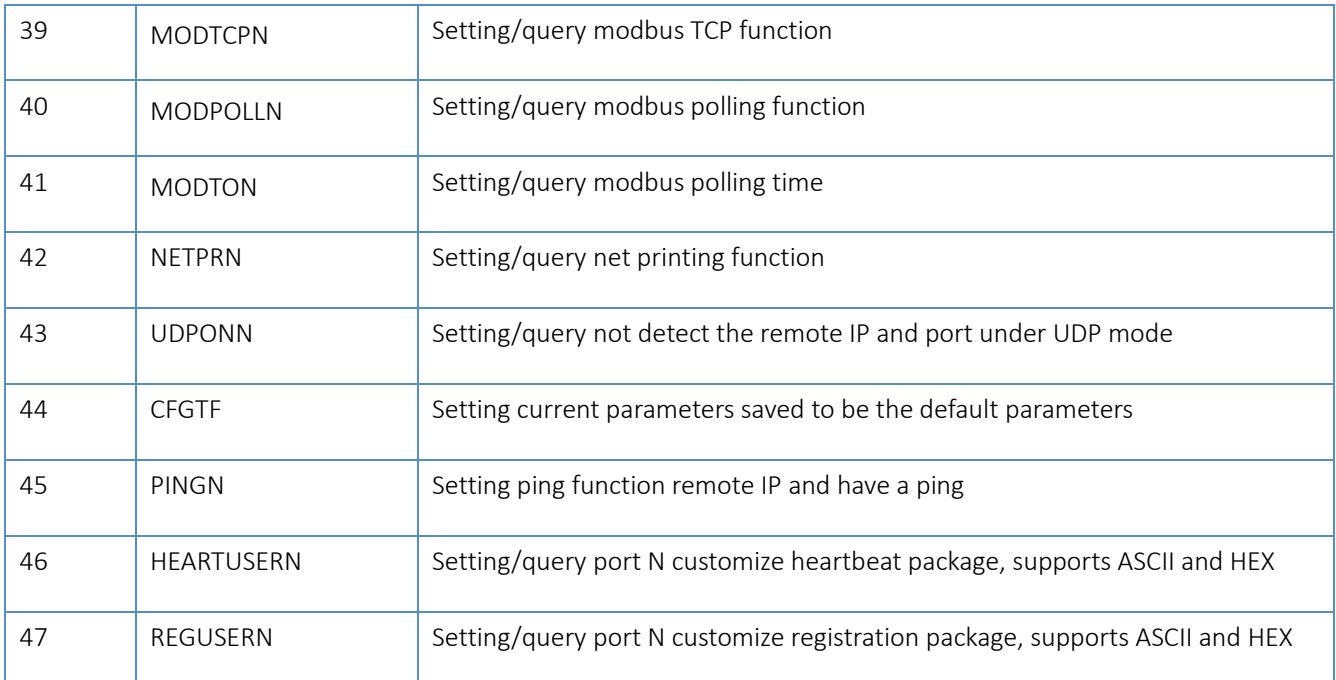

# Form 5.3.4-1 AT Command

# 5.3.5. AT Command Details

# **1.** AT+E

- Function: setting/query module AT command echo setting
- Format:
	- query

AT+E <CR>

- <CR><LF>+OK=<on/off><CR><LF>
- ◆ setting
	- AT+E=<on/off><CR>
	- <CR><LF>+OK<CR><LF>
- > Parameters:

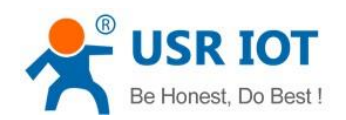

On: enable echo, echo the enter command under AT command

Off: under the AT command, enter command do not echo

### E.g. : AT+E=0N

# **2.** AT+Z

- > Function: restart module
- > Format:
	- setting

AT+Z<CR>

#### <CR><LF>+OK<CR><LF>

Parameters: none

Note: perform this function, module restart

### **3.** AT+VER

- $\triangleright$  Function: setting/query module firmware version
- Format:
	- query

AT+VER<CR>

#### <CR><LF>+OK=<ver><CR><LF>

- > Parameters:
	- ◆ ver:setting/query module firmware version

# **4.** AT+ENTM

- $\triangleright$  Function: exit AT command mode and enter the transparent transmission
- $\triangleright$  Format:

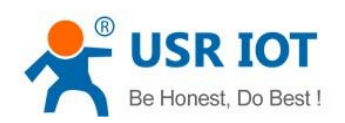

setting

#### AT+ENTM<CR>

## <CR><LF>+OK<CR><LF>

 $\triangleright$  Parameters: none

Perform this function, module enter the transparent transmission from AT command mode

### **5.** AT+MAC

- Function: query module MAC
- Format:
	- query

#### AT+MAC<CR>

# <CR><LF>+OK=<mac><CR><LF>

- > Parameters:
	- ◆ mac: MAC of the module(for example 01020304050A);

## **6.** AT+RELD

- $\triangleright$  Function: restore module setting to default factory setting
- > Format:
	- setting

#### AT+RELD<CR>

# <CR><LF>+OK<CR><LF>

 $\triangleright$  Parameters: none

# **7.** AT+WANN

Function: setting/query IP(DHCP/STATIC)of the WAN that module accessed;

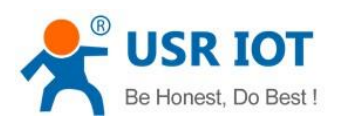

#### > Format:

query

#### AT+WANN<CR>

<CR><LF>+OK=<mode,address,mask,gateway><CR><LF>

setting

AT+WANN=<mode,address,mask,gateway><CR>

### <CR><LF>+OK<CR><LF>

- > Parameters:
	- mode: mode of the net IP
		- **•** static: static IP
		- $\bullet$  DHCP: automatically IP(address, mask, gateway please ignore them)
	- address: IP address
	- mask: subnet masks
	- gateway: gateway address

E.g. : AT+WANN=static,192.168.0.7,255.255.255.0,192.168.0.1

# **8.** AT+DNS

- Function: setting/query the server address of the DNS
- Format:
	- query

# AT+DNS<CR>

### <CR><LF>+OK=< address ><CR><LF>

setting

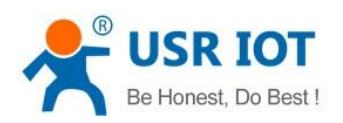

#### AT+DNS=< address ><CR>

### <CR><LF>+OK<CR><LF>

- > Parameters:
	- address: DNS server address

#### E.g. : AT+DNS=208.67.222.222

# **9.** AT+WEBU

- Function: setting/query login username and password
- Format:
	- query

#### AT+WEBU<CR>

#### <CR><LF>+OK=<username,password><CR><LF>

setting

# AT+WEBU<CR>

# <CR><LF>+OK =<username,password><CR><LF>

- > Parameters:
	- $\blacklozenge$  username: username, at most for 5 bytes, please be sure no black
	- ◆ password: pass word, at most for 5 bytes

### E.g. : AT+WEBU=admin,admin

# **10.** AT+WEBPORT

- Function: setting/query the port of the module Web Server ;
- Format:
	- query

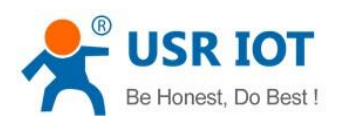

### AT+WEBPORT<CR>

#### <CR><LF>+OK=<port><CR><LF>

setting

### AT+WEBPORT<CR>

#### <CR><LF>+OK =<port><CR><LF>

- > Parameters:
	- port: the port of the build-in webserver of module, default is 80.

#### E.g. : AT+WEBPORT=80

# **11.** AT+SEARCH

- $\triangleright$  Function: setting/query the searching port and keyword of the module in LAN
- Format:
	- query

AT+SEARCH<CR>

### <CR><LF>+OK=<port,keywords><CR><LF>

setting

AT+SEARCH =<port,keywords><CR><LF>

### <CR><LF>+OK<CR><LF>

- > Parameters:
	- port: search port of the module; default: 48899
	- ◆ keywords: searching keyword of the module.default[: www.usr.cn \(](http://www.usr.cn(at/)at most for 20 bytes length)

# E.g. : AT+SEARCH=48899, www.usr.cn

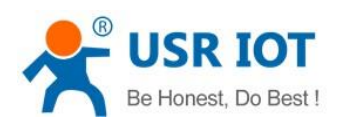

### **12.** AT+PLANG

- Function: setting/query module net language version for login webpage.
- Format:
	- $\blacklozenge$  query

AT+ PLANG <CR>

### <CR><LF>+OK=<language><CR><LF>

setting

AT+PLANG =<language><CR>

## <CR><LF>+OK<CR><LF>

- > Parameters:
	- language:
- cn: default for Chinese
- en: default for English

# E.g. : AT+PLANG=CN

# **13.** AT+UARTN

- $\triangleright$  (N: the number of the port, 1~8. for single port socket, ignore the N)
- $\triangleright$  Function: setting/query UARTN interface parameters
- Format:
	- query :

# AT+UARTN<CR>

# <CR><LF>+OK=<br/>sbaudrate,data\_bits,stop\_bit,parity,flowctrl ><CR><LF>

setting :

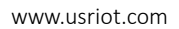

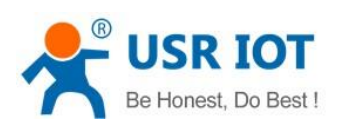

### AT+UARTN=<baudrate,data\_bits,stop\_bit,parity,flowctrl ><CR><LF>

# <CR><LF>+OK<CR><LF>

- > Parameters:
	- baudrate: baud rate
		- 9600,19200,38400,57600,115200,230400,380400,460800(details according to module customize, module can supports random baud rate. )
	- data\_bits:data: 5、6、7、8
	- stop\_bits: stop 1、2( details refer to the module supporting
	- parity: parity
		- NONE
		- EVEN
		- ODD
		- MARK
		- SPACE
	- flowctrl: hardware flow control(CTS RTS)
		- NFC: no hardware flow control
		- FCH: hardware flow control
		- FCR: software flow control

E.g. : AT+UART=115200,8,1,NONE,NFC

# **14.** AT+UARTTLN

- $\triangleright$  (N: the number of the port, 1~8. for single port socket, ignore the N)
- $\triangleright$  Function: setting/query the customize Packaging mechanism
- $\triangleright$  Format:

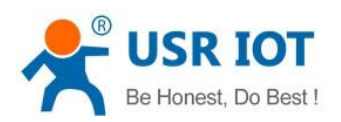

query

AT+ UARTTLN<CR>

<CR><LF>+OK=<time,length><CR><LF>

setting

AT+ UARTTLN=<time,length> <CR>

# <CR><LF>+OK<CR><LF>

- > Parameters:
	- ♦ time: bytes interval:  $0 \sim 255$  ms;.
	- $\blacklozenge$  length: longest bytes for data package:0~1460 byte.

# E.g. : AT+UARTTL1=0,0

# **15.** AT+SOCKMN

- $\triangleright$  (M: the port number of the socket, A~H. N: serial port number, 1~8. single socket please ignore the MN)
- $\triangleright$  Function: setting/query web protocol parameters
- Format:
	- query

AT+SOCKMN<CR>

<CR><LF>+OK=<protocol,IP,port ><CR><LF>

setting

AT+SOCKMN=< protocol,IP,port ><CR>

# <CR><LF>+OK<CR><LF>

- > Parameters:
	- Protocol: protocol type

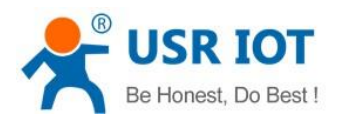

- TCPS TCP server
- TCPC TCP Client
- UDPS UDP server
- UDPC UDP client
- HTPC Httpd client
- IP: if the module work in client mode, the IP address is server IP.
- Port: protocol port, The decimal system, less than 65535

## E.g. : AT+SOCKA1=TCPC,192.168.0.201,8234

### **16.** AT+SOCKLKMN

- $\triangleright$  (M: the port number of the socket, A~H. N: serial port number, 1~8. single socket please ignore the MN)
- $\triangleright$  Function: query if there is TCP connection
	- $\blacklozenge$  query
		- AT+ SOCKLKMN<CR>

### <CR><LF>+OK=<sta><CR><LF>

- > Parameters:
	- ◆ sta.: please refer to 2.2.3 Web Server

# **17.** AT+WEBSOCKPORT1

- Function: setting/query port number Websocket
- Format:
	- query

### AT+ WEBSOCKPORT1<CR>

### <CR><LF>+OK=<port><CR><LF>

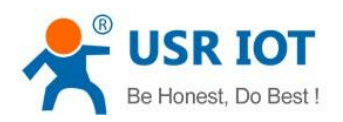

setting

### AT+ WEBSOCKPORT1=<port> <CR>

#### <CR><LF>+OK<CR><LF>

- > Parameters:
	- ◆ Port:the port listened by Websocket
- E.g. : AT+WEBSOCKPORT1=123

### **18.** AT+REGENN

- $\triangleright$  (N: the number of the port, 1~8. for single port socket, ignore the N)
- $\triangleright$  Function: setting query registration package mechanism
- Format:
	- query

AT+REGENN <CR>

<CR><LF>+OK=<status><CR><LF>

setting

AT+REGENN =<status><CR>

# <CR><LF>+OK<CR><LF>

- > Parameters:
	- status:
- USR: user defined registration package, at most for 20 bytes
- MAC: MAC do as a registration package
- CLOUD: disable registration function
- OFF: disable registration function

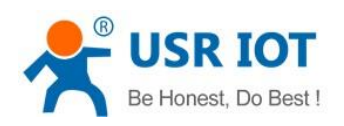

#### E.g. : AT+REGEN1=USR

# **19.** AT+REGTCPN

- $\triangleright$  (N: the number of the port, 1~8. for single port socket, ignore the N)
- Function: setting query under TCP client mode, registration package perform mechanism
- Format:
	- query

AT+REGTCPN<CR>

#### <CR><LF>+OK=< status><CR><LF>

setting

AT+REGTCPN =< status><CR>

#### <CR><LF>+OK<CR><LF>

- > Parameters:
	- status:
- First: send registration st first time
- Every: data carry registration package
- ALL: both

E.g. : AT+REGTCP1=all

#### **20.** AT+REGUSRN

- $\triangleright$  (N: the number of the port, 1~8. for single port socket, ignore the N)
- $\triangleright$  Function: setting/query content of the defined registration package
- Format:
	- query

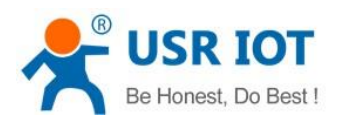

### AT+ REGUSRN<CR>

#### <CR><LF>+OK=<data><CR><LF>

setting

#### AT+ REGUSRN =<data><CR>

#### <CR><LF>+OK<CR><LF>

- > Parameters:
	- ◆ data: registration content, at most for 40 bytes

# E.g. : AT+REGUSR1=12345

# **21.** AT+REGCLOUDN

- $\triangleright$  (N: the number of the port, 1~8. for single port socket, ignore the N)
- $\triangleright$  Function: setting/query the device ID and password of the USR-cloud
- Format:
	- query

# AT+REGCLOUDN<CR>

#### <CR><LF>+OK=<ID,CODE><CR><LF>

setting

#### AT+REGCLOUDN=<ID,CODE><CR>

### <CR><LF>+OK<CR><LF>

- > Parameters:
	- ID: device ID
	- ◆ CODE: communication password
- E.g. : AT+REGCLOUD1=12345678901234567890, 12345786

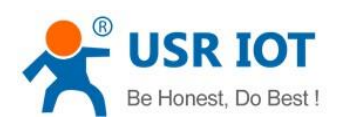

#### **22.** AT+HTPTPN

- $\triangleright$  (N: the number of the port, 1~8. for single port socket, ignore the N)
- Function: setting/query the questing way under the HTTPD Client mode
- Format:

query

AT+HTPTPN<CR>

<CR><LF>+OK=< status><CR><LF>

setting

AT+HTPTPN=< status><CR>

#### <CR><LF>+OK<CR><LF>

- > Parameters:
	- status:
- GET
- POST

E.g. : AT+HTPTP1=GET

## **23.** AT+HTPURLN

- $\triangleright$  (N: the number of the port, 1~8. for single port socket, ignore the N)
- ▶ Function: setting/query HTTPD Client 的 URL.
- Format:
	- query

AT+HTPURLN<CR>

### <CR><LF>+OK=<URL><CR><LF>

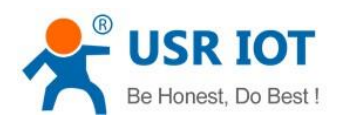

setting

### AT+HTPURLN =<URL><CR>

### <CR><LF>+OK<CR><LF>

- > Parameters:
	- ◆ URL: under the HTTPD Client, URL of the GET or POST
- E.g. : AT+HTPURL1=1/PHP

# **24.** AT+HTPHEADN

- $\triangleright$  (N: the number of the port, 1~8. for single port socket, ignore the N)
- $\triangleright$  Function: setting/query the header of the HTTP protocol
- $\triangleright$  Format:
	- query

AT+HTPHEADN<CR>

<CR><LF>+OK =<string><CR><LF>

setting

AT+HTPHEADN =<string><CR>

## <CR><LF>+OK<CR><LF>

- > Parameters:
	- $\blacklozenge$  string: the defined header information, at most for 180 bytes

Note: every enter using the <<CRLR>> to instead

There is a <<CRLF>> fellow the HTTPD, how many HTTPD and how many <<CRLF>>.

E.g. : AT+HTPHEAD=Accept:text<<CRLF>>

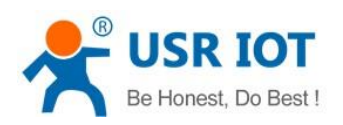

### **25.** AT+HTPCHDN

- $\triangleright$  (N: the number of the port, 1~8. for single port socket, ignore the N)
- Function: setting/query filter the header of the HTTP return information.
- Format:
	- $\blacklozenge$  query :

AT+ HTPCHDN <CR>

<CR><LF>+OK=<sta><CR><LF>

setting :

AT+ HTPCHDN =<sta><CR>

### <CR><LF>+OK<CR><LF>

- Parameters: Sta:
	- ON: enable
	- ◆ OFF: disable
- E.g. :AT+HTPCHD1=ON

# **26.** AT+HEARTENN

- $\triangleright$  (N: the number of the port, 1~8. for single port socket, ignore the N)
- $\triangleright$  Function: setting/query enable heartbeat package or not
- Format:
	- query :

### AT+ HEARTENN <CR>

### <CR><LF>+OK=< status><CR><LF>

setting :

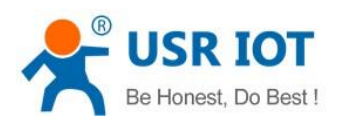

#### AT+ HEARTENN =< status><CR>

#### <CR><LF>+OK<CR><LF>

- > Parameters:
	- status:
- ON:enable heartbeat package
- Off: disable heartbeat package

#### E.g. : AT+HEARTEN1=ON

### **27.** AT+HEARTTPN

- $\triangleright$  (N: the number of the port, 1~8. for single port socket, ignore the N)
- Function: setting/query heartbeat package send method
- Format:
	- query :
		- AT+ HEARTTP <CR>

# <CR><LF>+OK=< type><CR><LF>

setting :

AT+ HEARTTP =< type ><CR>

#### <CR><LF>+OK<CR><LF>

- > Parameters:
- $\triangleright$  status:
- NET: send heartbeat package to net
- $\bullet$  COM: send heartbeat package to serial

#### E.g. : AT+HEARTTP=NET

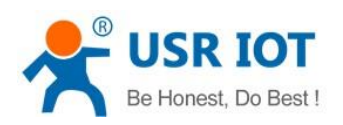

### **28.** AT+HEARTTMN

- $\triangleright$  (N: the number of the port, 1~8. for single port socket, ignore the N)
- $\triangleright$  Function: setting/query heartbeat package time
- Format:
	- query :

AT+ HEARTTM <CR>

<CR><LF>+OK=< time><CR><LF>

setting :

AT+ HEARTTM =< time><CR>

#### <CR><LF>+OK<CR><LF>

- > Parameters:
	- ◆ Time: default 30s, range from 1 to 65535s.

```
E.g. : AT+HEARTTM=30
```
### **29.** AT+HEARTDTN

- $\triangleright$  (N: the number of the port, 1~8. for single port socket, ignore the N)
- $\triangleright$  Function: setting query the content of the defined heartbeat package
- > Format:
	- query :

AT+ HEARTDT <CR>

### <CR><LF>+OK=< data><CR><LF>

setting :

### AT+ HEARTDT =< data><CR>
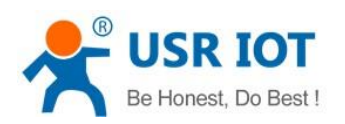

## <CR><LF>+OK<CR><LF>

- > Parameters:
	- data: ASCII code in 40 bytes

E.g. :AT+HEARTDT=www.usr.cn.

## **30.** AT+PDTIME

- $\triangleright$  Function: query product time
- > Format:
	- ◆ query :

#### AT+PDTIME<CR>

# <CR><LF>+OK=<time><CR><LF>

- > Parameters:
	- Time: product time, e.g. 2016-10-18 11:20:02

# **31.** AT+MID

- $\triangleright$  Function: setting/query module name
- > Format:
	- query :

AT+ MID <CR>

## <CR><LF>+OK=< name ><CR><LF>

setting :

AT+ MID =< name ><CR>

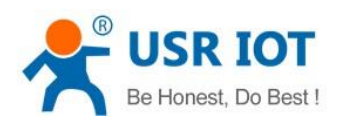

## <CR><LF>+OK<CR><LF>

- > Parameters:
	- $\blacklozenge$  name: module name, at most for 15 bytes, please be not blank

E.g. :AT+ MID =USR- tcp232-410 s

## **32.** AT+USERMAC

- $\triangleright$  Function: setting defined mac
- Format:
	- ◆ setting :

AT+ USERMAC =< MAC ><CR>

# <CR><LF>+OK<CR><LF>

- > Parameters:
	- $\blacklozenge$  MAC: MAC address of the module (e.g. 002233445566)
- E.g.: AT+USERMAC=002233445566

# **33.** AT+RFCENN

- $\triangleright$  (N: the number of the port, 1~8. for single port socket, ignore the N)
- Function: query /setting enable RFC2217
- Format:
	- query :

#### AT+RFCENN<CR>

## <CR><LF>+OK=<status><CR><LF>

setting :

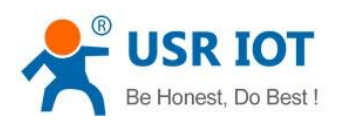

### AT+ RFCENN =<status><CR>

#### <CR><LF>+OK<CR><LF>

- > Parameters:
	- ◆ ON: enable RFC2217
	- OFF: disable RFC2217

## E.g. : AT+RFCEN=ON

## **34.** AT +SOCKSLN

- $\triangleright$  (N: the number of the port, 1~8. for single port socket, ignore the N)
- Function: query /setting short connection function
- Format:
	- $\blacklozenge$  query :

AT+ SOCKSLN <CR>

# <CR><LF>+OK=<sta><CR><LF>

setting :

AT+ SOCKSLN =<sta><CR>

## <CR><LF>+OK<CR><LF>

- > Parameters:
	- sta: status
	- ON:enable the short connection function
	- ◆ OFF: disable the short connection function

## E.g. : AT+ SOCKSL =ON

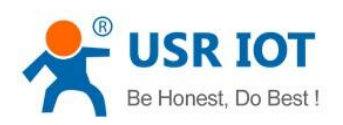

#### **35.** AT+ SHORTON

- $\triangleright$  (N: the number of the port, 1~8. for single port socket, ignore the N)
- Function: query /setting short connection time
- Format:
	- $\blacklozenge$  query :

AT+ SHORTON <CR>

## <CR><LF>+OK=<time><CR><LF>

setting :

AT+ SHORTON =<time><CR>

## <CR><LF>+OK<CR><LF>

- > Parameters:
	- $\blacklozenge$  time: short connection time 2-255s

e.g.: AT+ SHORTO =3

# **36.** AT+RSTIM

- $\triangleright$  Function: setting/query timeout restart
- $\triangleright$  Format:
	- query :
		- AT+ RSTIM <CR>

# <CR><LF>+OK=<time><CR><LF>

setting :

AT+ RSTIM =<time><CR>

## <CR><LF>+OK<CR><LF>

- > Parameters:
	- $\blacklozenge$  time: short connection time: 0, 60-65535s, less than 60s:disable
- E.g. : AT+ RSTIM =3600

## **37.** AT+UARTCLBUF

- $\triangleright$  Function: setting/query module clear serial port buffer
- > Format:
	- $\blacklozenge$  query :

AT+ UARTCLBUF <CR>

#### <CR><LF>+OK=<sta><CR><LF>

setting :

AT+ UARTCLBUF =<sta><CR>

## <CR><LF>+OK<CR><LF>

- > Parameters:
	- sta
	- ON:clear
	- OFF:disable this function

E.g.: AT+ UARTCLBUF =ON

#### **38.** AT+SOCKTONN

- $\triangleright$  (N: the number of the port, 1~8. for single port socket, ignore the N)
- $\triangleright$  Function: setting/query reconnect time
- Format:
	- query :

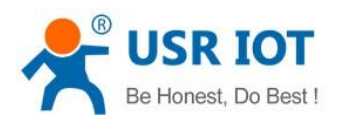

## AT+ SOCKTONN <CR>

#### <CR><LF>+OK=<time><CR><LF>

setting :

#### AT+ SOCKTONN =<time><CR>

#### <CR><LF>+OK<CR><LF>

- > Parameters:
	- $\blacklozenge$  time: timeout reconnection time: 1~99999s, default: 86400s

## E.g. :AT+ SOCKTONN =86400

## **39.** AT+MODTCPN

- $\triangleright$  (N: the number of the port, 1~8. for single port socket, ignore the N)
- Function: query /setting Modbus TCP function
- Format:
	- query :

# AT+ MODTCPN <CR>

#### <CR><LF>+OK=<sta><CR><LF>

setting :

## AT+ MODTCPN =<sta><CR>

## <CR><LF>+OK<CR><LF>

- > Parameters:
	- sta:
	- ON: enable modbus TCP
	- OFF: disable modbus TCP

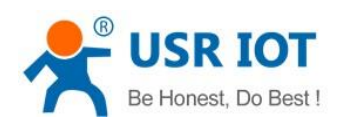

E.g.: AT+ MODTCP1 =ON

## **40.** AT+MODPOLLN

- $\triangleright$  (N: the number of the port, 1~8. for single port socket, ignore the N)
- Function: query /setting Modbus polling
- Format:
	- $\blacklozenge$  query :

AT+ MODPOLLN <CR>

## <CR><LF>+OK=<sta><CR><LF>

setting :

AT+ MODPOLLN =<sta><CR>

# <CR><LF>+OK<CR><LF>

- > Parameters:
	- sta
	- ON: enable Modbus polling
	- ◆ OFF: disable Modbus polling

E.g. : AT+ MODPOLL1 =ON

## **41.** AT+MODTON

- $\triangleright$  (N: the number of the port, 1~8. for single port socket, ignore the N)
- Function: query /setting Modbus polling time
- Format:
	- query :

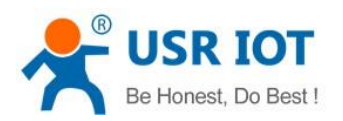

## AT+ MODTON <CR>

#### <CR><LF>+OK=<time><CR><LF>

setting :

#### AT+ MODTON =<time><CR>

#### <CR><LF>+OK<CR><LF>

- > Parameters:
	- ◆ time: modbus polling time: 200~9999s, default: 200s

# E.g.: AT+ MODTO1=200

# **42.** AT+NETPRN

- $\triangleright$  (N: the number of the port, 1~8. for single port socket, ignore the N)
- $\triangleright$  Function: query /setting net printing function
- Format:
	- query :

AT+ NETPRN <CR>

#### <CR><LF>+OK=<sta><CR><LF>

setting :

AT+ NETPRN =<sta><CR>

## <CR><LF>+OK<CR><LF>

- > Parameters:
	- sta
	- ON: enable net printing
	- OFF: disable net printing

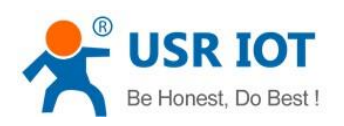

#### E.g .: AT+ NETPR1=ON

## **43.** AT+UDPONN

- $\triangleright$  (N: the number of the port, 1~8. for single port socket, ignore the N)
- Function: query /setting UDP do not detect the remote IP and port
- > Format:
	- $\blacklozenge$  query :

AT+ UDPONN <CR>

<CR><LF>+OK=<sta><CR><LF>

setting :

AT+ UDPONN =<sta><CR>

## <CR><LF>+OK<CR><LF>

- > Parameters:
	- Sta
	- $\blacklozenge$  ON: enable do not detect the remote IP and port under UDP mode
	- ◆ OFF: disable do not detect the remote IP and port under UDP mode

## **44.** AT+CFGTF

- $\triangleright$  Function: setting to save the current parameter into default parameter
- Format:
	- setting :

E.g. : AT+ UDPON1=ON

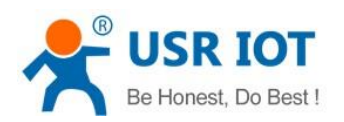

## AT+ CFGTF <CR>

#### <CR><LF>+OK=<sta><CR><LF>

- > Parameters:
	- $\blacklozenge$  Sta: saved: have saved the parameters

E.g. : AT+ CFGTF

## **45.** AT+PINGN

- $\triangleright$  Function: setting ping the remote IP and have a ping.
- $\triangleright$  Format:
	- setting :

AT+ PINGN =<ip><CR>

#### <CR><LF>+OK<CR><LF>

- > Parameters:
	- $\blacklozenge$  ip: remote IP or domain name, at most for 30 bytes.
- E.g.: AT+PING1=www.baidu.com.

## **46.** AT+HEARTUSERN

- $\triangleright$  Function: query /setting the defined heartbeat package of the port N, supports ASCII and HEX
- Format:
	- query :

## AT+ HEARTUSERN <CR>

## <CR><LF>+OK=< data,type ><CR><LF>

setting :

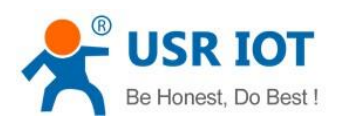

## AT+ HEARTUSERN =< data,type ><CR>

#### <CR><LF>+OK<CR><LF>

- > Parameters:
	- data: content of the defined heartbeat package, ASCII can be 40 bytes and HEX can be 80 bytes at most
	- type: heartbeat package content enter format: ASCII or HEX

E.g.: AT+ HEARTUSERN = 01020305,HEX

## **47.** AT+REGUSERN

- $\triangleright$  Function: query /setting the defined registration package of the port N, supports ASCII and HEX
- Format:
	- query :

AT+ REGUSERN <CR>

<CR><LF>+OK=< data,type ><CR><LF>

setting :

AT+ REGUSERN =< data,type ><CR>

#### <CR><LF>+OK<CR><LF>

- > Parameters:
	- data: defined registration package content,ASCII can be 40 bytes and HEX can be 80 bytes at most
	- $\blacklozenge$  type: registration package content enter format: ASCII or HEX

E.g. :AT+ REGUSERN = 01020305,HEX

# 6. Contact us

Company: Jinan USR IOT Technology Co., Ltd

Jinan USR IOT Technology Limited **119** / 120 inquiry@usriot.com

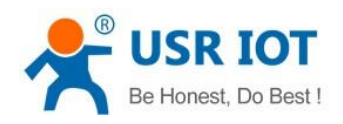

Address: Floor 11,Building1,No.1166 Xinluo Street,Gaoxin Distric,Jinan,Shandong,250101 China

Tel: 86-531-55507297 86-531-88826739-803

Web: **<http://www.usriot.com/>**

Skype: lisausr

Support: **<http://h.usriot.com/index.php?c=frontTicket&m=sign>**

Email: sales@usr.cn tec@usr.cn

# 7. Disclaimer

The document provides information about USR-K7 module, it doesn't grant any license to the intellectual property rights. Except the responsibility declared in the product sale clause, USR does not assure any other responsibilities. In addition, USR does not make any warranties for the sale and use of this product, including the suitability of products for a particular purpose, merchant ability or fitness for any patent, copyright or other intellectual property infringement. USR may make changes to specifications and products description without notice.

# 8. Modified History

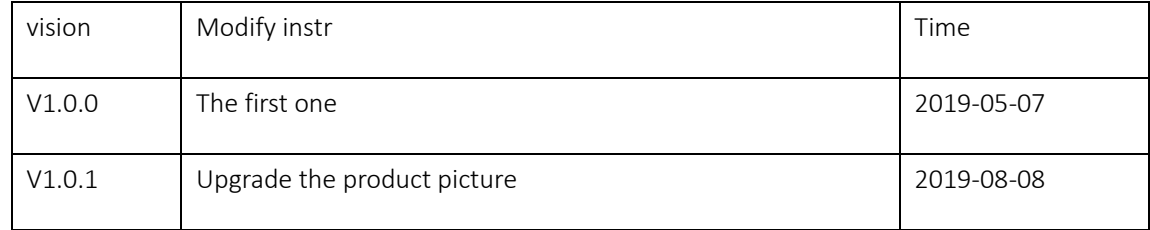